# **Oracle® Revenue Management and Billing**

Version 5.1.0.0.0

### **Security Guide**

Revision 21.1

F75926-01

March 2023

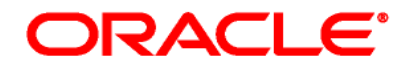

Oracle Revenue Management and Billing Security Guide

F75926-01

#### **Copyright Notice**

Copyright © 2009, 2023 Oracle and/or its affiliates. All rights reserved.

#### **Trademark Notice**

Oracle, Java, JD Edwards, PeopleSoft, and Siebel are registered trademarks of Oracle Corporation and/or its affiliates. Other names may be trademarks of their respective owners.

Intel and Intel Xeon are trademarks or registered trademarks of Intel Corporation. All SPARC trademarks are used under license and are trademarks or registered trademarks of SPARC International, Inc. AMD, Opteron, the AMD logo, and the AMD Opteron logo are trademarks or registered trademarks of Advanced Micro Devices. UNIX is a registered trademark of The Open Group.

#### **License Restrictions Warranty/Consequential Damages Disclaimer**

This software and related documentation are provided under a license agreement containing restrictions on use and disclosure and are protected by intellectual property laws. Except as expressly permitted in your license agreement or allowed by law, you may not use, copy, reproduce, translate, broadcast, modify, license, transmit, distribute, exhibit, perform, publish, or display any part, in any form, or by any means. Reverse engineering, disassembly, or de-compilation of this software, unless required by law for interoperability, is prohibited.

#### **Warranty Disclaimer**

The information contained herein is subject to change without notice and is not warranted to be errorfree. If you find any errors, please report them to us in writing.

#### **Restricted Rights Notice**

If this software or related documentation is delivered to the U.S. Government or anyone licensing it on behalf of the U.S. Government, the following notice is applicable:

#### U.S. GOVERNMENT RIGHTS

Oracle programs, including any operating system, integrated software, any programs installed on the hardware, documentation, and/or technical data delivered to U.S. Government end users are "commercial computer software" or "commercial technical data" pursuant to the applicable Federal Acquisition Regulation and agency-specific supplemental regulations. As such, use, duplication, disclosure, modification, and adaptation of the programs, including any operating system, integrated software, any programs installed on the hardware, documentation, and/or technical data shall be subject to license terms and restrictions as mentioned in Oracle License Agreement, and to the extent applicable, the additional rights set forth in FAR 52.227-19, Commercial Computer Software--Restricted Rights (June 1987). No other rights are granted to the U.S. Government.

#### **Hazardous Applications Notice**

This software is developed for general use in a variety of information management applications. It is not developed or intended for use in any inherently dangerous applications, including applications that may create a risk of personal injury. If you use this software in dangerous applications, then you shall be responsible to take all appropriate fail-safe, backup, redundancy, and other measures to ensure the safe use of this software. Oracle Corporation and its affiliates disclaim any liability for any damages caused by use of this software in dangerous applications.

#### **Third-Party Content, Products, and Services Disclaimer**

This software and documentation may provide access to or information on content, products, and services from third parties. Oracle Corporation and its affiliates are not responsible for and expressly disclaim all warranties of any kind with respect to third-party content, products, and services unless otherwise set forth in an applicable agreement between you and Oracle. Oracle Corporation and its affiliates will not be responsible for any loss, costs, or damages incurred due to your access to or use of third-party content, products, or services.

# **Preface**

## **About This Document**

This document describes how to configure security for the Oracle Revenue Management and Billing (ORMB) application using the default security features.

## **Intended Audience**

This document is intended for the following audience:

- Product, Database and Security Administrators
- Development Team
- Consulting Team
- Implementation Team

It is also intended for other users who perform the following operations securely and efficiently:

- Design and implement security policies to protect the data of an organization, users, and applications from accidental, inappropriate, or unauthorized actions.
- Create and enforce policies and practices of auditing and accountability for inappropriate or unauthorized actions.
- Create, maintain, and terminate user accounts, passwords, roles, and privileges.
- Develop interfaces that provide desired services securely in a variety of computational models, leveraging product and directory services to maximize both efficiency and ease of use.

To use this document, you need a basic understanding of how the ORMB application works, and basic familiarity with the security aspects of Oracle WebLogic and Oracle Database.

# **Organization of the Document**

The information in this document is organized into the following sections:

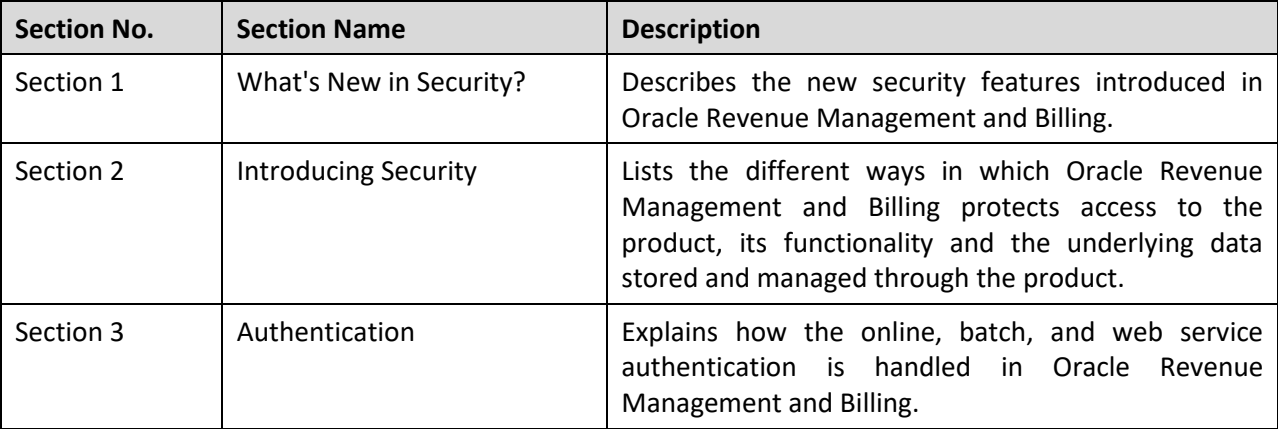

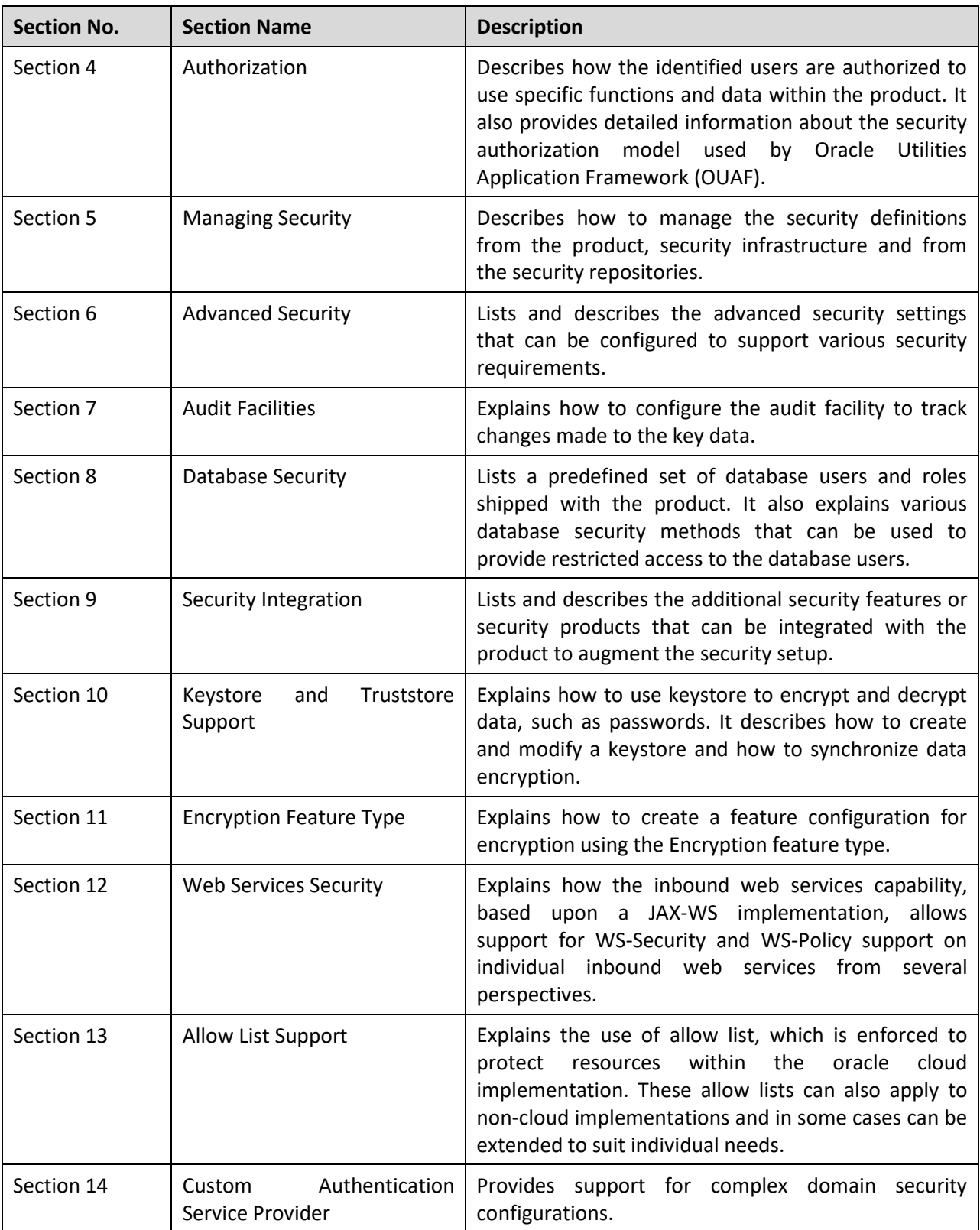

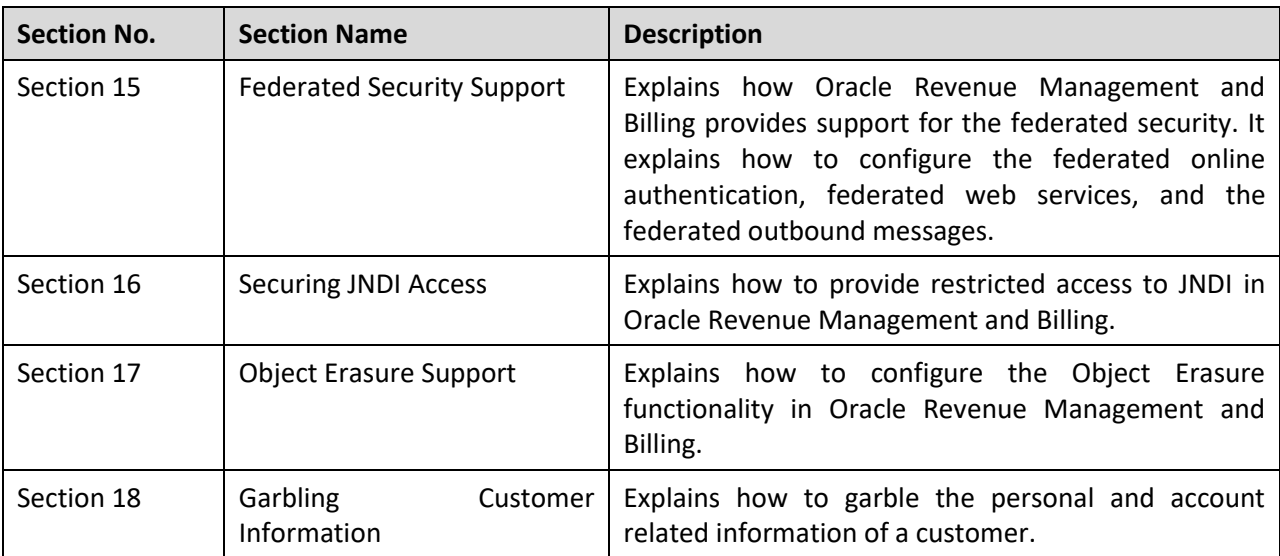

# **Conventions**

The following conventions are used across this document:

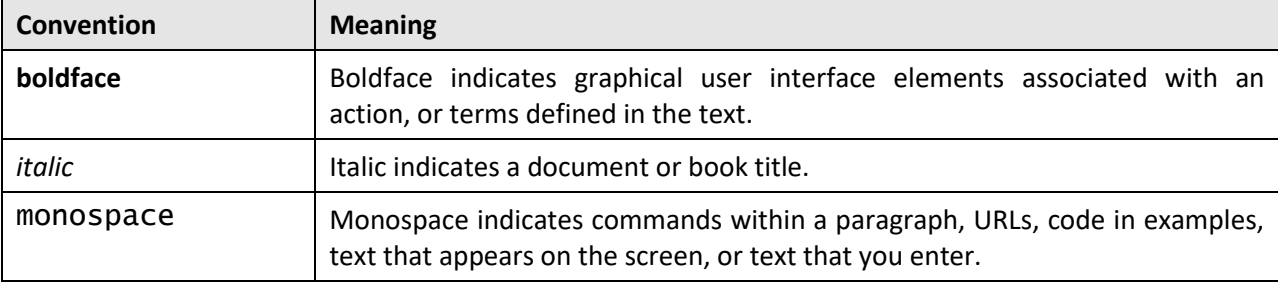

#### **Points to Note:**

Menu options in this document assume the use of Alphabetic sorting. If alternatives are used, then adjust the advice accordingly.

Screen images in this document are for illustrative purposes only.

### **Acronyms**

The following acronyms are used in this document:

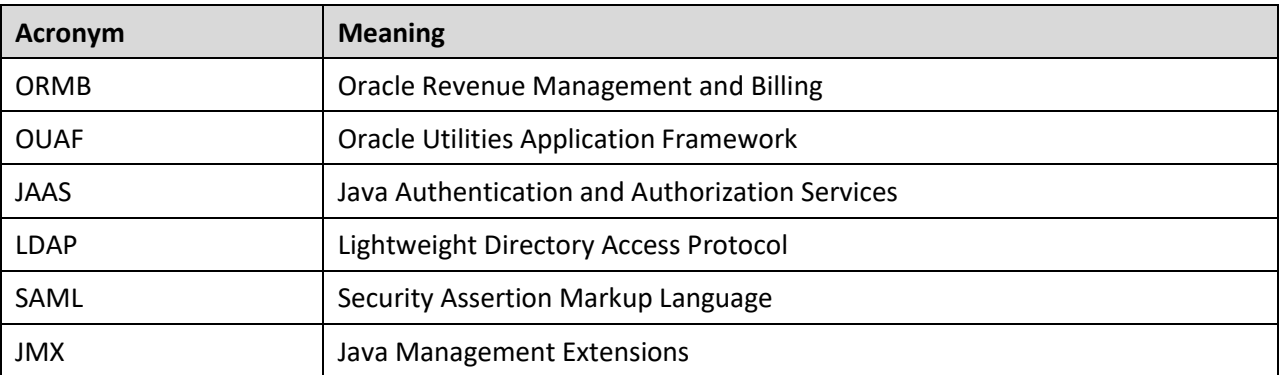

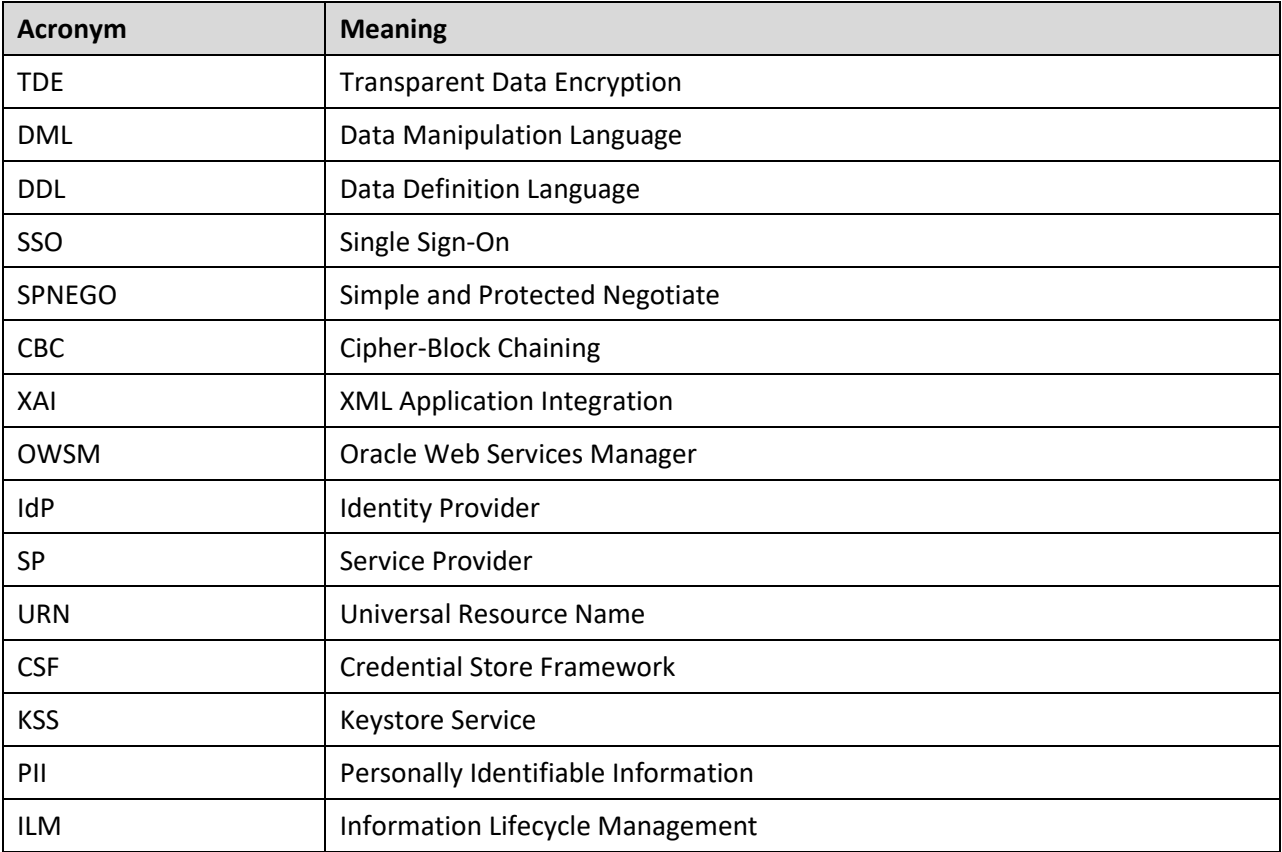

### **Related Documents**

You can refer to the following documents for more information:

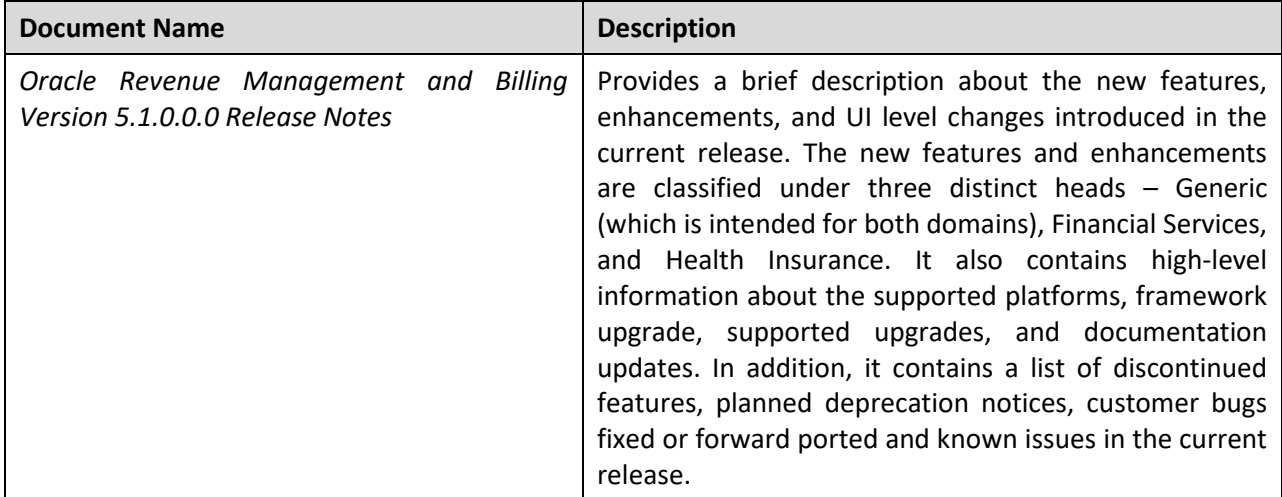

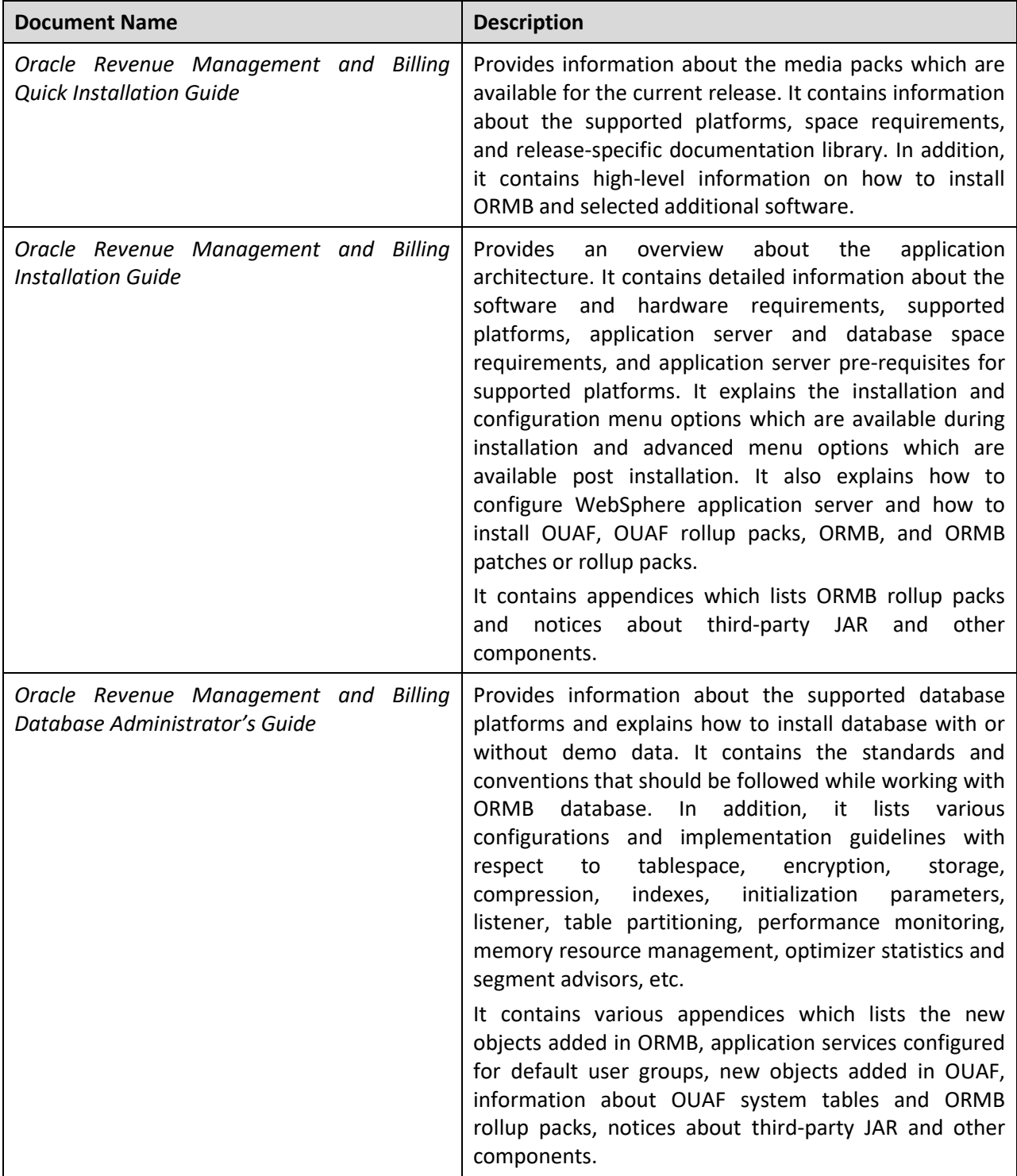

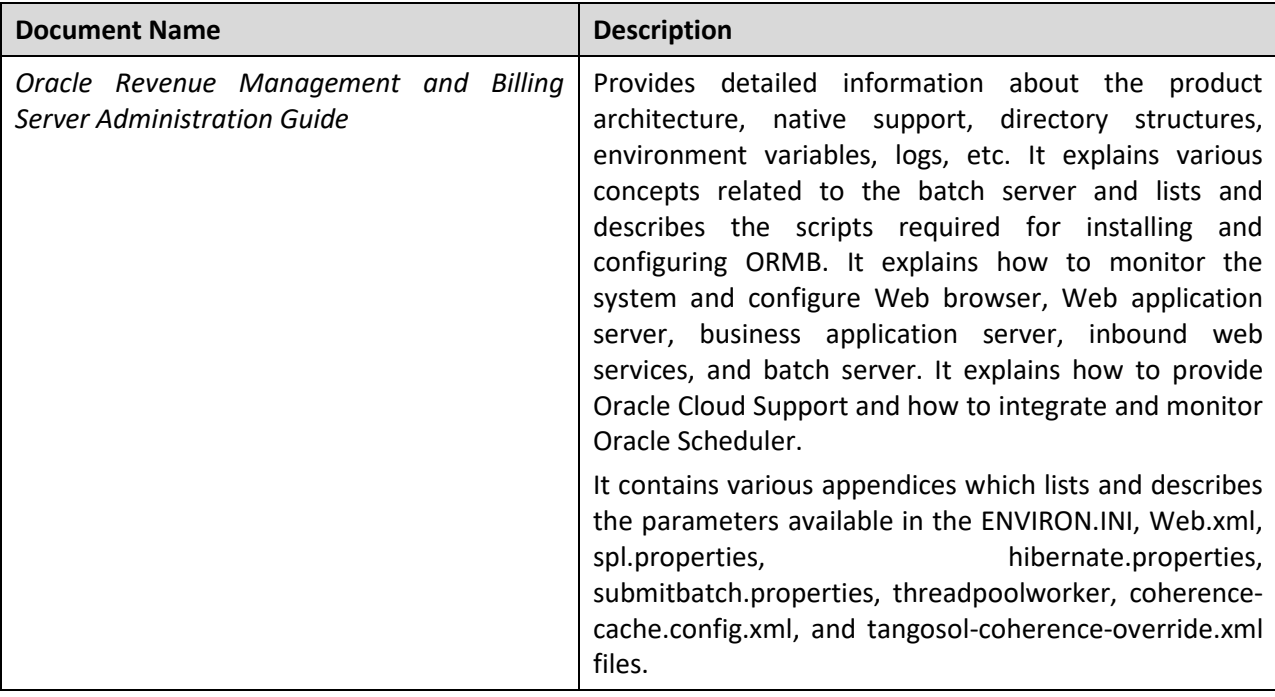

You can also refer to the following artifacts on [My Oracle Support](https://support.oracle.com/epmos/faces/MosIndex.jspx?_afrLoop=341541597949265&_afrWindowMode=0&_adf.ctrl-state=dt89vhzhp_4) using the respective Document ID or part number:

- *[Advanced Security Oracle Utilities Application Framework](https://support.oracle.com/epmos/faces/DocumentDisplay?id=1375615.1) (Document ID: 1375615.1)*
- *Technical [Best Practices For Oracle Utilities Application Framework Based Products](https://support.oracle.com/epmos/faces/DocumentDisplay?id=560367.1) (Document ID: 560367.1)*
- *[Oracle Utilities Application FW](https://support.oracle.com/epmos/faces/DocumentDisplay?id=836362.1) - Batch Best Practices (Document ID: 836362.1)*
- *[Production Configuration Guidelines Oracle Utilities Application Framework](https://support.oracle.com/epmos/faces/DocumentDisplay?id=1068958.1) (Document ID: 1068958.1)*
- *[Database Vault Integration](https://support.oracle.com/epmos/faces/DocumentDisplay?id=1290700.1) (Document ID: 1290700.1)*
- *[Oracle Identity Management Suite Integration with Oracle Utilities Application Framework Based](https://support.oracle.com/epmos/faces/DocumentDisplay?id=1375600.1)  [Products](https://support.oracle.com/epmos/faces/DocumentDisplay?id=1375600.1) (Document ID: 1375600.1)*
- *[XAI Best Practices for Oracle Utilities Application Framework Based Products](https://support.oracle.com/epmos/faces/DocumentDisplay?id=942074.1) (Document ID: 942074.1)*
- *[Migrating from XAI to IWS](https://support.oracle.com/epmos/faces/DocumentDisplay?id=1644914.1) (Document ID: 1644914.1)*
- *[Oracle WebLogic JMS Integration](https://support.oracle.com/epmos/faces/DocumentDisplay?id=1308181.1) (Document ID: 1308181.1)*
- *[LDAP Integration for Oracle Utilities Application Framework Based Products](https://support.oracle.com/epmos/faces/DocumentDisplay?id=774783.1) (Document ID: 774783.1)*
- *[Single Sign On Integration for Oracle Utilities Application Framework Based Products](https://support.oracle.com/epmos/faces/DocumentDisplay?id=799912.1) (Document ID: 799912.1)*
- *[Oracle Utilities Application Framework -](https://support.oracle.com/epmos/faces/DocumentDisplay?id=2014161.1) Keystore Configuration (Document ID: 2014161.1)*
- *[Identity Federation SSO Fails With "Signature verification failed for provider ID ..."](https://support.oracle.com/epmos/faces/DocumentDisplay?id=2032605.1) (Document ID: 2032605.1)*
- *[ConfigTools Best Practices](https://support.oracle.com/epmos/faces/DocumentDisplay?id=1929040.1) (Document ID: 1929040.1)*
- *[Web Services Best Practices for Oracle Utilities Application Framework](https://support.oracle.com/epmos/faces/DocumentDisplay?id=2214375.1) (Document ID: 2214375.1)*
- *[Audit Vault Integration](https://support.oracle.com/epmos/faces/DocumentDisplay?id=1606764.1) (Document ID: 1606764.1)*
- *[After Applying the Log4j Patch Application Page Is Showing \\$ Character/Variable Names and](https://support.oracle.com/epmos/faces/DocumentDisplay?id=2833998.1)  [Page Menus are Disoriented / HTTPS URL Works Fine](https://support.oracle.com/epmos/faces/DocumentDisplay?id=2833998.1) (Document ID: 2833998.1)*

In addition, you can refer to the Oracle Database Advanced Security Guide 19c for more information using the following URL:

<https://docs.oracle.com/en/database/oracle/oracle-database/19/asoag/index.html>

### **Critical Patches**

Oracle recommends that customers get all their security vulnerability information from **Oracle Critical Patch Update Advisories** available at *[Critical Patches, Security Alerts and Bulletins](https://www.oracle.com/technetwork/topics/security/alerts-086861.html)*. It is strongly recommended that all critical patches should be applied in a timely manner.

For more information, refer to *[Oracle Software Security Assurance.](https://www.oracle.com/support/assurance/vulnerability-remediation/introduction.html)*

# **Change Log**

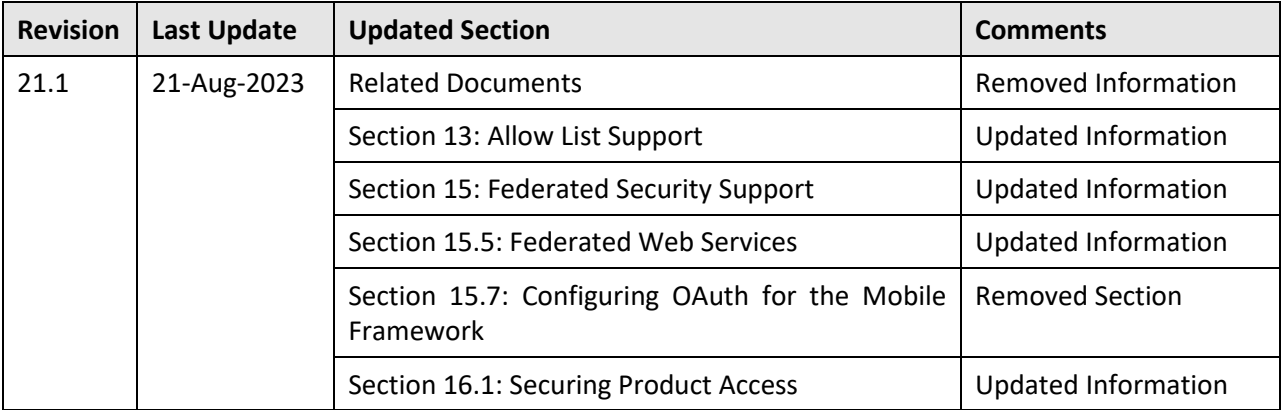

# **Contents**

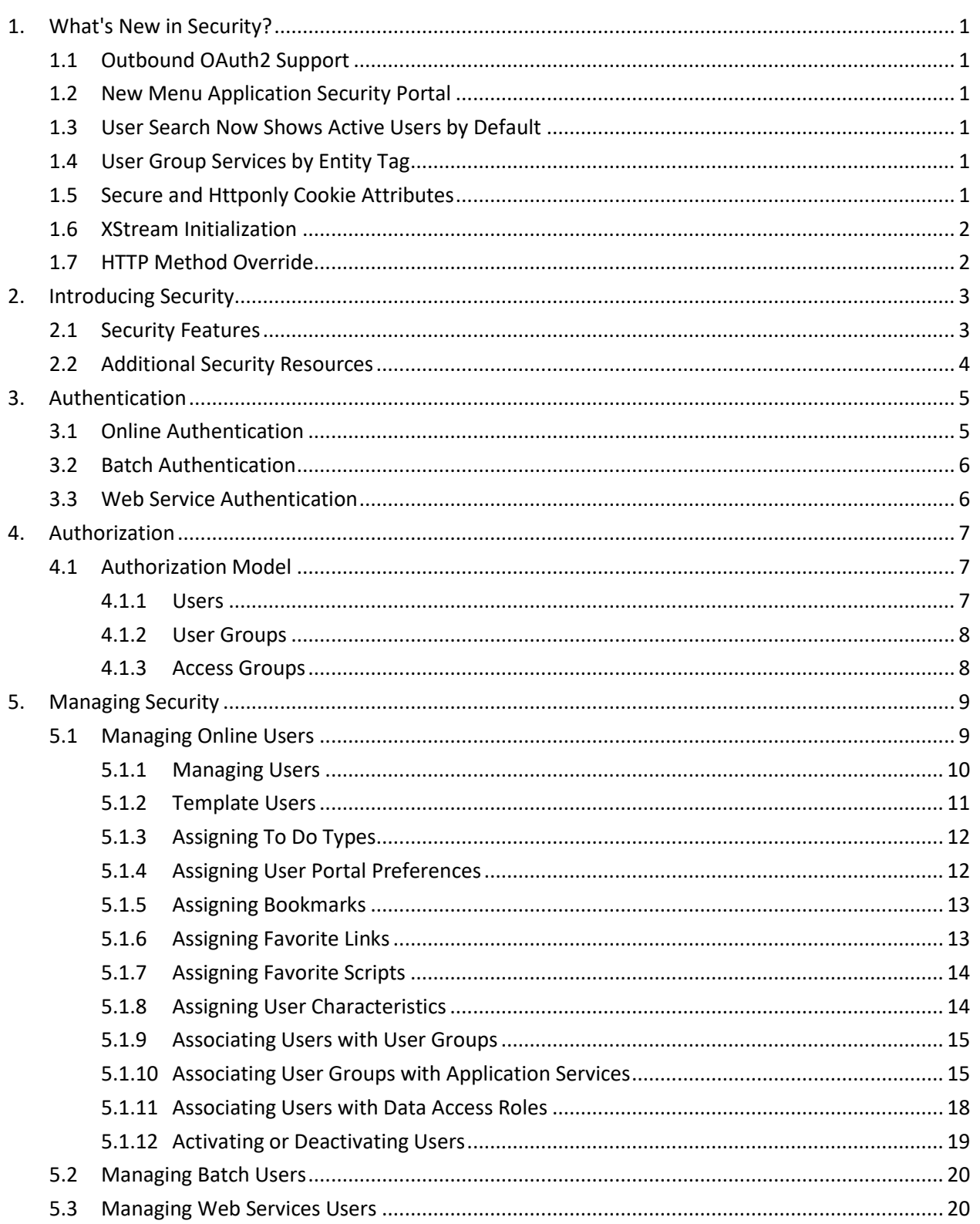

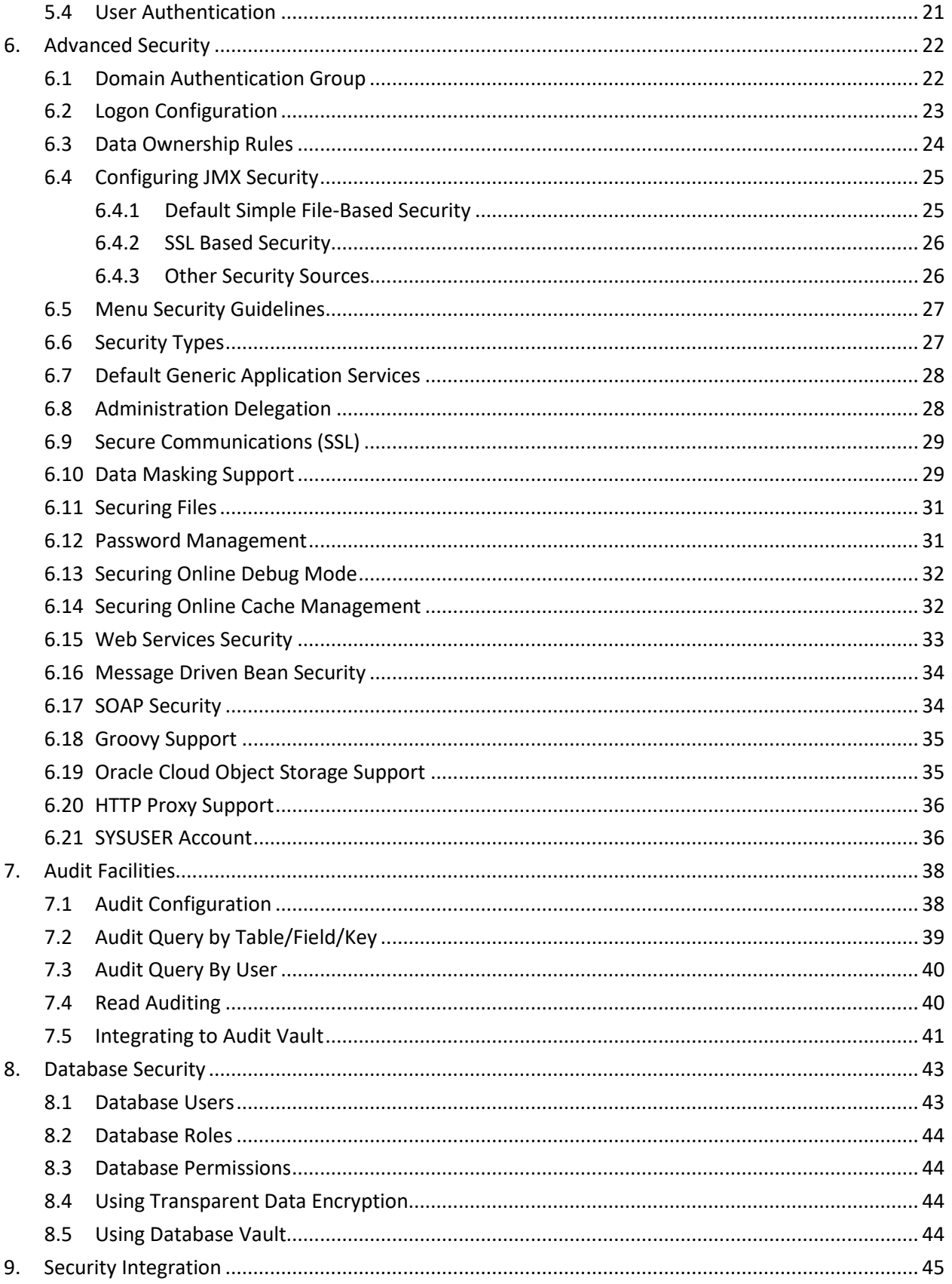

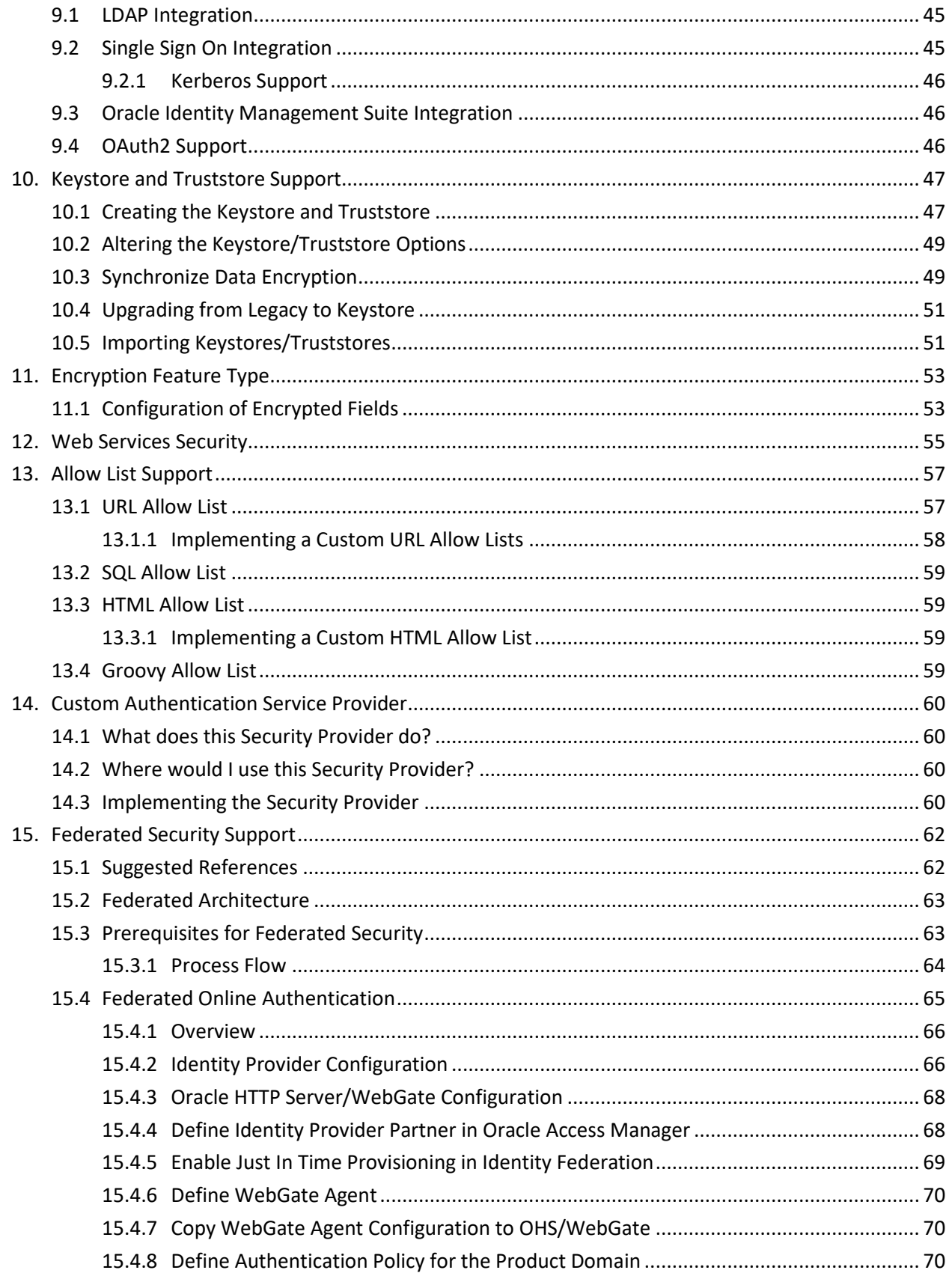

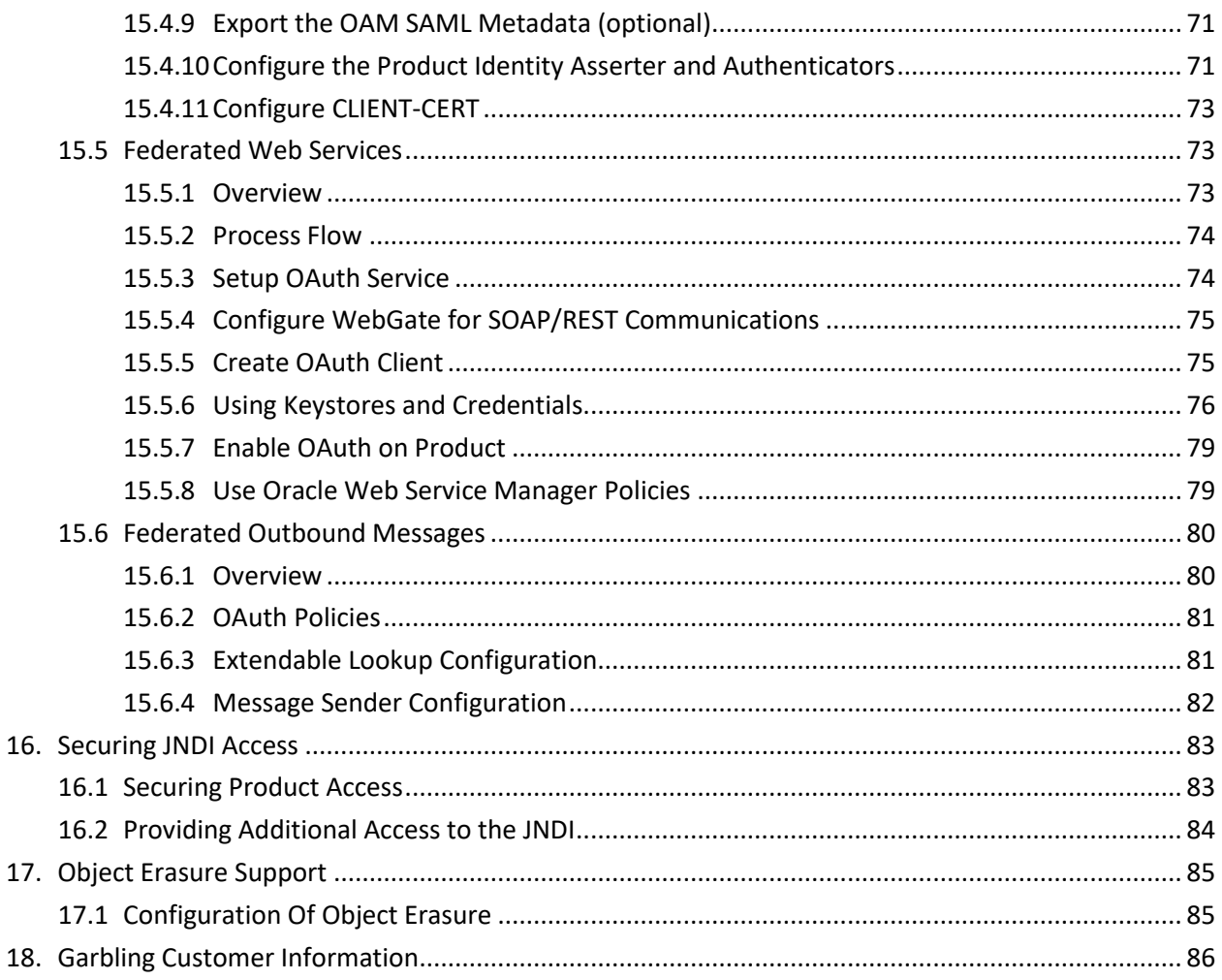

# <span id="page-14-0"></span>**1. What's New in Security?**

The following security features are introduced in Oracle Revenue Management and Billing:

- [Outbound OAuth2 Support](#page-14-1)
- [New Menu Application Security Portal](#page-14-2)
- [User Search Now Shows Active Users by Default](#page-14-3)
- [User Group Services by Entity Tag](#page-14-4)
- [Secure and Httponly Cookie Attributes](#page-14-5)
- [XStream Initialization](#page-15-0)
- [HTTP Method Override](#page-15-1)

## <span id="page-14-1"></span>**1.1 Outbound OAuth2 Support**

In this release, Outbound Message senders can be configured to support OAuth2 for outbound authentication.

## <span id="page-14-2"></span>**1.2 New Menu Application Security Portal**

One of the challenges for security personnel is to determine which application services and access modes are used in the diverse menu items provided by the product or service. This new portal simplifies the security maintenance function by exposing all the necessary application services and access modes for a menu or sub-menu item and for efficient allocation to a desired user group.

# <span id="page-14-3"></span>**1.3 User Search Now Shows Active Users by Default**

In past releases, user searches used in zone portal displayed all users regardless of status. In this release, disabled users are excluded from the default filter by default to reduce security costs. It is possible to override this behavior at runtime, if desired.

# <span id="page-14-4"></span>**1.4 User Group Services by Entity Tag**

With the introduction of the Entity Tag into Oracle Utilities Application Framework (OUAF), logically grouping of information by tag is supported. This capability will initially be used with cloud accelerators to reduce cloud costs but will eventually be extended to all customers and other objects.

### <span id="page-14-5"></span>**1.5 Secure and Httponly Cookie Attributes**

This release introduces an attribute to all application cookies following the Oracle Secure By Default policy. This feature encourages the use of HTTPS for running the application by default. This can be turned off by setting com.oracle.ouaf.web.disableSecureCookie=true, however this is not recommended.

For more information, refer to the *[After Applying the Log4j Patch Application Page Is Showing \\$](https://support.oracle.com/epmos/faces/DocumentDisplay?id=2833998.1)  [Character/Variable Names and Page Menus are Disoriented / HTTPS URL Works Fine](https://support.oracle.com/epmos/faces/DocumentDisplay?id=2833998.1) (Document ID: 2833998.1)* article *on* [My Oracle Support.](https://support.oracle.com/)

This release introduces HttpOnly for cookies that are not added or modified in JavaScript.

## <span id="page-15-0"></span>**1.6 XStream Initialization**

This feature sets up a default security framework as outlined in the XStream Security Framework. The product includes an allow list which limits the application objects for deserialization. This protects customers from unsafe objects using deserialization.

## <span id="page-15-1"></span>**1.7 HTTP Method Override**

This release tightens the use of the HTTP verb or the j security check resource which is now confined to POST operations. This enhancement prevents verb tunneling using request headers such as X-HTTP-Method, XHTTP-Method-Override, and X-Method- Override.

# <span id="page-16-0"></span>**2. Introducing Security**

One of the key aspects of the ORMB application is security, which not only confirms the identity of an individual user, but also determines the data and functions that user has access to within the ORMB application. This section includes the following topics:

- **[Security Features](#page-16-1)**
- [Additional Security Resources](#page-17-0)

# <span id="page-16-1"></span>**2.1 Security Features**

Security is one of the key features of the ORMB architecture which protects access to the ORMB application, its functionality and the underlying data stored and managed via ORMB. From an architecture point of view, the following summarizes the approach to security:

- **Web Based Authentication** ORMB provides a default method, using a traditional challenge and response mechanism, to authenticate users.
- **Support for Oracle WebLogic Security** Oracle WebLogic can integrate into several internal and external security stores to provide authentication services. ORMB can use those configurations, to liaise via Oracle WebLogic, to authenticate users for online and Web Services based security.
- **Operating System Security** For non-online and non-web service-based channels, ORMB utilizes the operating system security (including any additional products used to enhance the base operating system security).
- **Non-Cookie Based Security** After authentication the user's credentials form part of each transaction call to correctly identify the user to the internal authorization model to ensure the user is only performing permitted actions. This support is not browser cookie based.
- **Secure Transport Support** Transmission of data across the network can utilize the secure encryption methods supported for the infrastructure.
- **Inter-Component Security** Calls within ORMB and across the tiers are subject to security controls to ensure only valid authenticated and authorized users using Java Authentication and Authorization Services (JAAS).
- **Inbuilt Authorization Model** Once a user is authenticated, then the internal authorization model is used to determine the functions and data the user has access to within the ORMB application.
- **Native Web Services Security** Web Services available from ORMB are natively available from Oracle WebLogic. A wide range of security policies are available.
- **Keystore Support** Keys for encryption can be externalized in JCEKS based keystore.
- **Integration with Other Security Products** Implementation of security varies from customer to customer, so ORMB allows integration of other security products to offer enhanced security implementations, either directly or indirectly.

## <span id="page-17-0"></span>**2.2 Additional Security Resources**

In addition to the security resources described in this guide, Oracle Revenue Management and Billing provides the following additional security resources:

- **Oracle Database Vault** Oracle Database Vault provides fine-grained access control to your sensitive data, including protecting data from privileged users. *Oracle Database Vault Administrator's Guide* and *[Database Vault Integration](https://support.oracle.com/epmos/faces/DocumentDisplay?id=1290700.1) (Document ID: 1290700.1)* describes how to use Oracle Database Vault.
- **Oracle Audit Vault** Oracle Audit Vault collects database audit data from sources such as Oracle Database audit trail tables, database operating system audit files, and database redo logs. Using Oracle Audit Vault, you can create alerts on suspicious activities, and create reports on the history of privileged user changes, schema modifications, and even data-level access. *Oracle Audit Vault Administrator's Guide* and *[Audit Vault Integration](https://support.oracle.com/epmos/faces/DocumentDisplay?id=1606764.1) (Document ID: 1606764.1)* explains how to administer Oracle Audit Vault.
- **Oracle Advanced Security** See *Oracle Database Advanced Security Administrator's Guide* for information about advanced features such as transparent data encryption, wallet management, network encryption, and the RADIUS, Kerberos, Secure Sockets Layer authentication.
- **Oracle Identity Management Suite** Oracle offers a range of specialist security products to manage User identities, password management, single sign on, access management, identity governance, fraud detection and directory services. The *Oracle Identity Management Suite Administrator Guides* and *[Oracle Identity Management Suite Integration with Oracle Utilities](https://support.oracle.com/epmos/faces/DocumentDisplay?id=1375600.1)  [Application Framework Based Products](https://support.oracle.com/epmos/faces/DocumentDisplay?id=1375600.1) (Document ID: 1375600.1)* provides additional information about these products and integration capabilities.

# <span id="page-18-0"></span>**3. Authentication**

From a security point of view authentication is about identification of the user. It is the first line of *defense* in any security solution. In simple terms, it can be as simple as the *challenge-response* mechanism we know as user ID and password. It can be also as complex as using digital certificates as the identification mechanism and numerous other schemes for user identification.

The authentication aspect of security for ORMB is delegated to the infrastructure used to run the product. This is due to the following reasons:

- **Authentication Scheme Support** Oracle WebLogic supports several industry standard security repositories and authentication methods. These can be native to Oracle WebLogic or additional products that can be are integrated.
- **Enterprise Level Identity Management** Identity Management is typically performed at an enterprise level rather than managed at an individual product level. ORMB is typically not the only application used at any site and therefore managing security across the enterprise is more efficient.

This section describes the following types of authentication:

- [Online Authentication](#page-18-1)
- [Batch Authentication](#page-19-0)
- [Web Service Authentication](#page-19-1)

### <span id="page-18-1"></span>**3.1 Online Authentication**

Oracle Revenue Management and Billing delegates the responsibility of authentication of the online users to Oracle WebLogic. This means that any integration that Oracle WebLogic has with specific security protocols or security products can be used with the product for authentication purposes. The configuration of authentication is therefore performed within Oracle WebLogic itself.

Typically, Oracle WebLogic support one or more of the following:

- **Inbuilt Security** Oracle WebLogic supplies a default basic security store and associated security management capability that can be used if no other security repository exists.
- **LDAP Based Security** The Lightweight Directory Access Protocol (LDAP) is a protocol for accessing and maintaining distributed directory information services. LDAP is used to standardize the interface to common security repositories (such as Oracle Internet Directory, Microsoft Active Directory etc.). LDAP support may be direct or indirect via Identity Management software lik[e Oracle Virtual Directory](https://www.oracle.com/middleware/technologies/oracle-virtual-directory.html) or [Oracle Identity Federation.](https://www.oracle.com/middleware/technologies/oracle-identity-federation.html)
- **SAML Based Security** Security Assertion Markup Language (SAML) is an XML based data format for exchanging authentication and authorization information between parties.
- **DBMS Based Security** Oracle WebLogic can store, manage, and retrieve security information directly from a database.
- **Operating System Based Security** Oracle WebLogic can store, manage, and retrieve security information directly from the underlying operating system.

• **Oracle Utilities Application Framework Security Provider** – The Oracle Utilities Application Framework includes an optional custom WebLogic Security Provider that allows implementations to verify user identity and whether the user is enabled as part of a security domain configuration. If the security provider is not used, these attributes are checked at login time.

These security configurations can be natively support or can be augmented with additional products. Refer to the *Oracle WebLogic Security Guide* for more information about the security configuration process.

### <span id="page-19-0"></span>**3.2 Batch Authentication**

The Batch component of the architecture utilizes the operating system-based security (including any extensions to that security) to authenticate users to execute batch processes. From an authentication point of view:

- Batch users must be defined in the operating system and associated with the operating system security group assigned at product installation time. This ensures users have appropriate access to product resources and the ability to write logs.
- Any valid operating system user can start threadpools, but ideally threadpools and submitters should be executed by the same operating system user.
- Before any threadpool or submitter is executed, the user must execute the splenviron utility to set the environment variables for the ORMB application correctly. This can be done at the command line for each threadpool and submitter or globally using the logon profile for the operating system user.

### <span id="page-19-1"></span>**3.3 Web Service Authentication**

The Web Service component of ORMB is housed in Oracle WebLogic and utilizes the native Web Services security mechanism supported by that server.

From an authentication point of view:

- The Web Service is deployed using an administration account using the utilities provided from the product online (for developers) or using command line utilities.
- The Web Service is managed using the administration account using the administration console provided with Oracle WebLogic.
- Oracle WebLogic allows security policies and security access rules to be configured at an individual Web Service point of view. Any of the valid policies and security rules supported by Oracle WebLogic can be used.
- Web Service management products such as **[Oracle Web Services Manager](https://docs.oracle.com/middleware/1212/owsm/OWSMC/owsm-intro.htm#OWSMC110)** can be used to augment security for Inbound Web Services.

# <span id="page-20-0"></span>**4. Authorization**

Once a user is identified, they must be authorized to specific functions and data within the ORMB application. Oracle Utilities Application Framework uses an inbuilt security model for authorization. This model contains all the data necessary for the definition of authorizations to function and data.

# <span id="page-20-1"></span>**4.1 Authorization Model**

The following data model describes the security authorization model of Oracle Revenue Management and Billing.

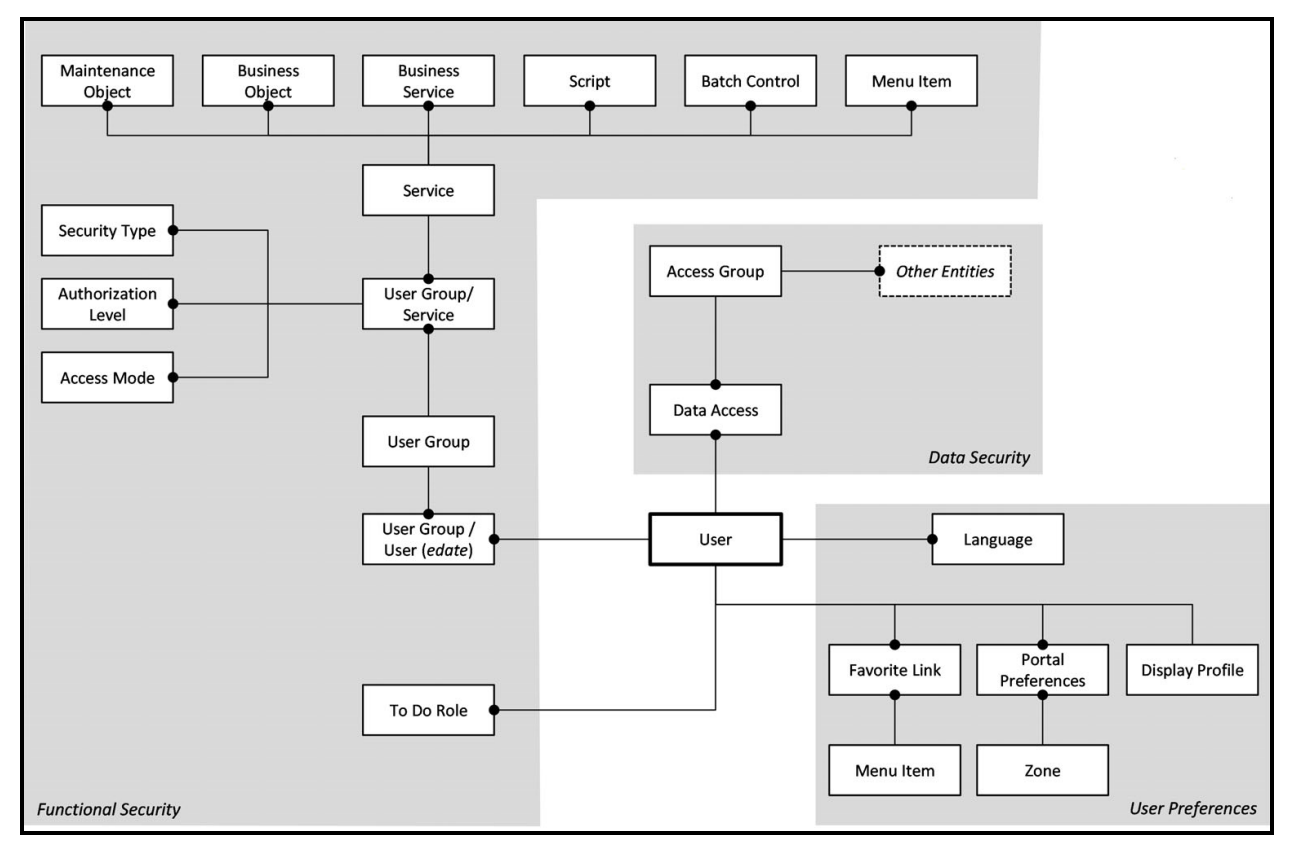

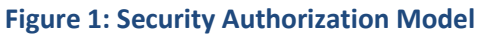

#### <span id="page-20-2"></span>**4.1.1 Users**

A record of each user is stored in the User entity, which defines the attributes of the user including identifier, name, portal preferences, favorites, display profile (such as format of dates and so on), and language used for screens and messages, and other attributes. Users are attached to the To Do roles that allow the user to process any error records for background processes. For example, if the XXX background process produces an error, it is possible to define the users that will process and address it.

#### <span id="page-21-0"></span>**4.1.2 User Groups**

User groups are a mechanism for grouping users, usually around job roles. Users are attached to the user groups for a particular period. This can be useful for the temporary employees such as contractors or for people who change roles regularly.

Each user group is authorized to access certain application services, which can be termed as functions within the ORMB application. Loosely, these correspond to each of the accessible screens. The application services have valid access modes, such as Add, Modify, Read, and Delete.

Additionally, it is possible to define authorization levels to function for the user groups. For example, you may find that a certain group of users can only approve payments of a certain level unless additional authorization is obtained. The authorization level is associated with a security type, which defines the rules for a given application service.

**Note:** To use security types, the implementation must develop server-side or client-side user exits to design the required code to implement the security level.

Services can be attached to individual Menus, Batch Controls, Maintenance Objects, Business Objects, Business Services and Scripts to denote the service to be used to link user groups to access these objects. In this case Business Object security overrides any Maintenance Object security. The same applies to Business Services security overriding the Application Service it is based upon.

Oracle Utilities Application Framework allows you to limit a user's access to specific data entities to prevent users without appropriate rights from accessing specific data. By granting the user access rights to an account, you are granting the user access rights to the account's bills, payment, adjustments, orders, and so on.

#### <span id="page-21-1"></span>**4.1.3 Access Groups**

An access group defines a group of accounts that have the same type of security restrictions. A data access role defines a group of users that have the same access rights (in respect of access to entities that include access roles). When you grant the data access role rights to an access group, you are giving all users in the data access role rights to all entities in the access group.

The following points summarize the data relationships involved with data security:

- Entities reference a single access group. An access group may be linked to an unlimited number of relevant entities.
- A data access role has one or more users associated with it. A user may belong to many data access roles.
- A data access role may be linked to one or more access group. An access group may be linked to one or more data access roles.

Information in the security model can be manually entered using online transactions and can be imported and synchronized using a LDAP import function provided with the Web Services Adapter. The latter is typically used with customers who have lots of online users to manage.

The authorization model is used by all modes of access to the product. Native interfaces (java classes) are used by all objects and a PL/SQL procedure is provided for reporting interfaces.

# <span id="page-22-0"></span>**5. Managing Security**

Once the security definitions are established, they must be managed using the ORMB security infrastructure and security repositories. This section includes the following topics:

- [Managing Online Users](#page-22-1)
- [Managing Batch Users](#page-33-0)
- [Managing Web Services Users](#page-33-1)
- **[User Authentication](#page-34-0)**

# <span id="page-22-1"></span>**5.1 Managing Online Users**

To manage online users several facilities must be configured:

- The security repository and rules must be configured in Oracle WebLogic to enable authentication. Refer to the *Oracle WebLogic [Administration Guide](https://docs.oracle.com/middleware/12213/wls/docs.htm)* for more information.
- The product group used to connect users to the Oracle WebLogic resources should be created in the security repository and configured in the product configuration. The default value for this setting is cisusers. Refer to the *Oracle Revenue Management and Billing Server Administration Guide* for more information on this setting.
- Users need to be connected to the product group within the security repository to indicate that they can access the Oracle WebLogic resources.

The process for managing online users is outlined in the following process:

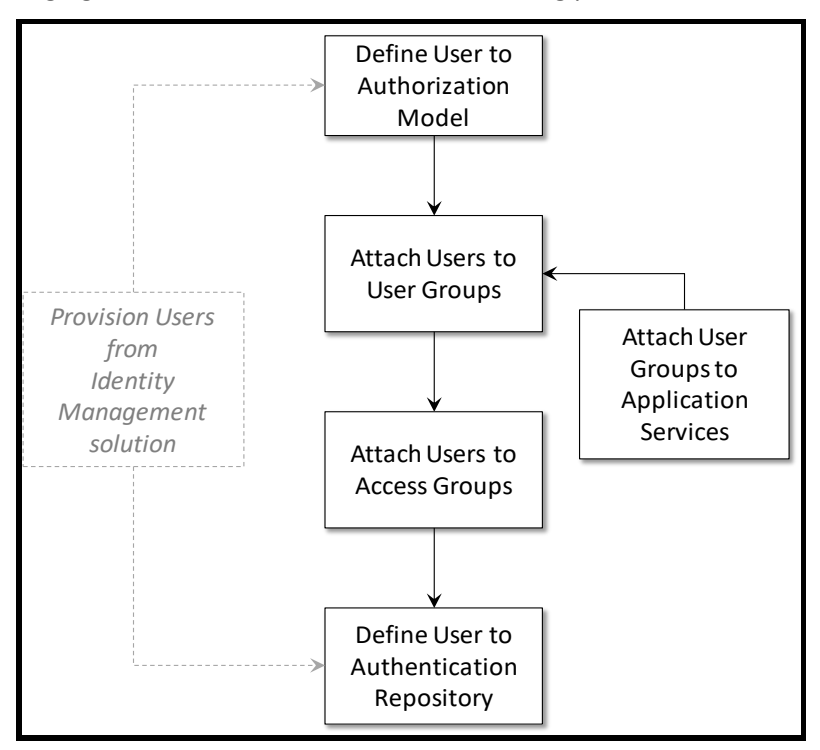

**Figure 2: Process for Managing Online Users** 

- Users should be defined to the authorization model to define their profile and permissions within the ORMB application. Refer to the [Managing Users](#page-23-0) section for more information.
- Attach user groups to application services to define the subset of service and actions valid for that group of users. Refer to the [Defining User Groups to Application Services](#page-28-1) section for more information.
- Attach Data Access Groups to the users. This defines the subset of data that the user has access to. Refer to the [Define Users to Data Access Groups](#page-31-0) section for more information.
- Attach users to the appropriate user groups to define the subset services and valid actions the user can perform within the ORMB application. Refer to the [Defining Users to User Groups](#page-28-0) section for more information.

#### <span id="page-23-0"></span>**5.1.1 Managing Users**

The user object in ORMB is used to record the security information used for identification of the user and their permissions.

ORMB provides a maintenance function to maintain these definitions within the product. To maintain the users the following is performed:

• Navigate to the **User** menu option from the **Administration** menu. Using the **Add User** option on the menu allows navigation to the add function.

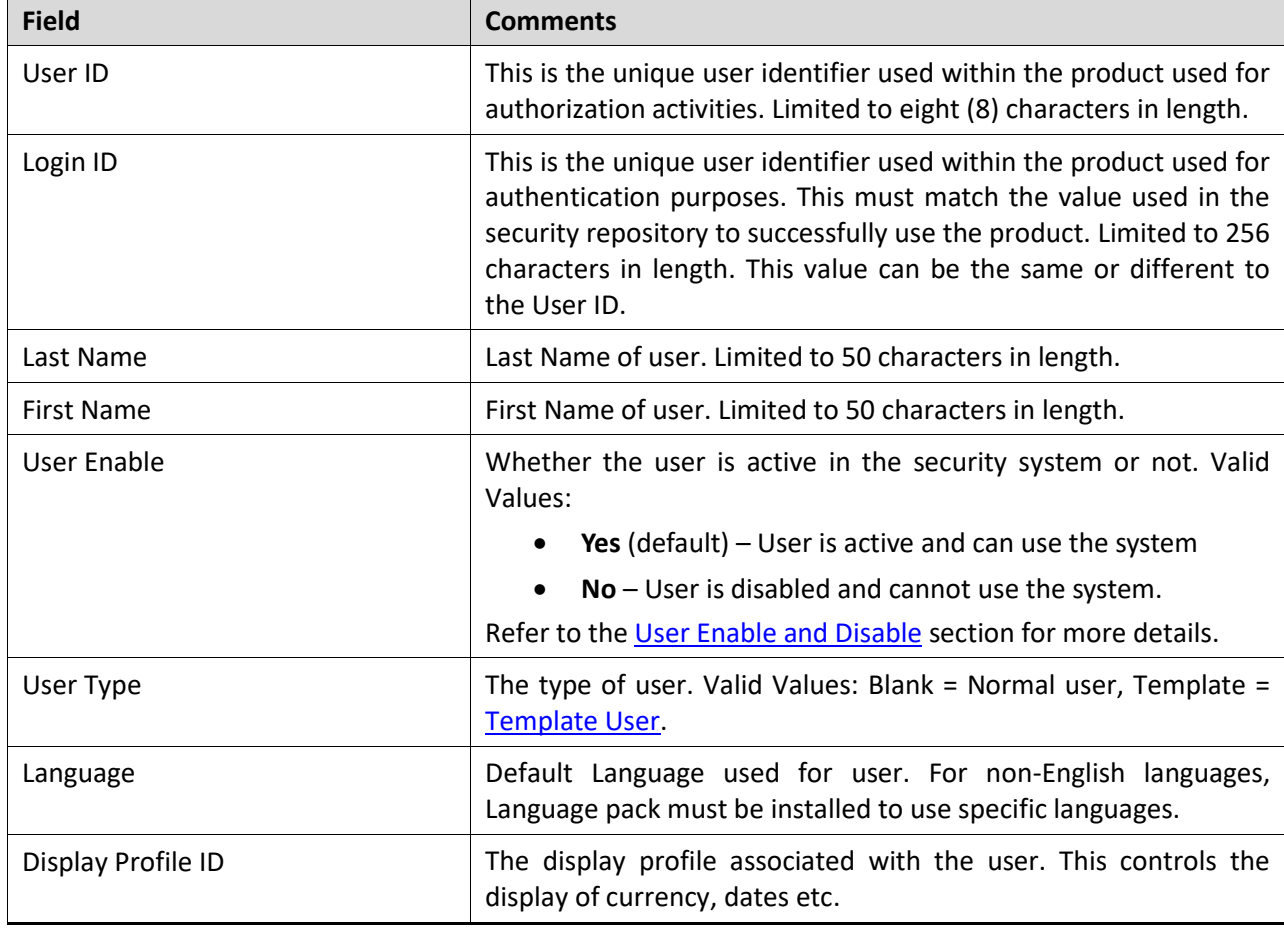

• The User maintenance object is displayed which maintains the security information for a user.

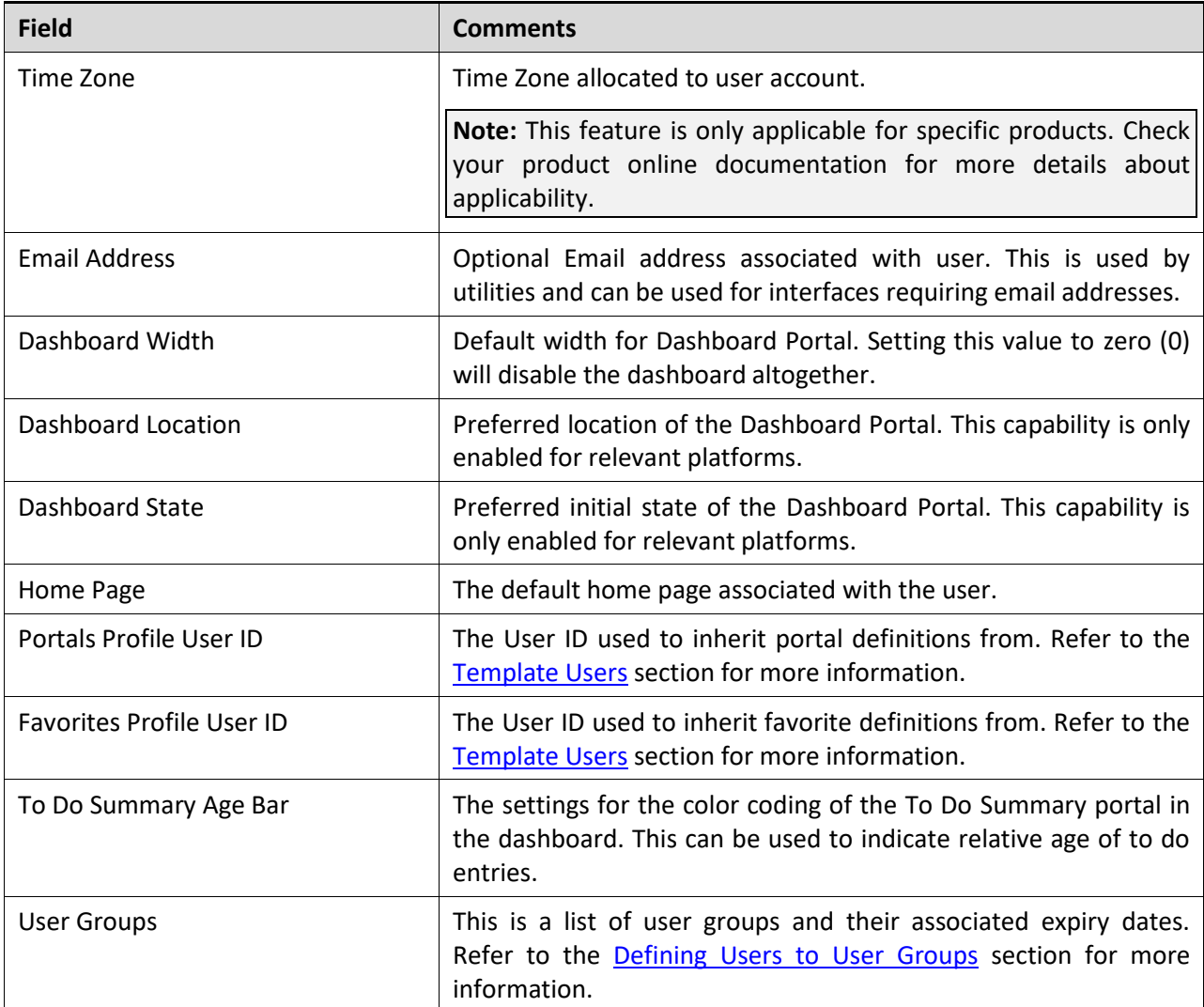

• Save the additions/changes for the user using the Save function on the top of the screen.

#### <span id="page-24-0"></span>**5.1.2 Template Users**

By default, portal preferences and favorites are set at an individual user level. It is possible to inherit the portal preferences and favorites from other users to reduce the maintenance effort for security information. Changes to the profile user are automatically inherited to any users where the profile user is attached to.

To use this functionality, the following must be performed:

- Set up each user to be used as a template by setting the user type to **Template**.
- For any user that will inherit the portal preferences and favorites, specify the appropriate template user in the following fields:
	- o **Portal Preferences** Use the Portals Profile User ID to specify the template user to be used to inherit the portal preferences.
	- o **Favorites** Use the Favorites Profile User ID to specify the template user to be used to inherit the favorite preferences.

• Once any changes are made to the template users' portal preferences and favorites, these changes will automatically apply to any attached users.

### <span id="page-25-0"></span>**5.1.3 Assigning To Do Types**

#### **Points to Note:**

To Do records can be assigned to explicit users or groups of users. This section covers the latter condition.

Refer to the *Oracle Revenue Management and Billing Online Help* for more information about To Dos. To Do roles must be set up prior to using this functionality.

ORMB generates To Do records for any function or error condition that requires human intervention. The To Do record contains a type and role to be used assist in assigning the appropriate resources to work on the condition indicated by the To Do.

For security purposes, users need to be attached to the relevant roles for the To Do facility to limit which To Do Types an individual user can work upon. To manage the To Do roles to be assigned to a user, navigate to the **To Do Roles** tab of the **User** screen and do either of the following:

- Use the  $Add$  ( $\pm$ ) icon to add a To Do role
- Use the **Delete** ( $\blacksquare$ ) icon to remove a To Do role from the list.

You can use the **Search**  $(\mathbb{Q})$  icon to find the existing To Do roles. Once users are associated with the To Do roles, they can access the To Dos created using the To Do types associated to the To Do role or any To Do directly assigned to them.

#### <span id="page-25-1"></span>**5.1.4 Assigning User Portal Preferences**

#### **Points to Note:**

Refer to the *Oracle Revenue Management and Billing Online Help* for more information about the Portal/Zone functionality. Portals and Zones must be setup prior to using this functionality.

Portal Preferences can be inherited from other users if [Template Users](#page-24-0) are used. In this case, the ability to set portal preferences for users attached to a template user is disabled.

The user interface of ORMB is made up of Portals containing individual Zones. Each of the portals and zones can be associated with an application service for security purposes. Users that are attached to User Groups that are also attached to those application services can view and use the portals and zones.

The order of display and other factors are defined at an individual user basis. To define the portal preferences for a user, navigate to the **Portal Preferences** tab of the **User** screen. This will display a screen with a list of portals the user has access to, via the user groups they are attached to.

To maintain the preferences for a specific portal, expand the portal entry in the list by clicking the name of the portal or using the **Expand All** functionality.

The following zone preferences can be set for the user:

- **Display** Whether the zone is included or not in the portal. This allows specific zones to be displayed at startup time while other zones can be hidden and only displayed upon conditions in other zones. Refer to the *Oracle Revenue Management and Billing Online Help* for more information about the Zone Visibility.
- **Initially Collapsed** Whether the zone is displayed collapsed on initial load. Zones are only executed when they are expanded. Marking zones as Initially Collapsed can prevent them from being executed and can speed up portal rendering times.
- **Sequence** Defines the relative order of the zones within the portal. A value of zero (0) takes the default sequence from the portal definition.
- **Refresh Seconds** Defines the zone auto refresh rate (this is only applicable to a subset of zone types). A value of zero (0) disables auto-refresh.
- **Security Access** This is an information field that indicates whether the user has access to the zone or not (while unlikely, it is possible to have a portal contain zones not permitted for access to an individual user). Refer to the online documentation for more information.

#### <span id="page-26-0"></span>**5.1.5 Assigning Bookmarks**

You can attach bookmarks to a user profile to access pages including the context of the pages. You can use the **Bookmark** button to define bookmarks that attach the page and context to the user profile.

**Note:** Bookmarks are added at runtime by end users using the **Bookmark** button. This function only displays or deletes the bookmarks assigned by the user.

It is possible to view and remove bookmarks from the user profile by navigating to the **Bookmarks** tab of the **User** screen. You can set your bookmark preferences through the following fields:

- **Sequence** Internal sequence used for sorting
- **Name** The name of the bookmark. The URL for the bookmark is hidden and not editable.

You can use the **Delete** ( $\blacksquare$ ) icon to remove an existing bookmark from the list.

#### <span id="page-26-1"></span>**5.1.6 Assigning Favorite Links**

Users can set several favorite functions or menu items that they can access using keyboard shortcuts or via the **Favorites** zone on the Dashboard.

**Note**: Favorites can also be inherited from a [template user.](#page-24-0)

Configuration of favorite functions or menu items is through the **Favorite Links** tab of the **User** screen. Users can set favorite link preferences through the following fields:

- **Sequence** The relative sequence number of the favorite link is used for sorting purposes.
- **Navigation Option** The navigation option that you want to use to display the favorite link. This can reference the zone or maintenance function to display after selecting the favorite link.
- **Security Access** Indicates whether the navigation option is accessible to the user or not.

To manage the favorite links of a user, you can do the following:

- Use the **Add** ( $\pm$ ) icon to add a favorite link with the appropriate navigation option and sequence.
- Use the **Delete** ( $\blacksquare$ ) icon to remove a navigation option from the list.

You can use the **Search** ( $\Box$ ) icon to find the existing navigation options. Favorites then appear in the **Favorites** zone on the Dashboard.

#### <span id="page-27-0"></span>**5.1.7 Assigning Favorite Scripts**

Users can set several favorite BPA scripts that they can access using the **Favorite Scripts** zone on the Dashboard.

**Note**: Favorites can also be inherited from a [template user.](#page-24-0)

Configuration of favorite scripts is through the **Favorite Scripts** tab of the **User** screen. Users can set favorite script preferences through the following fields:

- **Sequence** The relative sequence number of the favorite script is used for sorting purposes.
- **Script** The BPA script that you want to use to display the favorite function or menu item.
- **Security Access** Indicates whether the BPA script is accessible to the user or not.

To manage the favorite scripts of a user, you can do the following

- Use the **Add** ( $\pm$ ) icon to add a favorite script.
- Use the **Delete** ( $\Box$ ) icon to remove a script from the list.

You can use the **Search** ( $\Omega$ ) icon to find the existing scripts. Favorites then appear in the **Favorite Scripts** zone on the Dashboard.

#### <span id="page-27-1"></span>**5.1.8 Assigning User Characteristics**

Oracle Revenue Management and Billing can extend objects within itself through characteristics, which act as additional data attributes for providing supplementary information or custom algorithms for processing.

**Note**: ORMB is shipped with a predefined set of characteristic types. To define characteristics for users, the appropriate characteristic types must be created and associated with the user object. Refer to the *Oracle Revenue Management and Billing Online Help* for more information.

The user object in the ORMB application can also be customized using characteristics. This can be achieved by navigating to the **Characteristics** tab of the **[User](#page-23-0)** screen and then by defining a characteristic for a user using the following fields:

- **Characteristic Type** The characteristic type associated with the user object. This is a drop-down list of the valid characteristic types associated with the object.
- **Sequence** The relative sequence number of the characteristic used for processing purposes.
- **Characteristic Value** Depending on the configuration of the characteristic type, this value may be free text, an attachment, in a specific format or from a specific set of values.

To manage the characteristics of a user, you can do the following:

- Use the **Add**  $(\dagger)$  icon to add a new characteristic.
- Use the **Delete** ( $\blacksquare$ ) icon to remove a characteristic from the list.

#### <span id="page-28-0"></span>**5.1.9 Associating Users with User Groups**

To access the services within the ORMB application, the users must be associated with the user groups which are in turn associated with the application services. This defines the linkage with functions that are accessible to users.

Some facts of the user and user group linkage are as follows:

- The link is subject to an expiration date to allow representation of transient security configurations.
- Each link is owned and subject to [Data Ownership Rules.](#page-37-0) By default, all site-created links are owned as Customer Modifications.
- User Groups are set up according to site preferences. These can be job-related, organization level-related or a combination of factors.
- Users must be members of user groups to access the system. A user can be a member of multiple user groups.
- Users can be members of groups with overlapping permissions to application services. In case of the overlapping permissions, the highest valid permission is used.

You can manage user groups to which a user belongs by navigating to the **Main** tab of the **User** screen, where you can do the following:

- Use the **Add**  $(\dagger)$  icon to add a user group with the appropriate expiration date. You can use the **Search** ( $\Box$ ) icon to find the existing user groups.
- Use the **Delete**  $(\blacksquare)$  icon to remove a user group from the list.
- Use the **Date** ( ) icon corresponding to the **Expiration Date** field to specify the date till when the user will belong to the user group.
- Use the **View** ( $\mathcal{P}$ ) icon to view the user group details.

The user's security is then referenced for the menu and function access regardless of the access channel (online, web service, or batch) that is used.

#### <span id="page-28-1"></span>**5.1.10 Associating User Groups with Application Services**

One of the fundamental security configurations of the ORMB application is to associate user groups with the application services. An application service can represent a service within the ORMB application, a menu, or an object. While associating a user group with an application service, you can configure the access modes which defines the valid actions that the user group can perform against the application service.

**Note:** ORMB is shipped with all the application services predefined for base functions. These can be used or replaced with custom definitions. A starter set of user groups are shipped with ORMB that can be used as basis for defining other security user groups in ORMB.

Additionally, you can specify security types for an application service that allow to apply custom security rules at the runtime. Refer to the **[Security Types](#page-40-1)** section for more information.

The following are the two screens from where you can associate a user group with an application service:

- Application Service
- User Group

Both ways are valid for most sites and can be used to manage the information distinctively.

#### **5.1.10.1 Using the Application Service Screen**

The **Application Service** screen enables you to define an application service along with different access modes and then grant access permission for the application service to one or more user groups. To access the **Application Service** screen, navigate to the **Application Service** menu option from the **Administration** menu.

While defining an application service, you can specify the following attributes in the **Main** tab:

- **Application Service** The unique identifier for the application service which is used in configuring security for objects, menus, services, and so on. For custom definitions, Oracle recommends adding the "CM" prefix to distinguish these application services from the ones provided by ORMB.
- **Description** A brief description for documentation purposes that appears across the application where the application service is referred.
- **Access Modes** Lists the valid modes to access the application service. The modes must match the internal actions supported by the objects used by the application service. While managing access modes of an application service, you can do the following:
	- $\circ$  Use the **Add** ( $\pm$ ) icon to add an access mode.
	- o Use the **Delete** ( $\widehat{m}$ ) icon to remove an access mode from the list.

The access mode of the application service has ownership control. Refer to the Data Ownership [Rules](#page-37-0) section for more information.

The **Application Security** tab is a portal that includes the following zones:

- **User Groups Linked** Lists the user groups that are currently associated with the application service. It displays the details such as expiration date, access modes, and security types for each user group which is associated with the application service. You can disassociate the user group from the application service by clicking the **Deny Access** button.
- **User Groups not Linked** Lists the user groups that are not yet associated with the application service. You can associate a user group with the application service by clicking the **Grant Access** button.

While associating a user group with an application service, you need to specify the following attributes:

• **Expiration Date** – Used to specify the date till when the user group is associated with the application service.

- **Access Mode** Used to indicate the access that you want to grant to the user group for the application service. The list includes only those access modes which are valid for the application service. While granting access for the application service to the user group, you can do the following:
	- $\circ$  Use the Add ( $\pm$ ) icon to add an access mode. You can use the Search ( $\heartsuit$ ) icon to find the existing access modes.
	- $\circ$  Use the **Delete** ( $\blacksquare$ ) icon to remove an access mode from the list.
- **Security Type** Used to specify the security type of the application service for the user group. While defining the security type of the application service for the user group, you can do the following:
	- $\circ$  Use the Add ( $\pm$ ) icon to add a [security type.](#page-40-1) You can use the Search ( $\circ$ ) icon to find the existing [security types.](#page-40-1)
	- o Use the **Delete** ( $\widehat{=}$ ) icon to remove a [security type](#page-40-1) from the list.
- **Authorization Level** Used to indicate the authorization level for the security type while associating a user group with the application service. You can use the **Search** ( $\bigcirc$ ) icon to find the existing authorization levels.

#### **5.1.10.2 Using the User Group Screen**

The **User Group** screen enables you to associate a user group with an application service. It also lists the application services to which a user group is already associated along with the expiration date and access premissions. To access the **User Group** screen, navigate to the **User Group** menu option from the **Administration** menu. You can do the following from the **User Group** screen:

- Use the **Add** ( $\pm$ ) icon in the **Application Services** tab to associate the user group with an application service.
- Use the **Delete** ( $\blacksquare$ ) icon to remove an application service from the user group.
- **Use the Go To** ( $\odot$ ) icon to edit the association details of an application service.

While associating a user group with an application service, you need to specify the following attributes:

- **Expiration Date** Used to specify the date till when the user group is associated with the application service.
- **Access Mode** Used to indicate the access that you want to grant to the user group for the application service. The list includes only those access modes which are valid for the application service. While granting access for the application service to the user group, you can do the following:
	- $\circ$  Use the Add ( $\pm$ ) icon to add an access mode. You can use the **Search** ( $\circ$ ) icon to find the existing access modes.
	- $\circ$  Use the **Delete** ( $\blacksquare$ ) icon to remove an access mode from the list.
- **Security Type** Used to specify the security type of the application service for the user group. While defining the security type of the application service for the user group, you can do the following:
	- $\circ$  Use the Add ( $\pm$ ) icon to add a [security type.](#page-40-1) You can use the Search ( $\circ$ ) icon to find the existing [security types.](#page-40-1)
- o Use the **Delete** (■) icon to remove a [security type](#page-40-1) from the list.
- **Authorization Level** Used to indicate the authorization level for the security type while associating a user group with the application service. You can use the **Search**  $(Q)$  icon to find the existing authorization levels.

In addition, you can add or remove users from a user group from the **Users** tab of the **User Group** screen. While adding a user to a user group, you need to specify the following attributes:

- **User** Used to indicate the user that you want to add in the user group. You can use the **Search**   $(\cup)$  icon to find the existing users.
- **Expiration Date** Used to specify the date till when the user belongs to the user group.
- Owner Indicates the owner who added the user in the user group. Refer the Data Ownership [Rules](#page-37-0) section for more information.

You can use the **Add** ( $\pm$ ) icon to add a user in the user group and the **Delete** ( $\text{ }^{\text{ }0}\text{ }$ ) icon to remove a user from the user group.

#### <span id="page-31-0"></span>**5.1.11 Associating Users with Data Access Roles**

Data access groups are used to define the subset of data objects that are accessible to users. There are two terms in ORMB with respect to data access:

- **Data Access Roles** Users are associated with data access roles which define the groups of data permissions accessible to the user. Data access roles are associated with access groups.
- **Data Access Groups** Data access groups are tags that are attached to entities in ORMB to implement data security. Data access groups are maintained using the **Access Group** screen. Refer to the *Oracle Revenue Management and Billing Online Help* for more information.

#### **Points to Note:**

Only some services support data access roles and data access groups. Refer to the *Oracle Revenue Management and Billing Online Help* for more information.

Attaching a data access group to a product entity does not automatically implement data security. Queries for that object must be altered to consider the data access group. Refer to the *Oracle Utilities Application Framework Software Development Kit* for more information.

The following figure illustrates the data security model in ORMB:

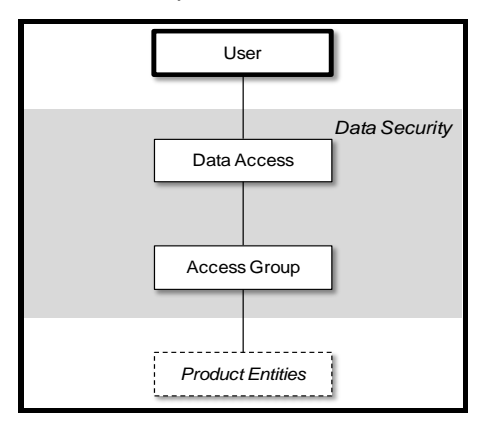

**Figure 3: Data Security Model**

You can maintain the data access roles and access group for a user in the **Access Security** tab of the **User** screen. While managing the access security of a user, you can specify the following attributes:

- **Default Access Group** Used to specify the default access group for the user. Whenever the user creates a new object in ORMB, it is subject to access security and therefore the default access group is used. This can be overridden by logic within the object, if necessary.
- **Data Access Role** Used to indicate the data access role that you want to associate with the user. You can use the **Search** ( $\Box$ ) icon to find the existing data access roles.
- **Expiration Date** Used to specify the date till when the data access role is associated with the user.

You can use the Add ( $\pm$ ) icon to associate a data access role with the user and Delete ( $\widehat{1}$ ) icon to remove a data access role from the list.

#### <span id="page-32-0"></span>**5.1.12 Activating or Deactivating Users**

One feature of security is to attach user records to some objects (automatic or configurable) for audit purposes. You cannot delete a user record if the user performs any work in ORMB and is attached to some audit objects in the system.

The **User Enable** field on the **User** screen enables you to activate or deactivate a user by setting the appropriate value. The following table explains the implications when you set the field value to **Enable** or **Disable**:

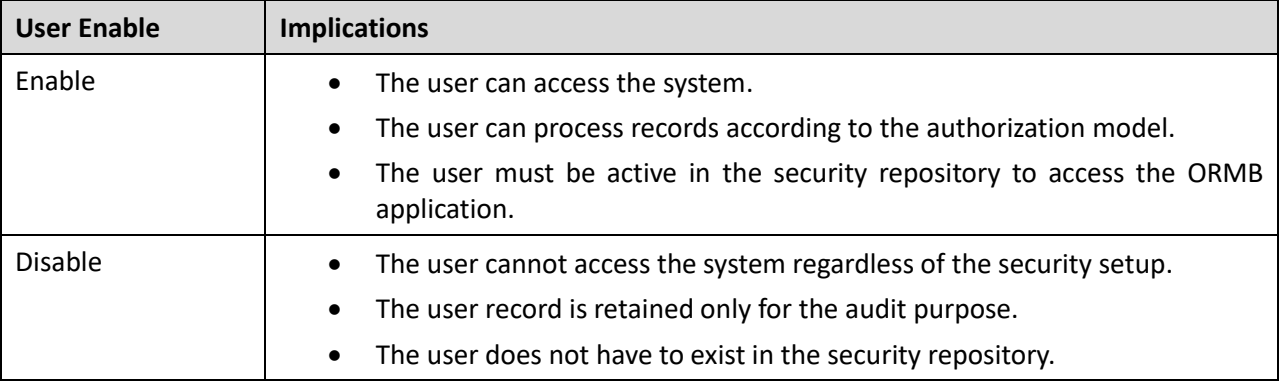

The key use cases for this field are as follows:

- **Support for Personnel (Permanent or Temporary) Leaving** It is possible to manually deactivate users once they leave the organization yet keep the user information for audit purpose.
- **Logical Deletion** If a user needs to be deleted for any reason, then deactivating the user will logically remove its record, thereby preventing access to the system.
- **Temporary Disablement** If the business rules need to isolate users, then setting the **User Enable** field to **Disable** for the appropriate users can effectively deactivate their access to ORMB.

**Note:** Deactivation of the user will take effect when the user logs into the system or after the security cache is refreshed.

### <span id="page-33-0"></span>**5.2 Managing Batch Users**

Each time a batch process is executed, the security components of the ORMB application must authenticate the user against a security repository and authorize the user to access the components that the batch process needs to complete its operations.

The batch component of the architecture uses the following security mechanisms:

• **Authentication** – The batch users must be defined in the operating system configured security repository and must be a member of the operating system group assigned to the ORMB application.

**Note:** The User ID does not have to match the authorization user.

• **Authorization** – The authorization user is defined within the ORMB application as the [online](#page-22-1) user and is specified as a job parameter at execution time or in configuration files supplied for the batch process. Refer to the *Oracle Revenue Management and Billing Server Administration Guide* for more information about the parameters used for batch processing.

To manage batch users, the following is recommended:

- Add the authentication user used to initiate the threadpool and submitter processes for a batch process to the configured operating system repository.
- Specify a valid user authorization identifier as a parameter for the batch process. This identifier must be authorized to the valid actions against the main objects used in the batch process. Refer to the ORMB documentation about the objects used in each of the batch processes.

# <span id="page-33-1"></span>**5.3 Managing Web Services Users**

From a product perspective, a Web Service is a channel into the objects within the ORMB application. Any of the objects, services, and scripts available in the product can be exposed as [JAX-WS](http://jax-ws.java.net/) 2.0 based Web Service. From a security perspective, Web Services uses the following security mechanisms:

- **Authentication** The Web Services component of the ORMB application uses the Web Services support native to Oracle WebLogic. This allows security tokens supporting many standards to be used to authenticate individual web service calls.
- **Authorization** The Web Services component uses the same authorization model as that of the online user and batch component.

**Note:** The authorization user is mapped through the authentication user in the same way as the online users are mapped.

To manage Web Services security users the following is recommended:

- Users for authentication are added to the security repository configured with Oracle WebLogic. This should match the Login ID used for the authorization model.
- Security Policies need to be attached to Web Services using Oracle WebLogic. For Oracle WebLogic, the security policies available using Oracle Web Services Manager are available for use with individual Web services. Multiple policies are supported. Refer to *Securing [WebLogic](http://docs.oracle.com/cd/E23943_01/web.1111/e13713/toc.htm)  [Web Services for Oracle WebLogic Server](http://docs.oracle.com/cd/E23943_01/web.1111/e13713/toc.htm)* for more information and the policies available.
- Users must be defined to the authorization model with appropriate access to underlying services used by the Web Service. For Web Services based upon Business Objects, Business Services and Scripts, users need appropriate access to the Application Service defined on these objects.
- Transaction Types in the Web Services translate to Access Modes within the Application Service calls.

For more information about Inbound Web Services, refer to the *[Web Services Best Practices](https://support.oracle.com/epmos/faces/DocumentDisplay?id=2214375.1) (Document ID: [2214375.1\)](https://support.oracle.com/epmos/faces/DocumentDisplay?_afrLoop=389658157402191&id=2214375.1) article on* [My Oracle Support.](https://support.oracle.com/)

## <span id="page-34-0"></span>**5.4 User Authentication**

There are two different user identifiers, namely User ID and Login ID. The different identifiers have distinct roles:

- The User ID, which is up to 8 characters in length, is used internally for authorization and is passed to the database connection as the **CLIENT IDENTIFIER** on the database connection. This user cannot be changed after the user has created any records in the system as it is used for record ownership in some objects and in auditing.
- The Login ID, which is up to 256 characters in length, is used for authentication to the security repository configured on Oracle WebLogic domain. The Login ID can be same as the User ID or different to reflect site standards. Unlike the User ID, the Login ID can be changed at any time to reflect changes in the organization, such as name changes or acquisition.

**Note:** The Login ID must match, in the same case, as the entry in the configured security repository for Oracle WebLogic.

When maintaining a user, it is important that the Login ID is only changed using the maintenance function, LDAP Import or any Inbound Web Service based upon the USER object and not directly using other means (such as direct SQL). This is because a security hash is generated at maintenance time and is checked during login. If the security hash does not match while login, the user is not authorized to access to the ORMB application. To ensure security hashes are correct, use the **Synchronize Data** [Encryption](#page-62-1) function to reset the user security hash.

# <span id="page-35-0"></span>**6. Advanced Security**

While the default security settings are adequate for most sites, there are several additional advanced settings that can be configured to support a wider range of security requirements. This section outlines the various advance security settings that you can configure for the ORMB application:

- [Domain Authentication Group](#page-35-1)
- [Logon Configuration](#page-36-0)
- [Data Ownership Rules](#page-37-0)
- [Configuring JMX Security](#page-38-0)
- [Menu Security Guidelines](#page-40-0)
- [Security Types](#page-40-1)
- [Default Generic Application Services](#page-41-0)
- [Administration Delegation](#page-41-1)
- [Secure Communications \(SSL\)](#page-42-0)
- [Data Masking Support](#page-42-1)
- [Securing Files](#page-44-0)
- [Password Management](#page-44-1)
- [Securing Online Debug Mode](#page-45-0)
- [Securing Online Cache Management](#page-45-1)
- [Web Services Security](#page-46-0)
- [Message Driven Bean Security](#page-47-0)
- [SOAP Security](#page-47-1)
- [Groovy Support](#page-48-0)
- [Oracle Cloud Object Storage Support](#page-48-1)
- **[HTTP Proxy Support](#page-49-0)**
- **[SYSUSER Account](#page-49-1)**

### <span id="page-35-1"></span>**6.1 Domain Authentication Group**

The default installation of ORMB includes a default authentication group (role-name) defined within the Web Application descriptor [\(web.xml\)](http://docs.oracle.com/cd/E21764_01/web.1111/e13712/web_xml.htm). This role name is used by the Web Application to link the authorized users within the ORMB application to the associated domain physical resources (pages and configuration files) within Oracle WebLogic. The specification of the group in the web descriptor is in the security section.

**Note:** The security role is used in several sections of the Web application descriptor.
For example:

```
<security-role>
  <description>OUAF Users</description>
   <role-name>cisusers</role-name>
</security-role>
```
By default, this group is set to cisusers, which is configurable for each web component. When the product is deployed to Oracle WebLogic, this group is instantiated ready to be allocated to individual users. Users of the product must be attached to this group to use it.

From a configuration point of view there are several options for this setting:

• The default group may be changed at installation and configuration time using the configuration settings as shown below as outlined in the *Oracle Revenue Management and Billing Server Administration Guide*. The group name should have no embedded blanks.

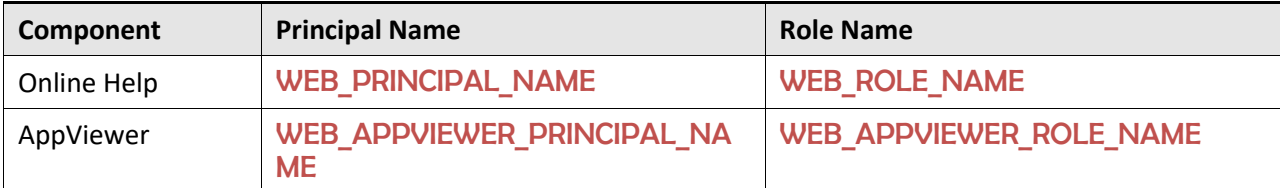

If Oracle WebLogic is configured to use an external security repository the configured administration group must exist in the security repository and the users must be connected to this group.

**Note:** If the domain administration group is changed after the installation, you need to migrate the users to the new domain administration group either manually or using the tools provided with the security repository or through Oracle WebLogic.

### **6.2 Logon Configuration**

The default configuration for online authentication is using a logon screen for the online product, online help and online AppViewer applications. The product supplies a prebuilt logon screen for all three components preconfigured.

At logon it detects that a user has not logged on before (the presence of a JSESSIONID cryptographicallysecure session cookie issued by the Web Application Server is used). Depending on the configuration (in th[e web.xml\)](http://docs.oracle.com/cd/E21764_01/web.1111/e13712/web_xml.htm) of the applications, housed in Oracle WebLogic, the following is performed:

• **FORM** – This is the default setting to support a logon screen with an associated error screen in case of unsuccessful logon. ORMB provides a prebuilt logon screen but can be replaced with custom logon screens by setting the following configuration settings appropriately for each web component as outlined in the *Oracle Revenue Management and Billing Server Administration Guide*:

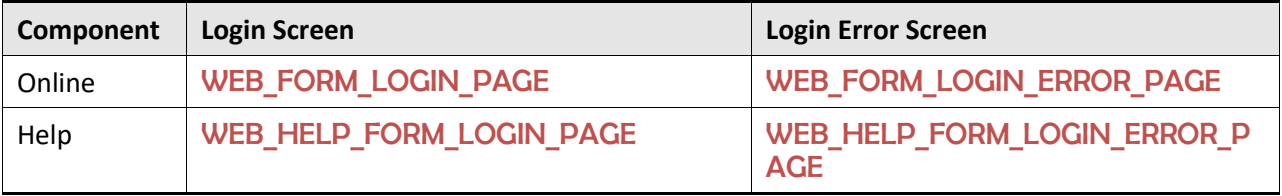

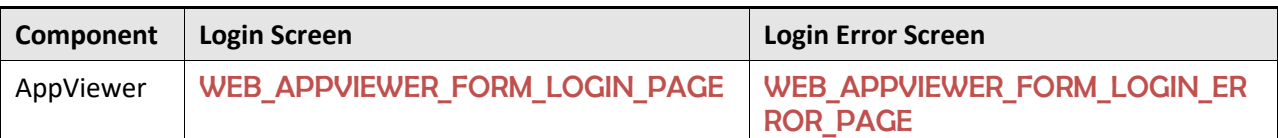

**Note:** Custom logon screens should be placed in the **cm** directory of the Web application server as outlined in the *Oracle Utilities Application Framework Software Development Kit*.

**BASIC** – The browser will issue a call to the operating system to display the default logon dialog supplied with the operating system. No logon dialog is supplied.

**Note**: BASIC Authentication is considered a relatively weak authentication scheme, and therefore is not recommended for use.

• **CLIENT-CERT** - This is an advanced configuration to allow for certificated (one way or two way) to be used. Refer to the [Administering Security for Oracle WebLogic Server](https://docs.oracle.com/middleware/12213/wls/SECMG/ssl_overview.htm#SECMG718) documentation for more details on the additional configuration required.

#### <span id="page-37-0"></span>**6.3 Data Ownership Rules**

On each of the objects (and on selected child objects), an owner flag is included to determine the origin of the data. The owner flag is used by ORMB to determine the maintenance owner of key data as well as to protect from accidental deletion of important data shipped with the product.

The value of the flag is displayed on maintenance screens to visually indicate the data owner. The location of the information varies from the top left of maintenance pages, within lists of information (to apply to individual rows) and within sections of maintenance pages.

The data ownership flag has the following values:

• **Base** – This is crucial information shipped with ORMB and cannot be deleted or modified through the **Delete** or **Medication** functions regardless of user permissions. This value is reserved for use by ORMB to ship and protect key information.

**Note**: Deletion of this information directly from a product database will cause unexpected results.

- **Product Name** The name of the product that owns the data. This value is similar to the Base value but indicates the component for which the data is applicable. All the rules that apply with the **Base** value apply to this value.
- **Customer Modification** This indicates that the data was added by the implementation using the various methods and that it is owned by the implementation.

#### **Points to Note**:

Deletion of data is permitted using the valid deletion functions for authorized users.

In general, sites can only maintain Customer Modification owned records. Other ownership values are reserved to protect product installation supplied data.

### **6.4 Configuring JMX Security**

The operations interface to ORMB is based upon [Java Management Extensions](http://www.oracle.com/technetwork/java/javase/tech/javamanagement-140525.html) (JMX) allowing components of the ORMB application to be managed and monitored from JSR160 compliant consoles including jconsole or Oracle Enterprise Manager.

Refer to the *Oracle Revenue Management and Billing Server Administration Guide* for more details of the JMX operations interface.

By default, the JMX implementation and configuration uses the default simple file based security as outlined in the [JMX specification.](http://docs.oracle.com/javase/6/docs/technotes/guides/management/agent.html)

#### <span id="page-38-0"></span>**6.4.1 Default Simple File-Based Security**

The default configuration is based upon a properties file containing name/value pairs corresponding to role/password pairs and authorization can be also based on a properties file containing name/value pairs corresponding to role/access pairs where access can be any of readonly access which grants read access to any remote operation and readwrite access which grants access to read and update operations in the interface.

**Note**: By default, the user (BSN\_JMX\_SYSUSER) and password (BSN\_JMX\_SYSPASS) for the administrator are automatically added to the configuration files.

To use this facility, the following file should be maintained using an appropriate editor located in \$SPLBASE/scripts directory:

• ouaf.jmx.access.file – This file contains the user ID and access permissions in the format separated by a blank space:

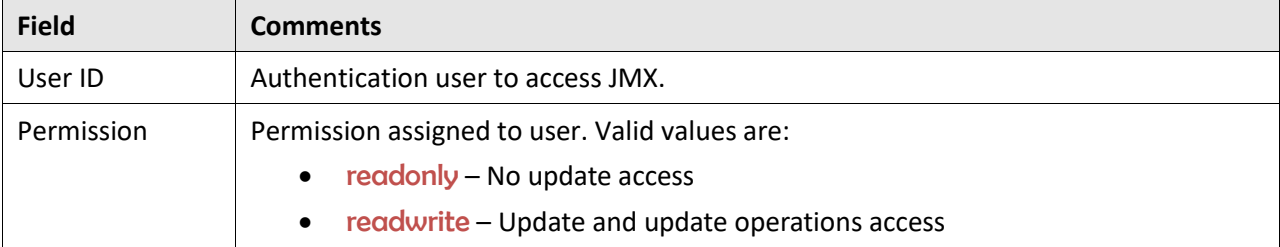

• ouaf.jmx.password.file - This file contains the user ID and password in the format separated by a blank space:

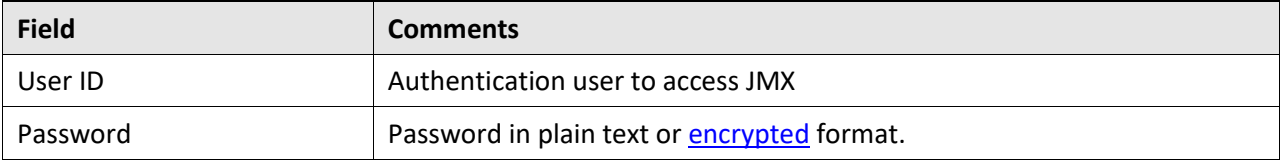

**Note**: These files are also tailored using custom templates. The ouaf.jmx.access.file.template and ouaf.jmx.password.file.template are used for the configuration.

#### **6.4.2 SSL Based Security**

To secure communications for JMX using the Java SSL support, the following process must be performed:

- Security has to be setup using the [Default Simple File-Based Security](#page-38-0) or [Other Security Sources.](#page-39-0)
- A key pair and certificate need to be setup on your server. Refer to the [Monitoring and](http://docs.oracle.com/javase/6/docs/technotes/guides/management/agent.html)  [Management Using JMX Technology](http://docs.oracle.com/javase/6/docs/technotes/guides/management/agent.html) or [Oracle WebLogic](https://docs.oracle.com/middleware/12213/wls/JMXCU/editsecurity.htm#JMXCU191) Administration documentation for details and utilities available for this process.
- Set additional java parameters using the **WEB\_ADDITIONAL\_OPT** for the online/Web Services and **BATCH\_MEMORY\_ADDITIONAL\_OPT** for Batch. Refer to the *Oracle Revenue Management and Billing Server Administration Guide* for details of these parameters. The following additional system properties must be set:

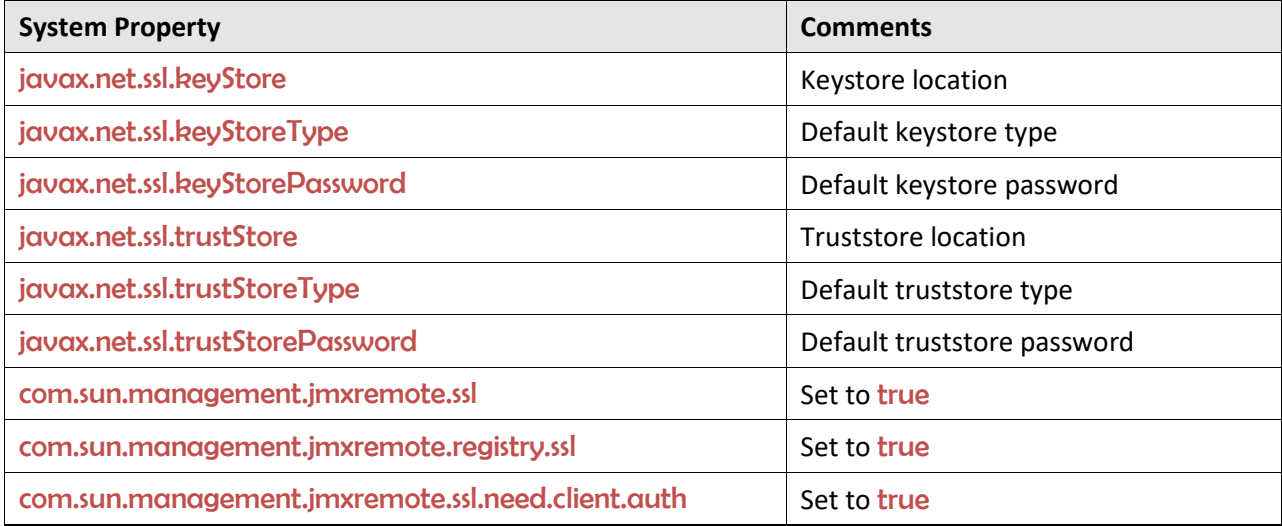

#### **Points to Note**:

For a full description of additional options and SSL setup, refer to [Monitoring and Management Using](https://docs.oracle.com/javase/8/docs/technotes/guides/management/agent.html)  [JMX Technology.](https://docs.oracle.com/javase/8/docs/technotes/guides/management/agent.html)

Specification of system properties for java is as per th[e java command line.](http://docs.oracle.com/javase/7/docs/technotes/tools/windows/java.html)

For sites using Oracle WebLogic in native mode, configuration of SSL requires Configuring SSL in [WebLogic Server](https://docs.oracle.com/middleware/12213/wls/SECMG/ssl_overview.htm#SECMG718) and altering the startup scripts for Oracle WebLogic to include the above options.

In line with industry standards, either HTTP or HTTPS can be used. They cannot be used simultaneously.

#### <span id="page-39-0"></span>**6.4.3 Other Security Sources**

Whilst, by default, the file-based repository is supported it is possible to configure the authentication of JMX to use an alternative data source such as an LDAP Server. This involves changing the Java [Authentication and Authorization Service](https://docs.oracle.com/javase/8/docs/technotes/guides/security/jaas/JAASRefGuide.html) (JAAS) configuration stored in the java.login.config file of the \$SPLEBASE/splapp/config directory.

In the JAAS configuration file there is a default *jmxrealm* that contains the default JMX LoginModule. This can be changed, using custom templates, to support an alternative source for authentication. Refer to [LdapLoginModule](http://docs.oracle.com/javase/6/docs/jre/api/security/jaas/spec/com/sun/security/auth/module/LdapLoginModule.html) for information and examples of login configurations.

Note: To implement the custom security source custom templates for java.login.config must be implemented according to the process outlined in the *Oracle Revenue Management and Billing Server Administration Guide*.

### **6.5 Menu Security Guidelines**

By default, a menu option is displayed whenever a user has access to the underlying application service definition attached to objects that are indirectly linked to a menu entry. Whilst this behavior is enough for most needs, it is possible to place an override on an individual menu item to override the lower level security levels. This is particularly useful where implementations wish to replace base supplied menu items with custom menu items.

By linking a menu item to a new service that can reference the underlying objects and specifying an Application Service (optionally also including an Access Mode) would override the permissions on the underlying objects.

It is possible to specify the Application Service on a menu item on the **Menu Items** tab on the **Menu** option on the **Administration** menu.

### <span id="page-40-0"></span>**6.6 Security Types**

By default, users have full access to the objects via the access methods specified in their user groups. If the implementation is to implement additional levels or rules, then the application service must use Service Types. The definition of a Service Type allows additional tags to be attached to service definitions and then code written to detect and take advantage of the presence of the tag to limit security access to specific object data. For example, whether data is masked or not or some limit is placed on values of data.

You can navigate to the **Security Type** screen by using the **Security Type** menu option from the **Administration** menu.

On this function define the following in relation to the Security Type:

- **Security Type** Identifier for Security Code
- **Description** A brief description of the use of the Security Code
- **Authorization Levels** A list of codes (Authorization Level) and associated descriptions. You can use the **Add** (<sup>+</sup>) icon to add an authorization level and the **Delete** ( $\mathbb{D}$ ) icon to remove an authorization level from the list. The Authorization Level values are free format but should be representative of the desired function. The Description is used to explain the value.
- **Application Service ID** A list of associated Application Services to use this Security Code. You can use the **Add** ( $\pm$ ) icon to add an application service and the **Delete** ( $\overline{w}$ ) icon to remove an application service from the list. You can use the **Search**  $(2)$  icon to find an existing application service.

**Note:** To fully implement the rules associated with the security types, code must be included in objects to implement security logic.

#### **6.7 Default Generic Application Services**

By default, a whole set of application services are defined against base functions. In line with data [ownership rules,](#page-37-0) some of these records can be altered and new functions added. A set of generic application services are also shipped with the ORMB application to provide a mechanism for defining new zones, new objects, or new menu items for rapid deployment.

There are two generic Application Services that can be used to secure objects, zones, and menu items:

- F1-DFLTAPS This is a generic execution Application Service which is designed to secure zones and menu options. It only supports the Execute Access Method.
- F1-DFLTS This is a generic maintenance Application Service which is designed to secure business objects. It supports the Add, Modify, Delete and Inquire Access Methods.

**Note:** The use of these generic application services is optional.

### **6.8 Administration Delegation**

By default, ORMB provides a single administration account, as configured in the SPLADMIN configuration setting, in the ENVIRON.INI configuration file, to manage the operational aspects of the product. This operating system user is the owner of the product when it is installed and is typically used for all operational aspects of the product.

**Note:** It is not possible to change the product administration account after installation. If this is desired, it is recommended to remove the product and reinstall using the alternative administration account.

Whilst the single administration account is enough for most needs it is possible to provide additional administration accounts to delegate administration tasks. To delegate administration, the following must be configured:

- Any administration user must be a member of the operating system group allocated to the product as outlined in the **SPLADMINGROUP** configuration setting in the ENVIRON.INI configuration file.
- If you are using Oracle WebLogic in native mode, then the console will execute the native facilities to start and stop the product. It is recommended that the user allocated to Oracle WebLogic at installation time be a member of the operating system group outlined in SPLADMINGROUP configuration setting in the ENVIRON.INI configuration file.

Note: Customers using **Oracle Enterprise Manager**, with or without Application Management packs, should use the administration delegation and credential management capabilities of that product to manage administration delegations.

#### **6.9 Secure Communications (SSL)**

By default, ORMB uses HTTPS to communicate to the browser and across the tiers. The transport protocol can be encrypted using SSL/TLS to secure transmission of data across networks.

**Note:** Oracle strongly recommends that customers use SSL to secure transmission for production environments.

To implement SSL the following process must be completed:

- Configure Oracle WebLogic to use the SSL protocol. For Oracle WebLogic, refer to the [Configuring SSL](https://docs.oracle.com/cd/E23943_01/web.1111/e13707/ssl.htm?i1200848) section i[n Oracle Fusion Middleware Securing Oracle WebLogic Server.](http://docs.oracle.com/cd/E23943_01/web.1111/e13707/toc.htm)
- Set the SSL Port Number using the WEB WLSSLPORT configuration parameter as outlined in the *Oracle Revenue Management and Billing Server Administration Guide*.
- Once the setup has been tested and verified refer to the console documentation on disabling insecure protocols.

### **6.10 Data Masking Support**

If data within the object is considered a candidate for data masking, then the masking capabilities with the product can be used to mask the data in an appropriate fashion.

**Note**: The data is not stored in a masked fashion; it is configured to be displayed in masked format for users using th[e Security Types.](#page-40-0)

To mask data using the internal data masking capability:

- An internal algorithm type of F1-MASK is supplied with the product to perform basic data masking.
- The following parameters are applicable to the algorithm:
	- o **Masking Character** The character to be used as a mask. By default, the asterisk (\*) character is used.
	- o **Number of Unmasked Characters** The number of suffix characters to unmask. Commonly, the last x characters are displayed unmasked to allow some identification. A value of zero masks all characters.
	- o **Unmasked Characters** List of characters without spaces to leave unmasked. Commonly, this is used to denote delimiter characters to enhance recognition.
	- o **Application Service** Used for security authorization checking. It allows global or local services to be configured to indicate security access to data masks.
	- o **Security Type** Used to flag which users will view the data in masked or unmasked format. User groups need to be connected to the Application Service, [Security Type](#page-40-0) and given the Authorization Level to determine the level of data masking.
	- o **Authorization Level** Used to determine if the user can access the unmasked data. All other authorization levels in the security type indicate masked data.
- Configure an Algorithm entry of Algorithm Type F1-MASK for the desired masking configuration. Algorithm entries can be shared across fields to be masked using the **Algorithm** menu option from the **Administration** menu.
- Attach [User Groups to the Application Service](#page-28-0) with the appropriate authorization level for the **[Security Type.](#page-40-0)**
- Create or update a feature configuration with the Data Masking feature type using the **Feature Configuration** menu option from the **Administration** menu.
- For each field to mask, add an entry to the **Options** section of the feature configuration with the following values:
	- o **Option Type** Select Field Masking for Data Masking.
	- o **Sequence** Specify a sequence number for sorting purpose.
	- o **Value** Specify a tag string delimited by a comma (') symbol to indicate the data masking definition
- The supplied algorithm only supports fields defined as strings.
- Enter alg="algorithm name" to reference the masking algorithm. The corresponding Algorithm Type must reference the Data Masking algorithm entity.
- For data accessed via a schema-based object call, reference a metadata field name from its schema definition. For example, to mask a credit card number with a schema of <creditCard mdField="CCNBR" mapField="EXT ACCT ID"/>, set the option value to field="CCNBR", **alg="algorithm name"**.
- For data accessed through a page maintenance service call, indicate the table name and the field name where the data resides, for example table="table\_name", field="fld\_name", alg="algorithm name".
- A WHERE clause may also be specified, which is useful for data that resides in a child table where only data of a certain type needs to be masked. For example, table="CI\_PER\_ID", field="PER\_ID\_NBR", alg="algorithm name", where="ID\_TYPE\_CD='SSN'".
- For data stored as a characteristic, indicate the characteristic type as CHAR TYPE CD='char type', alg="algorithm name". This needs to be defined only once regardless of which characteristic entity the char type may reside in. Note that only ad-hoc characteristics are supported at present.
- For data displayed via a search service call, indicate the search name and the appropriate field to mask along with the masking algorithm. For example, search="SearchServiceName", field="PER\_ID\_NBR", where="ID\_TYPE\_CD='SSN'", alg="algorithm name". To find the search service name, launch the search in question, right-click the filter area, and select **View Source** and search ServiceName. To find the field name to mask, return to the search window and rightclick the search area and then select **View Source**. Look for the **Widget Info** section and find the field name in the search results excluding \$. Note that the WHERE statement can only apply to fields that are also part of the search results.

### **6.11 Securing Files**

**Note:** The utilities mentioned in this section apply to Linux and UNIX environments only.

The file structure of ORMB is protected by permissions set at the operating system level. By default, the settings provided with the product upon installation comply with Oracle standards in respect to permissions. For more details of the individual user permissions on product directories and subdirectories, refer to the *Oracle Revenue Management and Billing Server Administration Guide*.

You can use the following process to reset the environment permissions to the default settings:

- Execute the splenviron.sh utility to set the environment variables for the product environment to reset. Refer to the *Oracle Revenue Management and Billing Server Administration Guide* for details of this process.
- Execute the setpermissions.sh utility to reset the environment permissions back to the defaults.

#### **6.12 Password Management**

Oracle Revenue Management and Billing uses several passwords, which require to be changed on a regular basis to conform with security best practices:

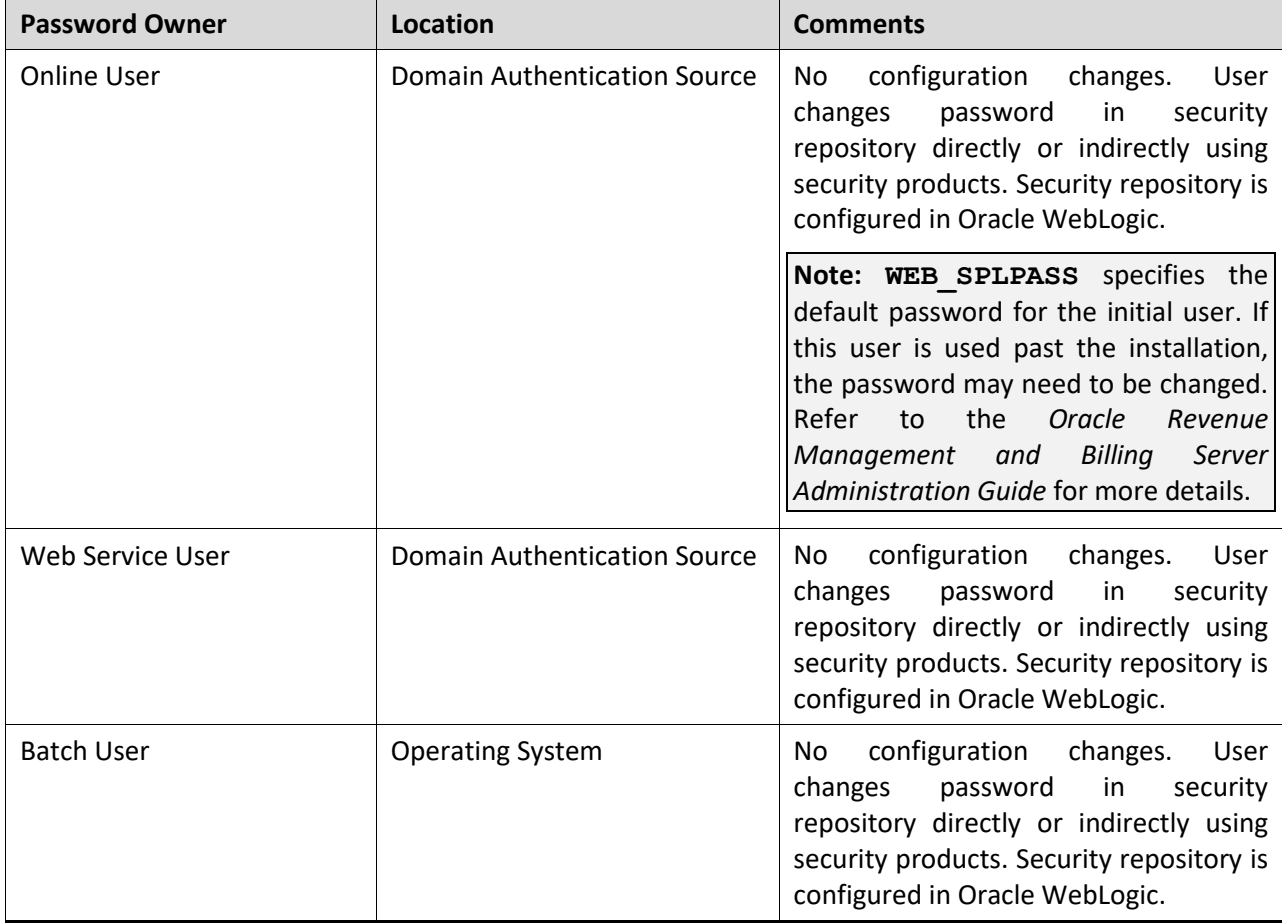

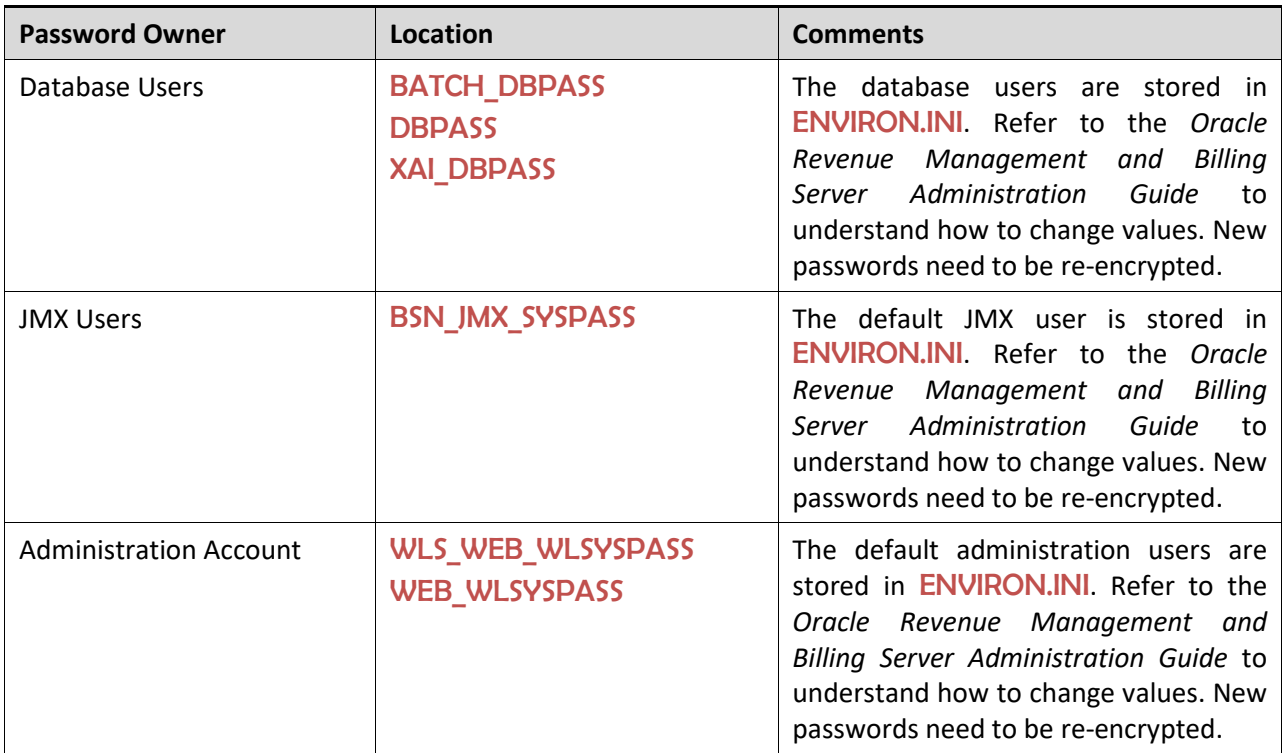

#### **6.13 Securing Online Debug Mode**

Oracle Revenue Management and Billing features an online debug mode which is used for problem solving and development personnel to trace their code or to diagnose problems. As with other functions within the product the debug function is security controlled.

To use this facility any of the user groups an individual user must include Inquire access to the F1DEBUG application service. This will enable the debug facility from the URL.

For more information about the Debug facility refer to the *Oracle Revenue Management and Billing Server Administration Guide*.

#### **6.14 Securing Online Cache Management**

The online cache management facility of ORMB resets the online cache to force new values to be loaded. As with other functions within the product, it is security controlled.

To use this facility on any of the user groups, you must include Change access to the F1ADMIN application service. This will enable the cache management facility from the URL.

For more information about the cache management facility refer to the *Oracle Revenue Management and Billing Server Administration Guide*.

#### **6.15 Web Services Security**

#### **Points to Note:**

This section outlines the Inbound Web Services security facility only.

Refer to the *[Migrating from XAI to IWS](https://support.oracle.com/epmos/faces/DocumentDisplay?_afrLoop=431129639199909&id=1644914.1) (Document ID: 1644914.1)* article for more information.

Inbound Web Services allow external web service based integrations to access functionality within the ORMB application. The security settings for the Inbound Web Services can be summarized as follows:

- Inbound Web Services rely on Web Services standards supported by Oracle WebLogic for authentication support.
- Inbound Web Services support the WS-Policy standards supported by Oracle WebLogic to provide both transport and message security. Refer to the Oracle [WebLogic](http://docs.oracle.com/cd/E24329_01/web.1211/e24488/toc.htm) documentation for details on the WS-Policies supported. The following rules apply to those policies:
	- $\circ$  Oracle WebLogic policies are supported if the corresponding setup is performed within Oracle WebLogic. For example, encryption is supported if keystores are configured for encryption keys.
	- o WS-Policies are attached within the Oracle WebLogic console or Oracle Fusion Middleware Control after deployment. These policies are maintained independently as per the console documentation.
	- o Element Level policies are not supported in the current release.
	- $\circ$  Security policies at the operation level are not supported directly but are supported via authorization.
	- o The product ships an internal policy for backward compatibility (UserToken).
- Inbound Web Services use the underlying business objects, maintenance objects, business services and service scripts to determine authorization of records. This includes authorization for specific operations.
- Inbound Web Services can use Oracle Web Service Manager for additional WS-Policy support and web service access controls.
- Security policies can vary between individual Inbound Web Services.
- Multiple WS-Policies are supported per Web Service. The clients calling these services must conform to at least one of the policies attached.

By default, the WS-Client calling the product must supply an authentication token in the format configured on the WS-Policy of individual web service. By default, there is no default user on Inbound Web Services transactions. A default user may be configured on the ouaf.ws.defaultUser setting in the spl.properties file for the Inbound Web Services. Refer to the *Oracle Revenue Management and Billing Server Administration Guide* for details of the process.

**Note:** Setting of a default user is not recommended for implementations unless backward compatibility is required for older XML Application Interface based services.

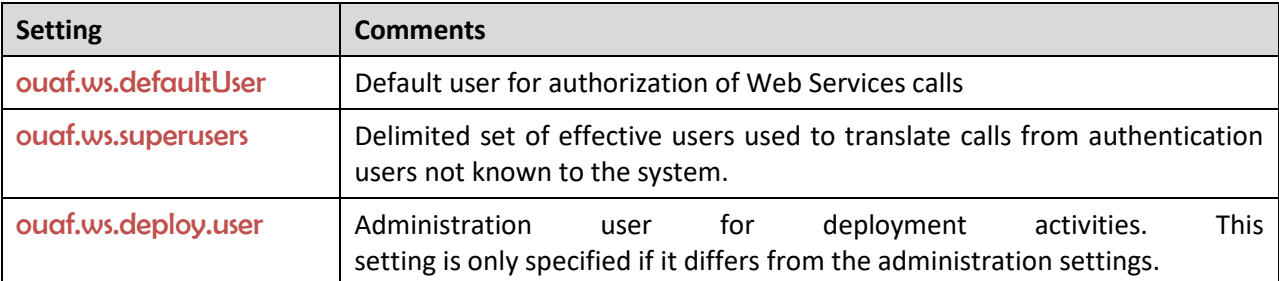

For backward compatibility, there are several additional settings that cover Inbound Web Services:

#### **6.16 Message Driven Bean Security**

**Note:** Refer to the *[Oracle WebLogic JMS](http://docs.oracle.com/cd/E24329_01/web.1211/e24387/fund.htm)* documentation for detailed information about JMS facilities provided.

Refer to the *[Oracle WebLogic JMS Integration](https://support.oracle.com/epmos/faces/DocumentDisplay?id=1308181.1) (Document ID: 1308181.1)* article on [My Oracle Support](https://support.oracle.com/) for more information about the JMS integration implementation.

The Message Driven Bean (MDB) within the Inbound Web Services implementation allows JMS resources (such as JMS Queues or JMS Topics) to be read using the MDB and sent to an Inbound Web Service to be processed.

By default, the Message Driven Bean uses the [JMS \(JMSX\) message property fields](https://docs.oracle.com/middleware/12212/wls/JMSPG/overview.htm#GUID-E387431D-B8C1-4533-9196-B13D39D8F899) for authentication and authorization purposes such as JMSXUserid.

If the JMS message security is not used, then a default user can be set in the ougf, ws.defaultUser parameter in the spl.properties file.

### **6.17 SOAP Security**

In this release, additional SOAP Header security, for outbound communications, has been added to support additional facilities in Service Oriented Architecture integrations and Oracle Web Services Manager. The following additional facilities are now supported in the SOAP Header:

- **SOAP Insert Time Stamp** A set of timestamps can be added to the transaction to support WS-Security to avoid replay attacks.
- **Additional SOAP Security Inbuilt** The SOAP Header can now have inbuilt support for TEXT and DIGEST headers in addition to the BASIC support provided in past releases. This feature can be replaced using Oracle Web Services Manager with WS-Policy support for other advanced security configurations.
- **SOAP Expiration Delay** It is possible to set a transaction expiration, in seconds, to control resource usage of the transaction.

**Note**: The only HTTP/HTTPS method supported in this release is POST.

Refer to the online documentation for a more detailed description of these settings.

#### **6.18 Groovy Support**

Oracle Revenue Management and Billing supports Groovy for extensions, via the script engine. This support was added to augment the Java and Scripting support to offer an alternative. The implementation of Groovy has some limitations for security reasons:

- Groovy API's that have direct access to operating system functions have been blacklisted for security reasons and therefore cannot be used. Alternative functions are provided to offer safe access to selected operating system functions.
- It is possible to implement a custom allow list for non-cloud implementations. Refer to the *Oracle Revenue Management and Billing Server Administration Guide* for more information.

Refer to the online documentation for more details of Groovy support.

# **6.19 Oracle Cloud Object Storage Support**

**Note:** Prior to using this capability, the Oracle Cloud Object Storage Service must be purchased and configured. Networking between on-premise or other cloud services must be installed, configured and operational before using this facility.

By default, use of FILE-PATH batch variable was restricted to local mounted storage where it is possible to use network storage through mapped directories. It is now possible to use [Oracle Cloud](https://cloud.oracle.com/en_US/infrastructure/storage)  [Object Storage Service](https://cloud.oracle.com/en_US/infrastructure/storage) as a source of import files or locations to write files. To use this feature, Oracle recommends the following:

• Create or edit a lookup value for the Extendable Lookup F1-FileStorage for each Cloud Service used with the following Connection Details:

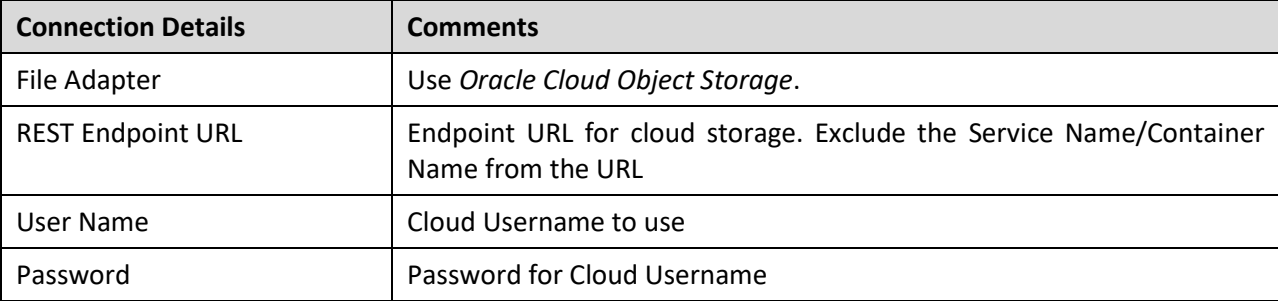

• To use the definition, the parameter should be used in the FILE-PATH variable, in either the Batch Control definition or batch configuration file for relevant batch controls in the format: file-storage://<ExtendableLookupValue>/<serviceName>

Where:

- o <ExtendableLookupValue> Name of lookup value configure in Extendable Lookup F1- FileStorage.
- o <serviceName> Service Name for Oracle Cloud Object Storage Service.

### **6.20 HTTP Proxy Support**

If HTTP Proxies are used for networking these can be configured at the JVM level for all JVMS using the [Java Networking and Proxy](https://docs.oracle.com/javase/8/docs/technotes/guides/net/proxies.html) settings. These settings can be set in the following areas:

- For online, Inbound Web Services, REST and outbound messages, the settings may be specified on the Oracle WebLogic Server settings or using the GLOBAL JVMARGS configuration parameter.
- For Batch in Oracle Coherence, the settings may be specified using the **GLOBAL\_JVMARGS** configuration parameter.

Refer to the *Oracle Revenue Management and Billing Server Administration Guide* for additional information.

# **6.21 SYSUSER Account**

By default, an account named **SYSUSER** is created during the ORMB installation. This account is defined by default in the default security realm in the provided templates, is provided as the initial User object in the authorization model and is used as the default user in some transactions.

You cannot physically remove the **SYSUSER** account as it is used by the initial installation and owned by ORMB, but it can be disabled under the following conditions:

- Alternative identities have been configured for the authentication and authorization components of the product.
- Every facility in the implementation that uses the SYSUSER account as the default identity has been changed to an alternative to prevent misconfiguration of the facility.

**Note:** Oracle recommends that you use the appropriate alternatives for transactions instead of the SYSUSER account.

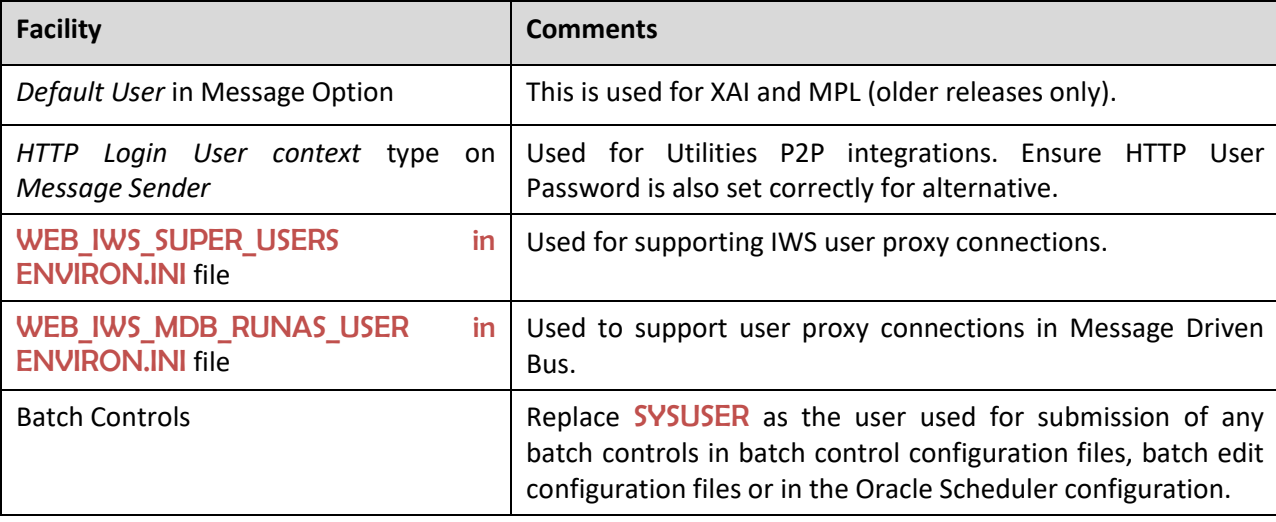

The following facilities use **SYSUSER** as the default identity, if used:

You can deactivate the SYSUSER account by:

- Removing SYSUSER from configured security realm for authentication, preventing the user from authenticating.
- Setting the User Enable attribute of the SYSUSER user to Disable. This will deactivate the account from any unauthorized activity in ORMB.

# **7. Audit Facilities**

Oracle Revenue Management and Billing has an inbuilt configurable auditing facility that provides the capability to register accesses to data from online and Web Services users. Batch processing is not audited by default but can be enabled using the *Oracle Utilities Application Framework Software Development Kit* using programmatic methods.

Auditing allows for the configurable tracking of changes to key data and allows authorized users to track changes on an individual user. Use of this facility is optional and can be switched on or off at any time. This section includes the following topics:

- [Audit Configuration](#page-51-0)
- [Audit Query by Table/Field/Key](#page-52-0)
- [Audit Query By User](#page-53-0)
- [Read Auditing](#page-53-1)
- [Integrating to Audit Vault](#page-54-0)

# <span id="page-51-0"></span>**7.1 Audit Configuration**

**Note:** This section covers the soft-table implementation of auditing. There is a specialist Audit algorithm support on Business and Maintenance objects to add information to log entries attached to these objects. Refer to the *Oracle Utilities Application Framework Software Development Kit* and online Administration documentation for a description of programmatic implementation of auditing.

Audit configuration for ORMB is performed at the table level. You can enable auditing on a table by navigating to the **Table** screen from the **Administration** menu, and then configuring the following fields for the table:

- **Audit Table** You need to configure a database table to store the audit information. By default, the CLAUDIT table can be used for this purpose. If a custom table is used to store the audit information, ensure that the structure of the custom table is similar to the CI\_AUDIT table to ensure compatibility.
- **Audit Program** You must configure a class or program that will record and process the audit information. By default, several pre-built audit programs are available for use:
	- o com.splwg.base.domain.common.audit.DefaultTableAuditor This is the default java-based audit class provided by the product. It audits any changes to any fields configured to track auditing information.
	- o com.splwg.base.domain.common.audit.ModifiedTableAuditor This is an alternative to the DefaultTableAuditor class. However, it does not audit insertions or deletions of empty string field data. For example, changes from null values to empty spaces or empty spaces to null values are not logged.

**Note**: It is possible to implement custom Audit handlers using the base classes as parent classes. Refer to the *Oracle Utilities Application Framework Software Development Kit* documentation on how to extend the product.

- **Audit Conditions** A set of switches are configurable on each field you wish to include in auditing to determine the conditions of auditing. At least one of these switches must be enabled for auditing to be registered:
	- o **Audit Delete Switch** Enable this switch to audit delete operations against this field.
	- o **Audit Insert Switch** Enable this switch to audit insert operations against this field.
	- o **Audit Update Switch** Enable this switch to audit update operations against this field.

To maintain the audit information, navigate to the **Table** menu option on the **Administration** menu and specify the table to enable auditing against.

Specify the Audit Table, Audit Program (and associated type) and configure the Audit Switches on the fields you wish to track.

**Note**: To enable Auditing on a running version of the product, the online data cache must be flushed, or the product restarted. Refer to the *Oracle Revenue Management and Billing Server Administration Guide* for more details.

## <span id="page-52-0"></span>**7.2 Audit Query by Table/Field/Key**

Once auditing is activated, changes are logged in the configured Audit Table using the Audit Program specified in the configuration. It is possible to query this Audit information by Table, Field and Key value to isolate changes. To access this query, navigate to the **Audit Query By Table/Field/Key** menu option from the **Administration** menu.

Specify any the following values for the filters:

- **Audit Table Name** The name of the table that has been audited to query. When this table is chosen the screen will list additional fields to filter upon.
- **Audit Field Name** The name of the field to track to filter the results.
- **Creation Start Date/Time and Creation End Date/Time** Date and time range to limit the records returned.

The query will return the following results:

- **Create Date/Time** Date and time the changes were made.
- **User Name** Name of user who made the changes.
- **Primary Key** Record key of the change.
- **Audited Field Name** Name of field that was changed.
- **Audit Action** Action that was recorded with change (i.e. Insert, Update or Delete)
- **Value Before Audit** The field value before the change was made.
- **Value After Audit** The field value after the change was made.

### <span id="page-53-0"></span>**7.3 Audit Query By User**

Once Auditing is enabled changes are logged in the configured Audit Table using the Audit Program specified in the configuration. It is possible to query this Audit information by individual users to isolate changes made by that user. To access this query, navigate to the **Audit Query By User** menu option from the **Administration** menu.

Specify any the following values for the filters:

- **User ID** Authorization User to track.
- **Audit Table** The name of the table containing the audit information.
- **Creation Start Date/Time and Creation End Date/Time** Date and time range to limit the records returned.

The query will return the following results:

- **Row Creation Date** Date and time the changes were made.
- **Audited Table Name** Name of table that was audited.
- **Primary Key** Record key of the change.
- **Audited Field Name** Name of field that was changed.
- **Audit Action** Action that was recorded with change (Insert, Update or Delete).
- **Field Value Before Audit** The field value before the change was made.
- **Field Value After Audit** The field value after the change was made.

## <span id="page-53-1"></span>**7.4 Read Auditing**

Whilst the inbuilt audit facility is mainly used to register changes in data, it can also be used to register whenever data is accessed for auditing purposes. Read auditing is different from the standard auditing as it focuses on zones. On the zone configuration, there is an ability to configure an Audit Service Script which is called whenever the zone is displayed to determine which criteria and result records are displayed. In the current release, the read auditing feature is available for the following zone types:

- F1-DE
- F1-DE-QUERY
- F1-DE-SINGLE
- F1-MAPDERV
- F1-MAPEXPL

The information audited can be determined by using programs and logged based on your requirements. Refer to the *Oracle Revenue Management and Billing Online Help* for descriptions and samples for read auditing.

**Note:** Products ship with sample generic inquiry Audit code specific to the product. These can be reused or altered to suit your needs. Refer to the product documentation for details of these samples.

# <span id="page-54-0"></span>**7.5 Integrating to Audit Vault**

**Note**: Customers using Oracle 12.x and above, should use [Unified Auditing](https://docs.oracle.com/database/121/DBSEG/auditing.htm) to ensure consistent capture of audit information.

Oracle Utilities Application Framework contains an internal audit facility that provides a basic audit facility for recording changes and optionally, inquiring, data by online users. Whilst this facility is enough for most needs it may be replaced with using Oracle Audit Vault to provide an enterprise-wide audit facility.

Oracle Utilities Application Framework supports the use of Audit vault in association or as a complete replacement for the inbuilt Auditing feature.

Audit Vault collects audit information at the database level, using the Database Auditing features of the Oracle Database, and loads them into a separate Audit Vault database. The information in that database can be queried, reported, and managed using the Audit Vault front end. For example:

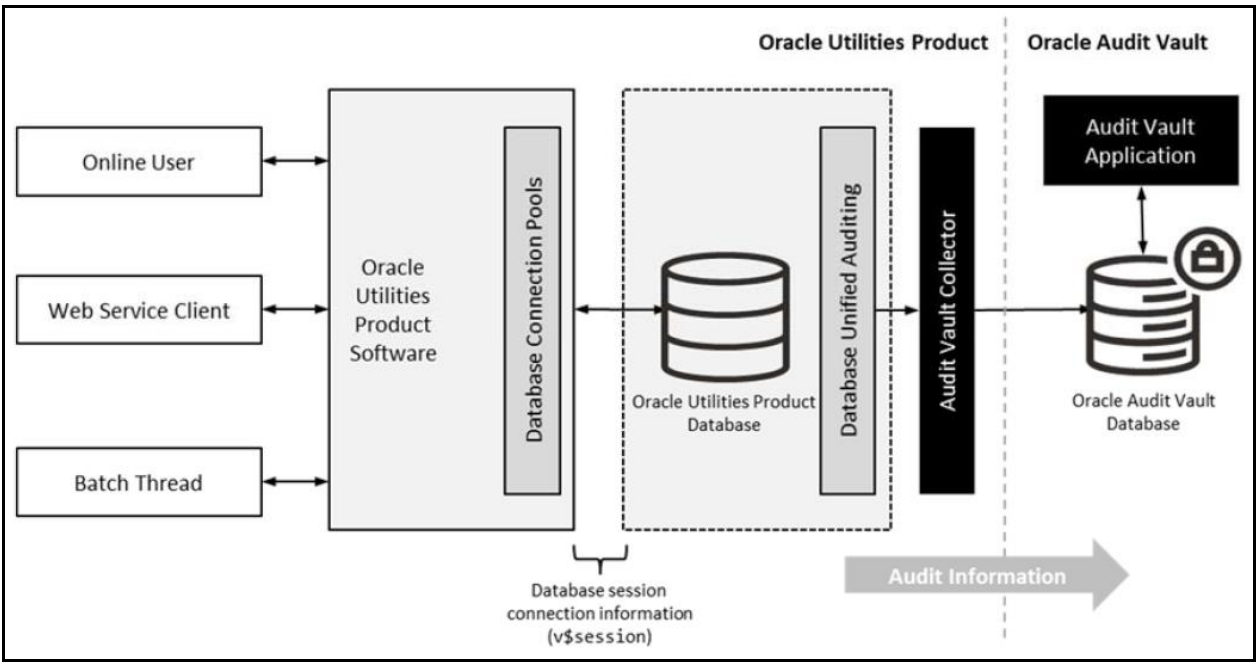

**Figure 4: Using Audit Vault**

To use Audit Vault, the following must be configured:

- **Setup Database Auditing** The Database auditing feature must be enabled to store the relevant audit information. The level of auditing information and the location of the audit information is configurable. Refer to the *[Oracle Database Security Guide](https://docs.oracle.com/en/database/oracle/oracle-database/19/dbseg/index.html)* for more information about database auditing and *[Best Practices of Auditing](https://docs.oracle.com/en/database/oracle/oracle-database/19/dbseg/introduction-to-auditing.html)* for more information about the various methods available.
- **Design Database Auditing** The tables, users, and SQL statements to audit need to be specified on the product database. This is typically done by the database administrator using the AUDIT statement.
- Install and Configure Audit Collector On the host holding the product database an Audit Vault [Agent](https://docs.oracle.com/cd/E69292_01/index.htm) needs to be configured to pass audit information to Audit Vault and implement data retention policies for audit information.

• **Configure [Audit Vault](http://docs.oracle.com/cd/E23574_01/server.103/e16813/toc.htm)** - **Audit Vault** can be configured to implement policies, alerts, and reports on the Audit data. Audit Vault can be configured to set an Audit Data Retention Policy for its internal audit information.

# **8. Database Security**

The Oracle Database supports a wide range of security configurations natively or via additional options available. For more information about the security options available for the database, refer to the *[Oracle Database Security Guide](https://docs.oracle.com/en/database/oracle/oracle-database/19/dbseg/)*.

This section includes the following topics:

- [Database Users](#page-56-0)
- [Database Roles](#page-57-0)
- [Database Permissions](#page-57-1)
- [Using Transparent Data Encryption](#page-57-2)
- [Using Database Vault](#page-57-3)

#### <span id="page-56-0"></span>**8.1 Database Users**

Oracle Revenue Management and Billing ships a predefined set of users to be used by the product at configuration and runtime. These users are specified in the installation of the product to build the database and load its initial dataset.

The following users are available:

- SPLADM This is the default DBA administration account which owns the product schema. This user is used to create and maintain the structures of the database. It is used by DBA personnel to maintain the product schema and indexes.
- **SPLUSER** This is the default main product user used by the product to access the **SPLADM** schema. The product uses this physical user ID as a pooled user with pooled connections to the database. Variations on this account can be created for each channel of access using the following configuration settings.

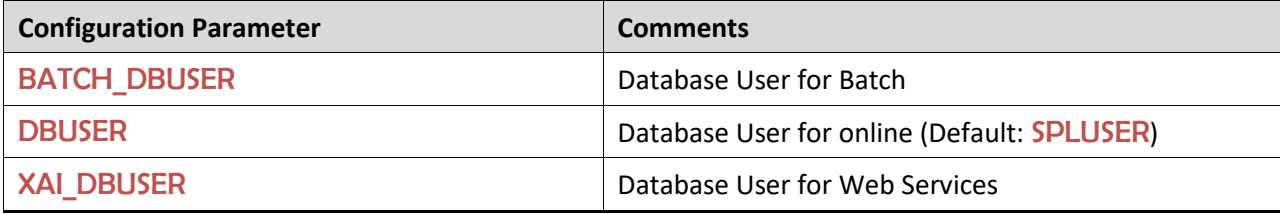

• **SPLREAD** – This is the default read only user available for reporting tools or external direct interfaces to use on the product database. This user is not used by the product.

**Note:** For customers on older versions of ORMB, this user was also used for the ConfigLab component.

• CISOPR, OPRPLUS – These are optional operator users that can be used to delegate backup and restore operations on the product.

**Note**: The values of these users can be altered to customer specific values at installation time. Refer to the *Oracle Revenue Management and Billing Installation Guide* and *Oracle Revenue Management and Billing Database Administrator's Guide* for more information.

#### <span id="page-57-0"></span>**8.2 Database Roles**

Oracle Revenue Management and Billing ships a set of database roles to allow administrators to allocate new database users to the relevant components of the product. The following roles are shipped by default for the product:

- **SPL\_USER** This role is available for database users who require update, insert, delete, and select access to the product schema. This role is used for product users.
- **SPL READ** This role is available for database users who require read only access to the product schema.

To use the roles the DBA grants the role to the database user to connect them to the schema in the desired fashion.

### <span id="page-57-1"></span>**8.3 Database Permissions**

Database permissions for ORMB are allocated at the role level with the role setting permissions to the schema objects. By default, the roles have full access to all the objects in the product schema, as dictated by the role.

Unless otherwise stated, it is not recommended to alter the database users used by the product to specific additional permissions on the product schema as this may cause permission issues.

Customers wishing to restrict external parties, such as external tools or reporting engines, to specific objects may use all the desired security facilities available in the database to implement those restrictions.

## <span id="page-57-2"></span>**8.4 Using Transparent Data Encryption**

Transparent Data Encryption (TDE) allows data to be encrypted at the storage level to protect the data files at the lowest level. From a product perspective, the implementation of Transparent Data Encryption requires no product configuration changes on the application server.

**Note:** To implement Transparent Data Encryption, DBAs will have to execute appropriate alter statements on product tables to indicate the level of encryption.

For more information about implementing Transparent Data Encryption, refer to the *[Oracle Database](https://docs.oracle.com/en/database/oracle/oracle-database/19/asoag/index.html)  [Advanced Security Guide](https://docs.oracle.com/en/database/oracle/oracle-database/19/asoag/index.html)*.

### <span id="page-57-3"></span>**8.5 Using Database Vault**

By default, the database administration account as SQL Data Manipulation Language (DML) access to the ORMB schema, as dictated by the default permissions of the Oracle Database. It is possible to restrict the permissions of the DBA to SQL Data Definition Language (DDL) statements only using Database Vault. Refer to the *[Database Vault Administrator](http://docs.oracle.com/cd/E11882_01/server.112/e23090/toc.htm)'s Guide* for details of this facility.

The product includes a prebuilt database vault solution, refer to the *[Database Vault Integration](https://support.oracle.com/epmos/faces/DocumentDisplay?id=1290700.1) (Document ID[: 1290700.1\)](https://support.oracle.com/epmos/faces/DocumentDisplay?_afrLoop=389852452907709&id=1290700.1)* article on [My Oracle Support.](http://support.oracle.com/)

# **9. Security Integration**

Whilst Oracle Revenue Management and Billing provides a set of security facilities natively or via Oracle WebLogic, it is possible to augment the security with additional security features or security products. This section includes the following topics:

- **[LDAP Integration](#page-58-0)**
- [Single Sign On Integration](#page-58-1)
- [Oracle Identity Management Suite Integration](#page-59-0)
- [OAuth2 Support](#page-59-1)

# <span id="page-58-0"></span>**9.1 LDAP Integration**

By default, Oracle WebLogic includes an internal security repository that uses the Lightweight Directory Access Protocol (LDAP) to provide authentication facilities. It also provides authorization services, but these are not typically utilized by ORMB. It is possible to replace the internal security repository with another LDAP compliant security source.

To use an alternative source as a security repository the following process must be used:

- Oracle WebLogic must be configured to use the external LDAP security source for authentication. Refer to the *Oracle WebLogic* documentation for more information. Oracle WebLogic customers can refer to the [Configuring LDAP Authentication Providers](http://docs.oracle.com/cd/E23943_01/web.1111/e13707/atn.htm?i1216261) section of the *[Oracle Fusion](http://docs.oracle.com/cd/E23943_01/web.1111/e13707/atn.htm)  [Middleware Securing Oracle WebLogic Server Guide](http://docs.oracle.com/cd/E23943_01/web.1111/e13707/atn.htm)*.
- The product LDAP import feature can be used to initially populate the authorization model from the LDAP source as outlined in the *[LDAP Integration for Oracle Utilities Application Framework](https://support.oracle.com/epmos/faces/DocumentDisplay?id=774783.1)  [Based Products](https://support.oracle.com/epmos/faces/DocumentDisplay?id=774783.1) (Document ID[: 774783.1\)](https://support.oracle.com/epmos/faces/DocumentDisplay?_afrLoop=389938384052510&id=774783.1)* article o[n My Oracle Support.](http://support.oracle.com/)

**Note:** Whilst LDAP sources are the most common security repository, it is possible to use alternative security authentication sources as supported by Oracle WebLogic. Refer to the documentation provided with Oracle WebLogic for more details.

## <span id="page-58-1"></span>**9.2 Single Sign On Integration**

One of the common security integrations is the ability to implement Single Sign On with ORMB. This enables end users to access the product minimizing the need to re-authenticate each time.

Oracle WebLogic in association with other technologies can be configured to support Single Sign On. For more information, refer to the *[Single Sign On Integration for Oracle Utilities Application Framework](https://support.oracle.com/epmos/faces/DocumentDisplay?id=799912.1)  [Based Products](https://support.oracle.com/epmos/faces/DocumentDisplay?id=799912.1) (Document ID: 799912.1)* and *[Oracle Identity Management Suite Integration](https://support.oracle.com/epmos/faces/DocumentDisplay?id=1375600.1) with Oracle [Utilities Application Framework](https://support.oracle.com/epmos/faces/DocumentDisplay?id=1375600.1) Based Products (Document ID: 1375600.1)* articles on [My Oracle](http://support.oracle.com/)  [Support.](http://support.oracle.com/)

#### **9.2.1 Kerberos Support**

Single Sign-On (SSO) with Microsoft clients allows cross-platform authentication between Web applications running in Oracle WebLogic and .NET Web service clients or browser clients (for example, Microsoft Internet Explorer) in a Microsoft domain. The Microsoft clients must use Windows authentication based on the Simple and Protected Negotiate (SPNEGO) mechanism.

Refer to [Configuring Single Sign-On with Microsoft Clients](http://docs.oracle.com/cd/E21764_01/web.1111/e13707/sso.htm) for details of configuring Oracle WebLogic to use Kerberos.

## <span id="page-59-0"></span>**9.3 Oracle Identity Management Suite Integration**

Oracle offers a comprehensive set of security products as part of the Oracle Identity Management Suite that can be used to augment the security setup at your site. The product can be integrated with the following components of Oracle Identity Management Suite:

- **Oracle Identity Manager** Oracle Identity Manager can be used to centralize user provisioning to the product, password rule management and identity administration.
- **Oracle Access Manager** Oracle Access Manager can be used to provide authentication, single sign on, access controls and user tracking.
- **Oracle Adaptive Access Manager** Oracle Adaptive Access Manager can be used to provide fraud tracking and multi-faceted authentication.
- **Oracle Virtual Directory** Oracle Virtual Directory can be used to provide virtualized LDAP security access to LDAP and non-LDAP security sources.
- **Oracle Internet Directory** Oracle Internet Directory can be used as a LDAP security store.

Refer to the *[Oracle Identity Management Suite Integration](https://support.oracle.com/epmos/faces/DocumentDisplay?id=1375600.1) with Oracle Utilities Application Framework [Based Products](https://support.oracle.com/epmos/faces/DocumentDisplay?id=1375600.1) (Document ID: 1375600.1)* article on [My Oracle Support.](http://support.oracle.com/)

## <span id="page-59-1"></span>**9.4 OAuth2 Support**

**Note:** For customers using OAuth2 for Federated Security, refer to the dedicated section in this guide for detailed instructions.

Oracle Revenue Management and Billing supports OAuth2 for delegated access to APIs within the product. From the configuration perspective, the following is required for Oauth2:

- The CLIENT-CERT setting should be specified for security in the product. This indicates that the security is coming from an external source to the domain.
- Configure Oracle WebLogic domain security realm to support OAuth2 using the instructions provided with the relevant version of Oracle WebLogic.
- If you are using a service provider like Oracle Identity Suite or Oracle Access Manager in association with Oracle WebLogic, then refer to the documentation provided with those products for domain specific setup instructions.
- If you are using a third-party provider in association with Oracle WebLogic, refer to the documentation provided with that provider with additional setup instructions.

# **10. Keystore and Truststore Support**

Oracle Utilities Application Framework supports the ability to store cryptographic keys and/or certificates. Keystores are used to encrypt and decrypt data such as passwords and for the data encryption component of Oracle Utilities Application Framework. Because of their importance, it is vital that keystore-related files be secured and only be accessible by administrators. It is also possible to implement a truststore to ensure the integrity of certificates.

This section includes the following topics:

- [Creating the Keystore and Truststore](#page-60-0)
- [Altering the Keystore/Truststore Options](#page-62-0)
- [Synchronize Data Encryption](#page-62-1)
- [Upgrading from Legacy to Keystore](#page-64-0)
- [Importing Keystores/Truststores](#page-64-1)

### <span id="page-60-0"></span>**10.1 Creating the Keystore and Truststore**

#### **Points to Note:**

For backward compatibility, customers on older versions will have a default keystore and truststore created upon upgrade with backward compatible values.

If the keystore and truststore is not present, Oracle Utilities Application Framework will revert to the internal cryptography used in previous releases.

Passwords encrypted using this keystore will be prefixed with ENCKS and legacy password encryption uses prefix ENC.

The settings in this section are defaulted in installation and can be altered using overrides in templates/FW\_spl.properties.keystore.truststore.include as outlined in the *Oracle Revenue Management and Billing Server Administration Guide*.

Typically, a keystore and truststore are created using the java **keytool** utility manually but the Oracle Utilities Application Framework utilities have been extended to allow customers to create and manage the keystore from the command line.

Before creating the keystore the following settings must be set in the installation, as per the *Oracle Revenue Management and Billing Server Administration Guide*:

- KS\_ALIAS The alias used to encrypt/decrypt passwords by Oracle Utilities Application Framework to access the keystore. By default, it is set to **ougf, system**.
- KS\_ALIAS\_KEYALG The algorithm used by the KS\_ALIAS entry in keystore to encrypt the passwords. By default, it is set to AES (i.e. Advanced Encryption Standard).
- KS ALIAS KEYSIZE The strength of the keystore for the KS ALIAS entry. By default, it is set to 128.
- KS\_HMAC\_ALIAS The **HMAC** alias used by the Encryption Feature Type of Oracle Utilities Application Framework. By default, it is set to ouaf.system.hmac.
- KS HMAC ALIAS KEYALG The algorithm used by the KS HMAC ALIAS entry in keystore to encrypt the data. By default, it is set to **HmacSHA256**.
- KS\_HMAC\_ALIAS\_KEYSIZE The strength of the keystore for the KS\_HMAC\_ALIAS entry. By default, it is set to 256.
- KS KEYSTORE FILE Location of the keystore file.
- KS MODE Keystore Padding mode. By default, it is set to CBC (i.e. Cipher-block Chaining).
- KS\_PADDING Key padding algorithm used for keystore. By default, it is set to PKCS5Padding.
- KS\_STOREPASS\_FILE Keystore Password file.
- KS\_STORETYPE Keystore type. By default, it is set to JCEKS.
- TS ALIAS Alias used for trust store. By default, it is set to ouaf.system.
- TS\_ALIAS\_KEYALG The algorithm used by the TS\_ALIAS entry in truststore. By default, it is set to AES.
- TS\_ALIAS\_KEYSIZE The strength of the truststore for the TS\_ALIAS entry. By default, it is set to 128.
- TS [HMAC](http://en.wikipedia.org/wiki/Hash-based_message_authentication_code) ALIAS The HMAC alias used by the truststore. By default, it is set to ouaf.system.hmac.
- TS HMAC ALIAS KEYALG The algorithm used by the TS HMAC ALIAS entry in truststore to encrypt the data. By default, it is set to **HmacSHA256**.
- TS\_HMAC\_ALIAS\_KEYSIZE The strength of the truststore for the TS\_HMAC\_ALIAS entry. By default, it is set to 256.
- TS\_KEYSTORE\_FILE Location of the truststore file.
- TS\_MODE Truststore Padding mode. By default, it is set to CBC**.**
- TS PADDING Key padding algorithm used for truststore. By default, it is set to PKCS5Padding**.**
- TS\_STOREPASS\_FILE Truststore Password file.
- TS\_STORETYPE Truststore type. By default, it is set to JCEKS.

Once these settings are specified, the keystore or truststore is created using the following command:

#### initialSetup.sh -k|-K

This generates the keystore (-k) or truststore (-K) using the credentials outlined in the Keystore or Truststore Password file.

### <span id="page-62-0"></span>**10.2 Altering the Keystore/Truststore Options**

**Note:** This process should be used for any keystore/truststore change including copying keystores/truststores across environments.

After creating the keystore, if any of the keystore values need to be changed, then the system needs to be realigned to the new configuration. The following process must be performed:

- Logon to the machine where you wish to make the changes to the settings.
- Execute the splenviron.sh -e <environment> command where <environment> is the environment on the machine to change.
- Shutdown the environment.
- Alter the keystore parameters to suit the new desired configuration using the configure Env. sh a utility.
- Execute the initialSetup.sh -k utility to recreate the keystore  $(-k)$  or initialSetup.sh  $-K$  to recreate the truststore  $(-K)$  with the new settings.
- Execute the **configureEnv.sh** once more and press enter on each password prompt to re-encrypt the passwords with the new settings.
- Execute the **initialSetup.sh** command to apply the changes to the configuration files.

**Note:** For customers using native installation, update the Deployments using the Oracle WebLogic console or Oracle Enterprise Manager to load the new versions of the product EAR files.

• If the encryption values have changed, the data encrypted in the database must be re- encrypted to match the new settings using the process outlined in the **[Synchronize Data Encryption](#page-62-1)** section.

#### <span id="page-62-1"></span>**10.3 Synchronize Data Encryption**

#### **Points to Note:**

Failure to synchronize data when encryption values change will cause outages and unexpected behavior in ORMB.

Oracle Revenue Management and Billing should be shut down while running this process.

If at any time the encryption values change, the values that are encrypted using the old value must be updated to reflect the new settings. A new utility named com.splwg.shared.common.ChangeCryptographyKey is provided to synchronize data changes. The following keys are updated using this utility:

- Database Passwords used in Feature configurations such as Database Update features.
- Message Sender and Receiver Passwords (depending on Sender and Receiver type)
- Reporting tool integration passwords
- Multi-Purpose Listener passwords (for selected products)
- Email Adapter configuration.
- Web Services Passwords (legacy only)
- Security Hashes on user records

The following process is to be used:

- Logon to the machine you have made the changes upon as the product administrator.
- If you have not already done so, use the splenviron utility to set the environment variables for the product environment.
- Execute the following command: perl <SPLEBASE>/run\_java\_standalone.plx com.splwg.shared.common.ChangeCryptographyKey [-t|-l|-h|-p] [old-settings]

The following table lists and describes the command line options:

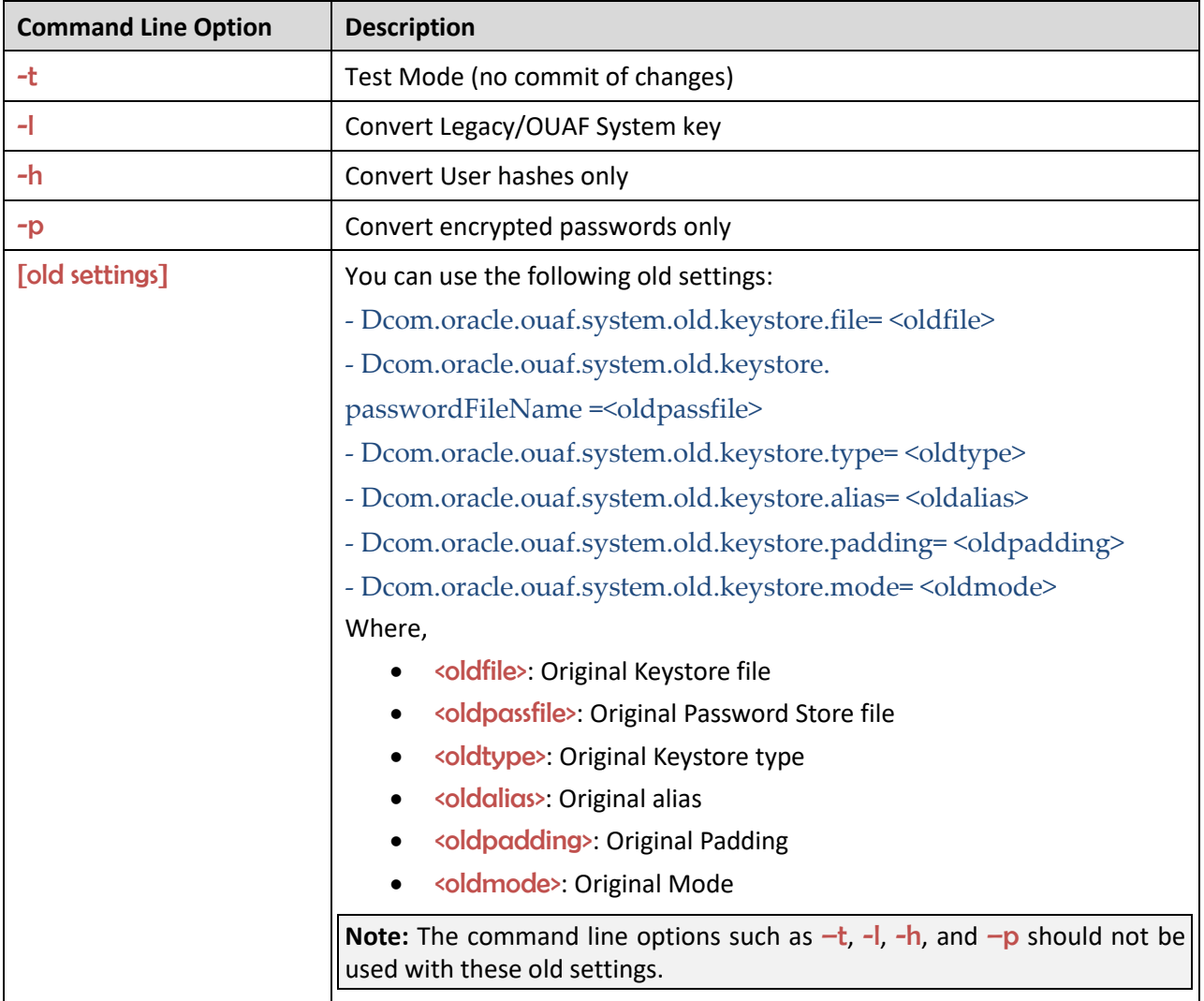

#### **Points to Note:**

Only specify the values that have been changed.

This command must be run once for each alias.

After executing the com.splwg.shared.common.ChangeCryptographyKey utility, you must execute \$SPLEBASE/bin/invokeDBUpdatePatch.sh to reset the database patching credentials as follows:

- If you have not already done so, use the splenviron. In utility to set the environment variables for the product environment.
- Run the command with the  $-\mathbf{b}$  option to go into interactive mode and reply to the prompts. Use the  $-h$  option to get help.

\$SPLEBASE/bin/invokeDBUpdatePatch.sh -b

### <span id="page-64-0"></span>**10.4 Upgrading from Legacy to Keystore**

When upgrading from past releases of Oracle Utilities Application Framework and adopting the new keystore it is recommended to use the following process to adopt the keystore:

- Ensure all passwords have been updated by executing the configure Env and pressing enter at each password prompt.
- Execute the process outlined in the [Synchronize Data Encryption](#page-62-1) section by running the com.splwg.shared.common.ChangeCryptographyKey utility with the -l option to convert old keys to new keys. For example:

java ChangeCryptographyKey -l

- Ensure that you also execute the invokeDBUpdatePatch.sh utility mentioned in the [Synchronize Data Encryption](#page-62-1) section.
- Optionally, it is possible to update the passwords using the LegacyCryptographerUpdater utility on individual passwords using the following command:

java LegacyCryptographyUpgrader [-f <file>| -p <password>]

Where options are:

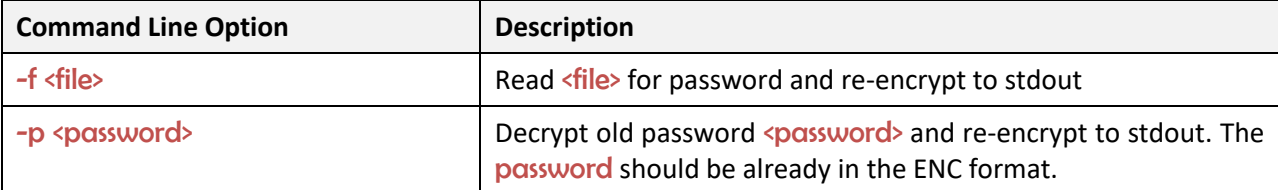

For more information and examples, refer to the *Oracle Revenue Management and Billing Installation Guide and the [Oracle Utilities Application Framework -](https://support.oracle.com/epmos/faces/DocumentDisplay?id=2014161.1) Keystore Configuration (Document ID: 2014161.1) article on* [My Oracle Support.](http://support.oracle.com/)

### <span id="page-64-1"></span>**10.5 Importing Keystores/Truststores**

While ORMB supplies a default keystore and truststore it is possible to import existing keystores and/or truststores from alternative sources (such as a corporate level set of stores or from a trusted CA authority).

To import a keystore or truststore the following process should be followed:

- Logon to the machine you have made the changes upon as the product administrator.
- If you have not already done so, use the splenviron utility to set the environment variables for the product environment.
- Ensure the KS\_IMPORT\_KEYSTORE\_FOLDER or TS\_IMPORT\_KEYSTORE\_FOLDER is set in the ENVIRON.INI prior to continuing. These are the locations the files to be imported will be located for keystores and truststores respectively.
- Copy the new keystore or truststore to the locations specified in the KS\_IMPORT\_KEYSTORE\_FOLDER or TS\_IMPORT\_KEYSTORE\_FOLDER respectively.
- Execute the *initialSetup.sh -s*  $|$  -S to import the keystore  $(-s)$  or truststore  $(-s)$  successfully.

# **11. Encryption Feature Type**

One of the major features of Oracle Utilities Application Framework is the ability to mask and encrypt data within the ORMB application to protect sensitive information. This encryption is implemented in a Feature Configuration using the Encrypted Feature Type.

Oracle Utilities Application Framework supports Feature Configuration which store specific configuration settings for features in the product to be implemented. Feature Configurations allow simple configurations to be implemented for specific features.

Feature Configurations can be maintained using the **Feature Configuration** menu option on the **Administration** menu.

For the Encryption feature, one Feature Configuration should exist for the Encryption Feature Type with an option per field to encrypt.

**Note:** If the product does not ship a Feature Configuration for Encryption, then it can be created as a Customer Modification. Prefix the name of the Feature Name with CM.

# <span id="page-66-0"></span>**11.1 Configuration of Encrypted Fields**

To define a field to encrypt an option must be added with the following attributes:

- Option Type should be set to Field Encryption.
- Sequence should be an appropriate sequence number. Typically this is a number that is not used already. Higher number values override lower level sequences.
- In the value you need to specify the specification of the encryption in the format of a command string.

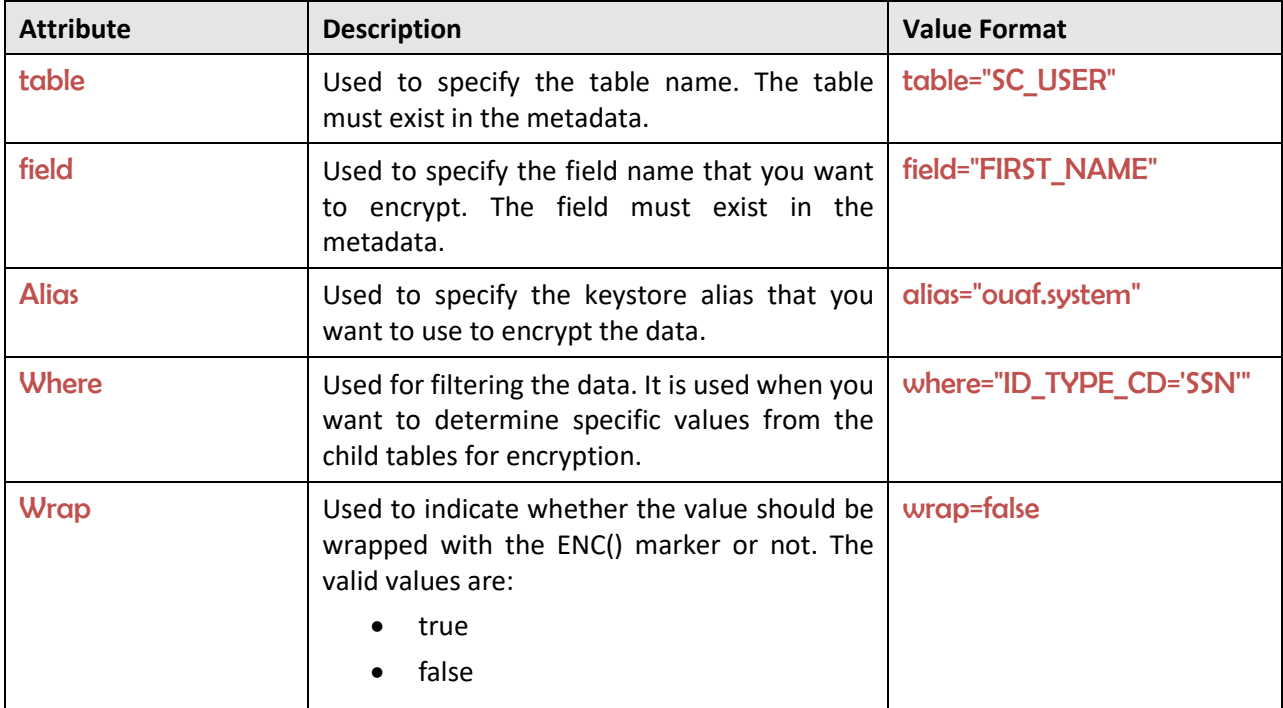

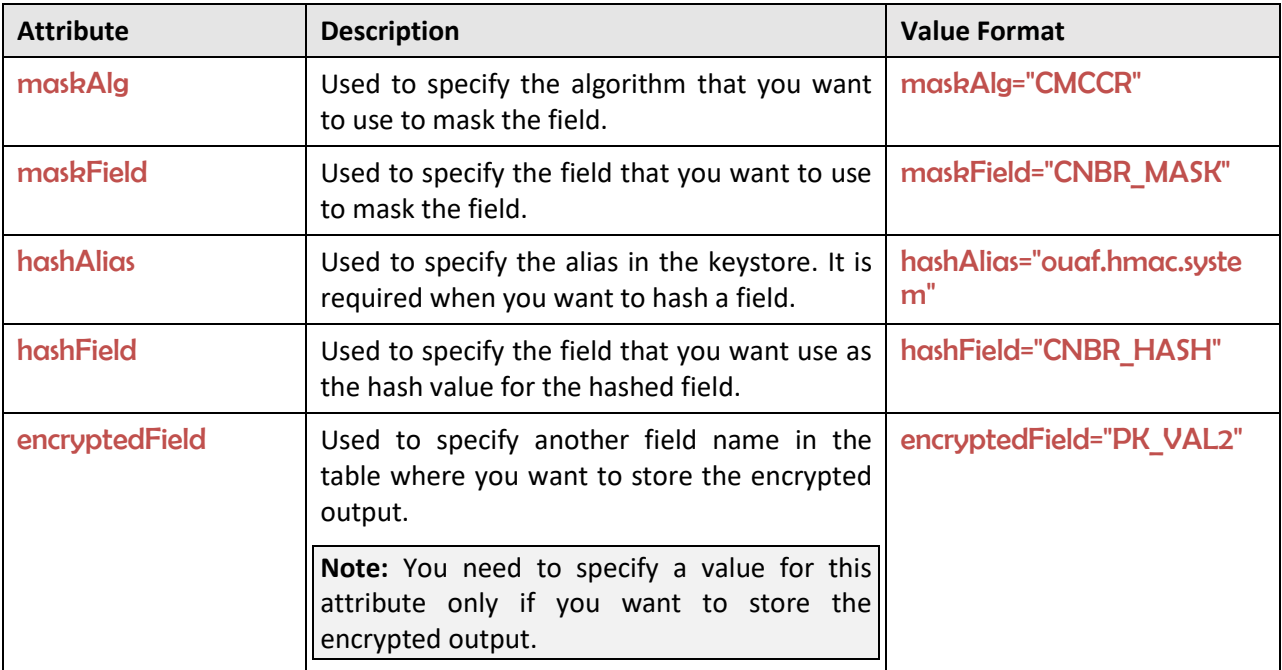

For example:

table="F1\_ATTACHMENT", field="PK\_VAL5", alias="ouaf.system", encryptedField="PK\_VAL2", hashAlias='HmacSHA256-1024', hashField="PK\_VAL3", where="PK\_VAL1='Encrypted'"

There are a few guidelines when using this facility:

- The aliases specified in alias and/or hashAlias must exist in the keystore used for the product.
- Fields to be encrypted must be in string format only. Other field formats are not supported.
- If using a higher level of encryption may increase the storage requirements for a field. If this is the case, adding an **encryptedField** to hold the larger encrypted value.
- The wrap field should be set to false unless additional processing in your code is included to handle the special marker. Product fields should use wrap=false. Wrapping an encrypted value can be useful in knowing whether a specific data is encrypted in cases where only some data on the table is encrypted.
- Ad-hoc characteristics cannot be specified in the WHERE tag.
- Hashing the value is handy for additional verification and indexing values.

Note: If encryption is added or changed the F1-ENCRS and/or F1-ENCRT must be executed to reflect the changes.

# **12. Web Services Security**

This section outlines the Inbound Web Services security facility. Refer to the *[Migrating from XAI to IWS](https://support.oracle.com/epmos/faces/DocumentDisplay?_afrLoop=431129639199909&id=1644914.1)* (Document ID: 1644914.1) article for more information.

Inbound Web Services allow external web service-based integrations to access functionality within the ORMB application. The security settings for the Inbound Web Services can be summarized as follows:

- Inbound Web Services rely on Web Services standards supported by Oracle WebLogic for authentication support.
- Inbound Web Services support the WS-Policy standards supported by Oracle WebLogic to provide both transport and message security. Refer to the [Oracle WebLogic](http://docs.oracle.com/cd/E24329_01/web.1211/e24488/toc.htm) documentation for details on the WS-Policies supported. The following rules apply to those policies:
	- $\circ$  Oracle WebLogic policies are supported if the corresponding setup is performed within Oracle WebLogic. For example, encryption is supported if keystores are configured for encryption keys.
	- o WS-Policies are attached within the Oracle WebLogic console or Oracle Fusion Middleware Control after deployment. These policies are maintained independently as per the console documentation.
	- o Element Level policies are not supported in the current release.
	- $\circ$  Security policies at the operation level are not supported directly but are supported via authorization.
	- $\circ$  The product ships an internal policy for backward compatibility (UserToken).
- Inbound Web Services use the underlying business objects, maintenance objects, business services and service scripts to determine authorization of records. This includes authorization for specific operations.
- Inbound Web Services can use Oracle Web Service Manager for additional WS-Policy support and web service access controls.
- Security policies can vary between individual Inbound Web Services.
- Multiple WS-Policies are supported per Web Service. The clients calling these services must conform to at least one of the policies attached.

By default, the WS-Client calling the product must supply an authentication token in the format configured on the WS-Policy of an individual web service. By default, there is no default user on Inbound Web Services transactions. A default user may be configured on the **ougf**, ws.defaultUser setting in the spl.properties file for the Inbound Web Services. Refer to the *Oracle Revenue Management and Billing Server Administration Guide* for details of the process.

**Note:** Setting of a default user is not recommended for implementations unless backward compatibility is required for older XML Application Interface based services.

For backward compatibility, there are several additional settings that cover Inbound Web Services:

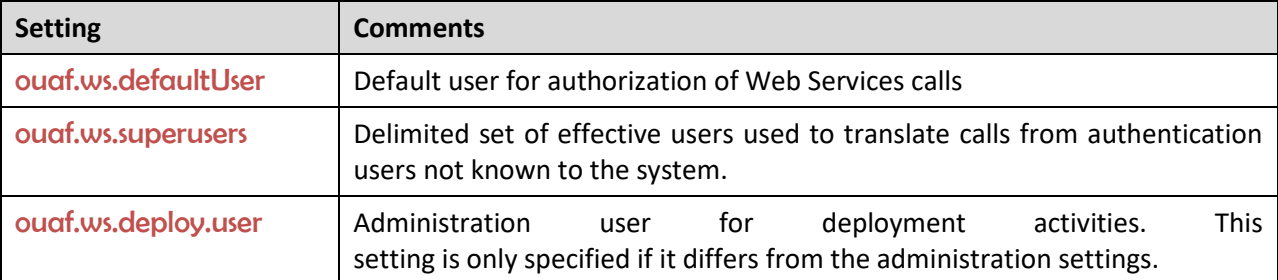

# **13. Allow List Support**

In the Oracle Cloud implementations of ORMB, the use of allow list is enforced to protect resources within the implementation. These allow lists can also apply to non-cloud implementations and in some cases can be extended to suit individual needs.

**Note:** Custom allow lists are not supported on Oracle Revenue Management and Billing Cloud Services.

This section includes the following topics:

- **[URL Allow List](#page-70-0)**
- [SQL Allow List](#page-72-0)
- [HTML Allow List](#page-72-1)
- [Groovy Allow List](#page-72-2)

## <span id="page-70-0"></span>**13.1 URL Allow List**

#### **Points to Note:**

The URL allow list is blank by default unless otherwise configured as part of your customizations.

For this facility to be used the com.oracle.ouaf.uriValidation.enable parameter in the spl.properties file must be set to true.

It is possible to limit the values of URLs within the product for key objects with the configuration. This is implemented as a allow list that can filter on scheme (aka protocol), hosts and ports. These are checked at runtime and can generate an error if they do not adhere to the allow list.

The feature allows for the following:

- Individual scheme hosts and port combinations can be configured to limit runtime access for specific features.
- Specification of the '\*' wildcard is supported for scheme, hosts and ports.

The allow list is configured using the following settings in the spl.properties file:

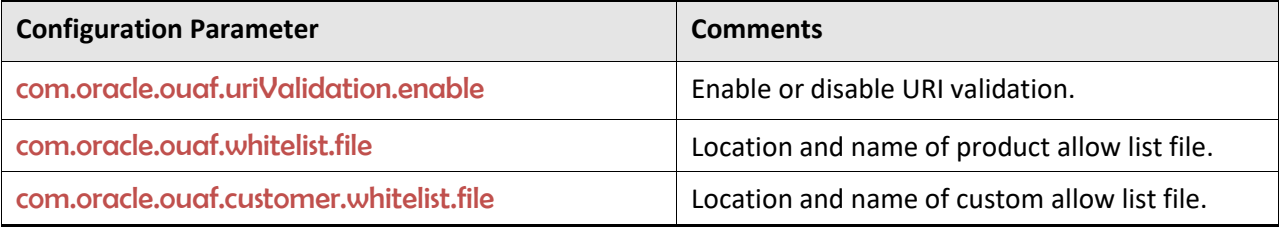

The format of the allow list file is as follows:

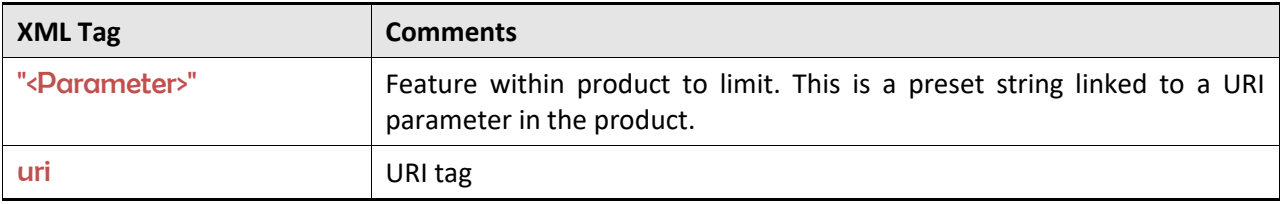

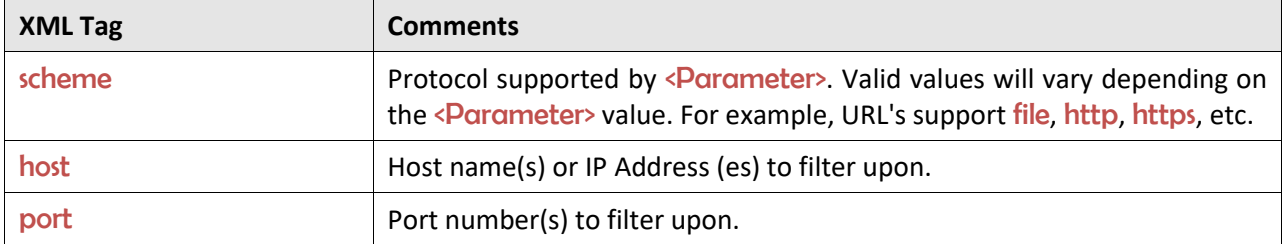

For example:

```
<?xml version="1.0" encoding="UTF-8"?>
<whitelist>
```

```
 "Message Sender HTTP URL properties"
```
<uri>

<scheme>https<scheme/>

<host>myhost.mycompany.com<host/>

<port>\*<port/>

```
 </uri>
```
…

```
</whitelist>
```
Refer to the *Oracle Revenue Management and Billing Server Administration Guide* for more details of the usage and format of this file.

#### **13.1.1 Implementing a Custom URL Allow Lists**

It is possible to establish a custom allow list to implement URL allow lists for non-cloud implementations. The format of the allow list is the same as the above allow list and this will augment and enhance the existing allow list (if present). To support a custom allow list perform the following steps:

- Logon to the machine you have made the changes upon as the product administrator.
- If you have not already done so, use the splenviron utility to set the environment variables for the product environment.
- If it does not already exist, clone the product allow list located as indicated in the com.oracle.ouaf.whitelist.file parameter. Ensure the custom file is in the same location as this allow list file and is prefixed with "cm" to indicate it is a customization. The file name can be valid for your operating system and site preferences and must be suffixed with "xml". Uncomment any section you want to set.
- Create a custom spl.properties template or use the templating function to set the following parameter with the filename and location of the custom allow list. com.oracle.ouaf.customer.whitelist.file=<filename>
- Execute the *initialSetup.sh* to implement the new setting.
## **13.2 SQL Allow List**

#### **Points to Note:**

Custom SQL Allow List are not supported at this time.

Sites not wanting to use this SQL function allow list should ensure that the spl.runtime.customSQLSecurity is set to false in the spl.properties file.

The SQL used in query zones and in Groovy scripts can be limited in terms of what SQL functions are supported to prevent performance issues or inappropriate access to the database via functions.

The product provided allow list is implemented as a Managed Content object named F1- SQLFunctionWhiteList. This allow list is not changeable and lists the supported functions that are allow listed for use. Any function used that is not used in this allow list, if the facility is enabled, will generate a runtime error when the SQL is executed.

## **13.3 HTML Allow List**

The HTML used in UI Maps can be limited using a HTML allow list. This product managed allow list lists the valid HTML tags that can be used in the HTML objects. The allow list is implemented as a Managed Content allow list named F1-HTMLWhiteList.

Any attempt to run a UI Map with a tag that is not listed in the F1-HTMLWhiteList will be ignored (as comments) which may lead to unexpected behavior.

### **13.3.1 Implementing a Custom HTML Allow List**

It is possible to replace the inbuilt HTML allow list by creating a custom HTML allow list to extend the tags supported at runtime in UI Maps.

To implement a custom HTML allow list, copy the F1-HTMLWhiteList Managed Content to CM-**HTMLWhiteList** Managed Content and extend the allow list.

#### **Points to Note:**

Do not remove any tags that exist within F1-HTMLWhiteList in your custom allow list. This may cause unexpected behaviour across base UI Maps.

Any upgrades to F1-HTMLWhiteList must be also manually reflected in CM-HTMLWhiteList for any subsequent upgrade.

## **13.4 Groovy Allow List**

**Note:** The current implementation of the Groovy Allow List is dynamically generated and cannot be altered.

The Groovy language has been added as an alternative language used for scripting. As the Groovy language can access low level API's it has been allow listed to exclude parts of the language not appropriate for cloud implementations. The allow list confirms to the Oracle Cloud SDK [Supported](https://docs.oracle.com/cloud/farel8/salescs_gs/CGSAC/appendix_classes.htm)  Groovy [Classes and Methods.](https://docs.oracle.com/cloud/farel8/salescs_gs/CGSAC/appendix_classes.htm) ADF extensions to Groovy are not supported. Refer to the online documentation for additional advice and examples.

# <span id="page-73-3"></span>**14. Custom Authentication Service Provider**

In the Oracle Utilities Application Framework, a custom Oracle WebLogic Authentication Service Provider has been provided to support complex domain security configurations.

This section includes the following topics:

- [What does this Security Provider do?](#page-73-0)
- [Where would I use this Security Provider?](#page-73-1)
- [Implementing the Security Provider](#page-73-2)

## <span id="page-73-0"></span>**14.1 What does this Security Provider do?**

The Oracle Utilities Application Framework Service Provider allows Oracle WebLogic domains to be extended with the following additional checks:

- The provider will check that the authentication user has been defined as a User object within the product. If the user does not exist, then the provider will issue an error to be processed according to the rules in the domain security setup (including using the Oracle WebLogic Adjudicator Providers to implement access rules).
- If the user exists as a User object within the product, the user record is checked that the user is enabled for use. It is possible to disable a user at the authorization level as well as the authentication level. This provider performs the authorization level check. If the user is disabled, the provider will issue an error to be processed according to the rules in the domain security setup (including using the Oracle WebLogic Adjudicator Providers to implement access rules).

## <span id="page-73-1"></span>**14.2 Where would I use this Security Provider?**

This provider is designed to be used in several security scenarios:

- If the domain security realm uses several authentication sources then the Security Provider can be used to decide the order where the checks provided by this provider are executed. By default, the login even performs the same checks after all providers are called, the security provider allows that event to be done earlier in the chain.
- If the implementation is using single sign on (SSO) or federated security, this security provider can be used to decide when the checks performed are done in relation to these configurations.

By default, the checks performed by this provider are done automatically by the product login process. Use of the provider allows implementations to perform these checks earlier in the security checking process.

## <span id="page-73-2"></span>**14.3 Implementing the Security Provider**

#### **Points to Note:**

Before using the provider ensure a data source has been created to connect to the product database to access the SC\_USER table.

Each Plugin Properties must exist on a separate line.

The Oracle Utilities Application Framework security provider is provided in the \$SPLEBASE/tools/bin/auth subdirectory as ouaf-dbmsauth-<version>.jar. This jar file must be copied to the \$DOMAIN\_HOME/lib directory. After restarting the Administration server, the following must be configured to use this security provider:

- Login to the Oracle WebLogic Administration console using the appropriate administrator account.
- Navigate to the **Security Realms**  $\rightarrow$  **myrealm**  $\rightarrow$  **Providers** tab from the console.
- Select New to add a new Provider.
- Assign an appropriate name for the provider according to your site standards.
- Use the CustomDBMSAuthenticator for the Provider type.
- Use the Ok button to save the authenticator definition.
- Select the Name you assigned the provider to complete the configuration.
- Select the appropriate Control Flag for your site standards to determine the how the provider fits into the login sequence.
- Select the Provider Specific tab to configure the provider using the following settings:
	- $\circ$  Specify the data source created to connect to the database created earlier in the Data Source Name attribute.
	- o Specify com.oracle.ouaf.fed.OuafDBMSAuthenticator for the Plugin Class Name.
	- o Specify the userGroup=<usergroupname> where <usergroupname> is the realm group created for the product (set by WEB\_APPVIEWER\_ROLE\_NAME) in the Plugin Properties. By default, this is set to cisusers if parameter not present. For example:

userGroup=cisusers

 $\circ$  Optionally, specify the users you wish to bypass from this Security provider by specifying the excludeUser=<listofusers> where <listofusers> is a list of authentication users delimited by "," to be excluded. For example:

excludeUsers=system,weblogic,OracleSystemUser

- Save the Provider configuration.
- Optionally, use Reorder to set the order of check.
- Optionally, configure the Adjudicator Provider for additional rules.

# **15. Federated Security Support**

In some security architectures, the identity used by an individual user can be shared across identity systems. Typically, this is used for cloud implementations where the product or identity is housed on a cloud system and needs to be shared across on premise and cloud systems. This is the basis for the support of Federated Security within the product.

The Federated Security Support is supported for the following:

- Federated Single Sign On Support for the online channel.
- Support fo[r OAuth2](https://oauth.net/2/) tokens for Inbound Web Services.
- Support fo[r OAuth2](https://oauth.net/2/) tokens for inbound RESTful Web Services.
- Support for *OAuth2* tokens for outbound calls to external SOAP based web services.
- Support fo[r OAuth2](https://oauth.net/2/) tokens for outbound calls to external RESTful based web services.

#### **Points to Note:**

This capability supports Security Assertion Markup Language (SAML) 2.0 but is limited to authentication only. Authorization is supported in the product using the **Security Model**.

WLST commands in this section are for illustrative purposes only and assume that the user has connected to the relevant domain using the relevant WLST commands prior to execution of the command with the relevant credentials.

This section includes the following topics:

- [Suggested References](#page-75-0)
- [Federated Architecture](#page-76-0)
- [Prerequisites for Federated Security](#page-76-1)
- [Federated Online Authentication](#page-78-0)
- [Federated Web Services](#page-86-0)
- [Federated Outbound Messages](#page-93-0)

## <span id="page-75-0"></span>**15.1 Suggested References**

**Note:** It is assumed that sites wanting to use this capability are familiar with Federated Security and the products discussed in this section. Oracle strongly recommends reading relevant documentation related to this topic prior to using this advice.

The following references are recommended to be read before proceeding using this capability:

- [Oracle Identity Federation Overview](http://www.oracle.com/technetwork/middleware/id-mgmt/index-084079.html)
- [Fusion Middleware Administrating Oracle Access Management](https://docs.oracle.com/en/middleware/idm/access-manager/12.2.1.4/aiaag/introduction-oracle-access-management.html)
- [Oracle Unified Directory \(optional\)](https://docs.oracle.com/en/middleware/idm/unified-directory/12.2.1.4/oudag/introduction-oracle-unified-directory.html)
- [Fusion Middleware Administering Security for Oracle WebLogic Server](https://docs.oracle.com/middleware/1221/wls/SECMG/toc.htm)
- [Using Identity Federation in Oracle Access Management](http://docs.oracle.com/middleware/12213/oam/AIAAG/introducing-identity-federation-oracle-access-management.htm)
- [Fusion Middleware Understanding Oracle Web Services Manager](https://docs.oracle.com/middleware/12212/owsm/concepts/toc.htm)

## <span id="page-76-0"></span>**15.2 Federated Architecture**

The Federated Architecture is based upon the following components:

- An *Identity Provider* (IdP) which authenticates the SAML 2.0 based identity. This is typically an on premise (or third-party) provider that provides the ability to validate and share identity across applications/requesting systems.
- A *single sign* on product, acting as a Service Provider (SP), to detect logins and appropriately process SAML 2.0 requests and responses.
- For Web Services a SAML 2.0 security-based provider or WS-Policy compliant policy.

## <span id="page-76-1"></span>**15.3 Prerequisites for Federated Security**

**Note:** This support has been verified with specific Oracle technology (and selected third-party providers). The instructions in this section are specific to that group of products. Alternatives may be used but instructions will need to be adjusted for those products.

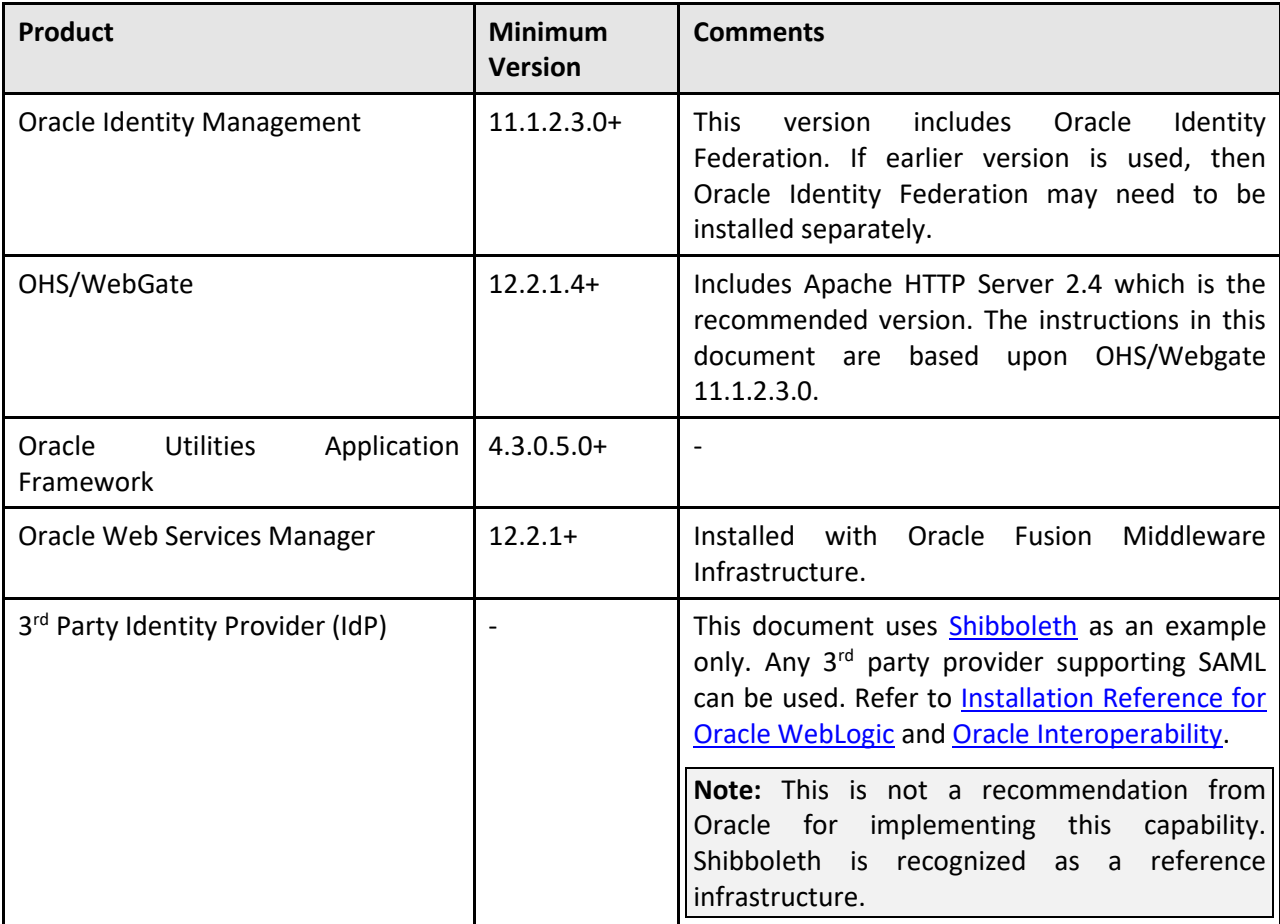

The following products were used in the implementation of Federated Security:

## **15.3.1 Process Flow**

When a user logs into the ORMB application, there are two scenarios in relation to Single Sign On:

- **Standard Single Sign On** This is where the single sign on infrastructure and related security repository are either all in the cloud or all on-premise. In this case the Oracle Access Management product is used as Single Sign On solution without the need for any federation.
- **Federated Single Sign On** This is where the sign on and security provider are in a hybrid approach where one is on-premise (usually the identity provider) and one is on a cloud instance (usually the single sign on solution).

The latter has the following flow when logging in:

- 1. The user logs into the product using the provided login to the proxy (OHS/Webgate) which houses the access rules and detects that the user has not been authenticated yet.
- 2. Oracle Access Manager is called to determine that validation of the authentication is the responsibility of the external Identity Provider (IdP). It formats a SAML 2.0 request to be sent to the Identity Provider.
- 3. It responds to the user via the product as a redirect.
- 4. The browser redirects the request to the Identity Provider configured by Access Manager.
- 5. The SAML 2.0 request is sent to the Identity Provider for processing.

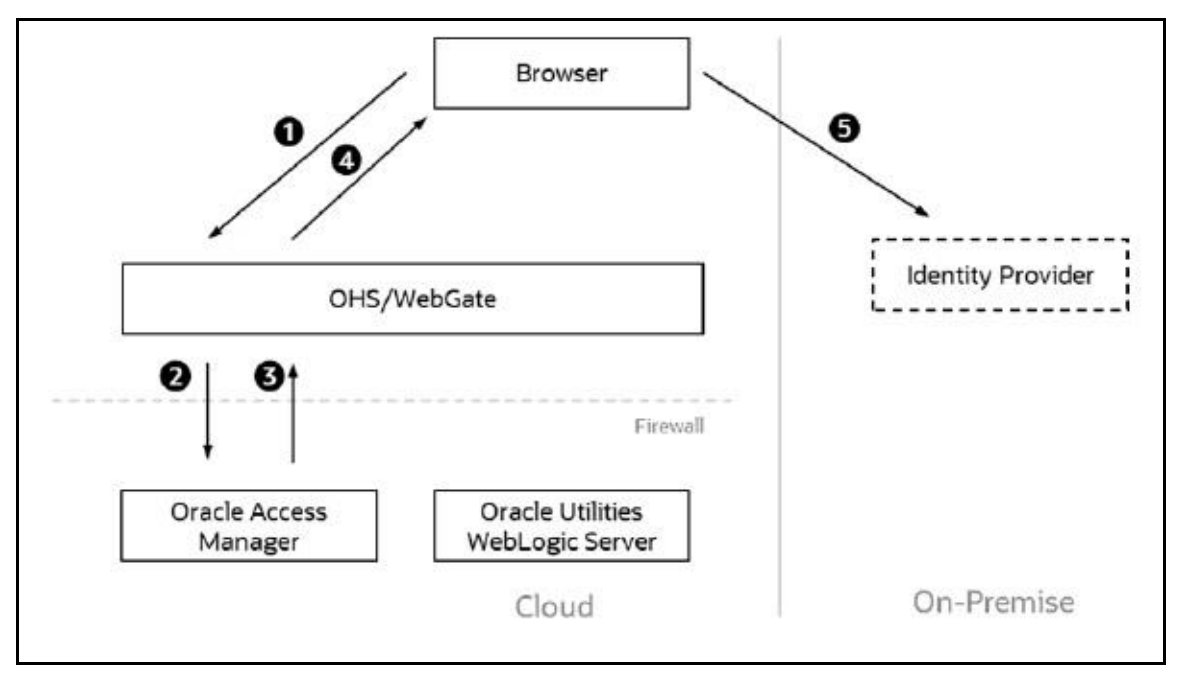

This part of the flow is shown below:

#### **Figure 5: Federated Single Sign-On Process Flow – Part I**

- 6. The Identity Provider authenticates the user and responds with a SAML 2.0 assertion which includes the authentication data.
- 7. The browser sends the SAML 2.0 assertion to Oracle Access Manager.
- 8. Oracle Access Manager validates the assertion and responds with an appropriate identity assertion for the SSO session.
- 9. The browser sends the SSO session to Webgate which now detects the user is valid and sends all the subsequent requests in that session to the product server(s).
- 10. The product server(s) respond with the appropriate responses for the transactions for the duration of the session.

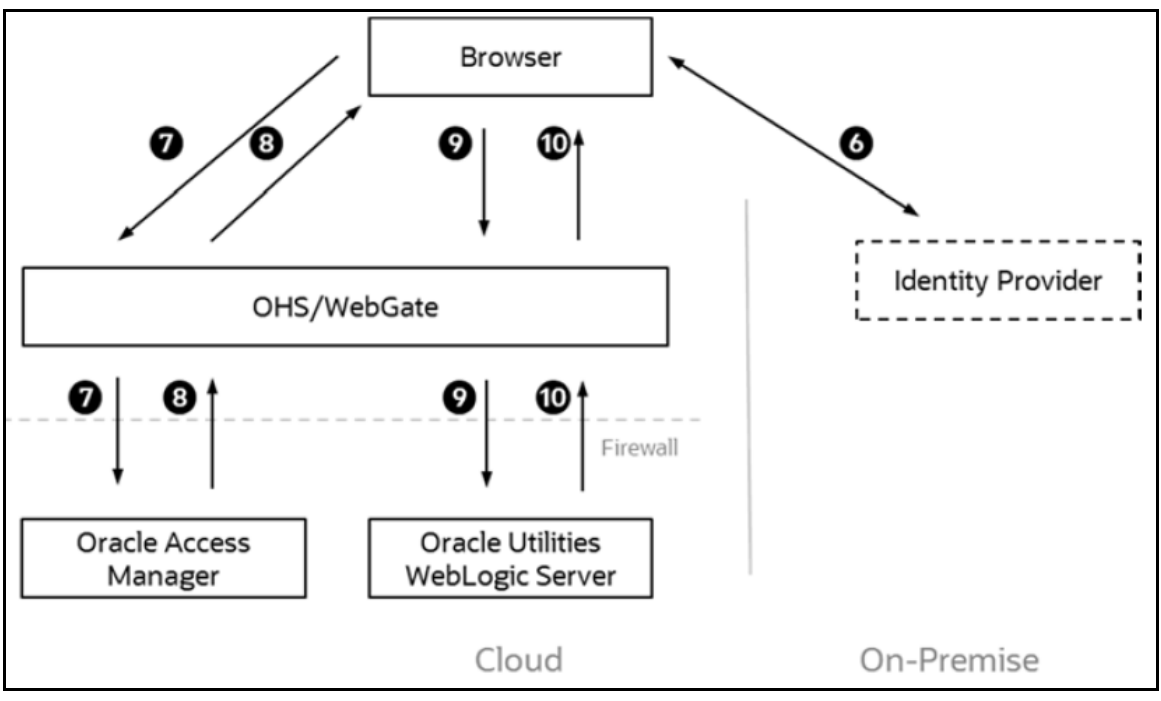

This part of the flow is shown below:

**Figure 6: Federated Single Sign-On Process Flow – Part II**

In summary:

- WebGate is the proxy and gatekeeper of the session.
- If it detects the user is valid, it will use the session information as authentication tokens for the product.
- If Webgate detects the user has not been authenticated, it will use the rules in Access Manager to determine how to authenticate the user.
- Access Manager should be configured to point to the Identity Provider and format/process any SAML 2.0 requests/responses transmitted to/from the Identity Provider. It also provides the SSO credentials for valid users.
- The Identity Provider is responsible for taking the SAML 2.0 request, validating the user in the request and sending an appropriate SAML 2.0 response.
- The browser acts as the interface, known as the User Agent, between the various components as it is the common point in the hybrid architecture. The feature uses standard features of HTTP to redirect traffic as needed.

## <span id="page-78-0"></span>**15.4 Federated Online Authentication**

The most common scenario is to federate the authentication of online users to a hybrid cloud solution.

### **15.4.1 Overview**

The process for configuring an architecture for federation is as follows:

- Install/Provision All the Software on the Various Platforms Ready for Configuration The installation and configuration documentation will outline the steps involved in getting the software installed and configured at a basic working level.
- [Identity Provider Configuration](#page-79-0) Setup your Identity Provider (IdP) to point to your security repositories and accept the necessary SAML 2.0 request to format the appropriate SAML 2.0 response.
- [Oracle HTTP Server/WebGate Configuration](#page-81-0) Configure your proxy servers to accept requests and, optionally, support reverse proxy (to detect the client connection).
- [Define Identity Provider Partner in Oracle Access Manager](#page-81-1) Configure the access management solution with the details of the Identity Provider.
- [Enable Just In Time Provisioning in Identity Federation](#page-82-0) Whilst the user would exist in the security repository and the product, it needs to be in the access management repository on first use.
- [Define WebGate Agent](#page-83-0) In a hybrid solution agents need to be configured to enable communication across partners.
- [Copy WebGate Agent Configuration to OHS/WebGate](#page-83-1) As agents need to communicate effectively ensure that the agent configurations match.
- [Define Authentication Policy for the Product Domain](#page-83-2) The domains must be configured with the linking policies to link all the components together.
- [Export the OAM SAML Metadata \(optional\)](#page-84-0) Optionally, each provider may differ SAML formats. This step exports the suggested format from the access management software into the Identity Provider to ensure SAML responses are formatted correctly.

The steps outlined above are described in the next subsections.

**Note:** All configuration files shown in this section are examples for illustrative purposes only. Refer to the documentation provided with products for details of related settings.

## **15.4.2 Identity Provider Configuration**

The Identity Provider (IdP) in the solution needs to be configured to allow SAML requests and appropriate responses to be received and sent to the service providers (SP) accessing the solution. The actual steps involved will vary from provider to provider but in general the following must be performed:

<span id="page-79-0"></span>• The Identity Provider (or its networking component) must be configured to allow connections from the browsers access to the provider. This can be hostnames, IP addresses or IP Address ranges allocated to your users. These addresses can be via Virtual Private networks or direct according to your networking policies. For example, in a [Shibboleth](https://wiki.shibboleth.net/confluence/display/IDP30/Configuration) installation, the allowedRanges in the access-control.xml configuration file needs to be set:

<entry key="AccessByIPAddress">

<bean parent="shibboleth.IPRangeAccessControl"

p:allowedRanges="#{ {'127.0.0.1/32', '::1/128', '<validIpRangePattern>} }" />

</entry>

Oracle Identity Federation uses the **uid** LDAP attribute for user identification. Ensure your Identity Provider uses this identifier in any communication to the solution. For example, in a [Shibboleth](https://wiki.shibboleth.net/confluence/display/IDP30/Configuration) installation, the Requester should be Oracle Access Management (with Oracle Identity Federation installed) with uid as the AttributeRule in the attribute-filter.xml configuration file:

<AttributeFilterPolicy id="<host>">

<PolicyRequirementRule xsi:type="Requester" value="http://<OAMhost>:<port>/oam/fed" />

<AttributeRule attributeID="uid">

<PermitValueRule xsi:type="ANY" />

</AttributeRule>

</AttributeFilterPolicy>

Some Identity Providers require that the IdP be defined explicitly. For example, in a [Shibboleth](https://wiki.shibboleth.net/confluence/display/IDP30/Configuration) installation, the *idp.entityID* property must be set in the *idp.properties* configuration file:

idp.entityID= https://ouaf.oracle.com/idp/shibboleth

**Note:** Refer to [Entity Naming](https://wiki.shibboleth.net/confluence/display/CONCEPT/EntityNaming) for a description of this setting.

• Configure your Identity Provider to connect to your LDAP security repository. Refer to the documentation with your Identity Provider for detailed information on this process. For example, in [a Shibboleth](https://wiki.shibboleth.net/confluence/display/IDP30/Configuration) installation, the **Idap.properties** file controls the interface to the LDAP.

**Note:** If your implementation uses trust stores, ensure that the trust is also configured correctly for handshaking between the Identity Provider and LDAP security repository.

• Some Identity Providers need to understand the SAML request and response from/to the Oracle Access Management solution. The provider needs to understand how to download the SAML metadata to understand the interface. For example, in a [Shibboleth](https://wiki.shibboleth.net/confluence/display/IDP30/Configuration) installation, the metadataproviders.xml configuration file needs to be configured:

<MetadataProvider id="HTTPMetadata"

xsi:type="FileBackedHTTPMetadataProvider"

backingFile="%{idp.home}/metadata/localCopyFrom\_https\_<OAMhost>\_<port>.xml"

metadataURL="https://<OAMhost>:<port>/oamfed/sp/metadata">

</MetadataProvider>

- Some Identity Providers specify their meta data for use with the Service Provider. Ensure the Identity Provider also has correct certificate usage (including X.509) for secure transmission of data. It is important that signing and encryption certificate match the certificates used in the architecture to avoid issues (such as "Signature verification failed for provider ID…" errors). Refer to the *[Identity Federation SSO Fails With "Signature verification failed for provider ID ..."](https://support.oracle.com/epmos/faces/DocumentDisplay?id=2032605.1) (Document ID: 2032605.1)* article on [My Oracle Support](https://support.oracle.com/) for more details. For example, in a [Shibboleth](https://wiki.shibboleth.net/confluence/display/IDP30/Configuration) installation, the X509 signing and encryption certificates in the idp-metadata.xml configuration file should match the certificates in *idp-signing.crt* and *idp-encrpytion.crt* files. In a default installation of [Shibboleth](https://wiki.shibboleth.net/confluence/display/IDP30/Configuration) the certificates are in the credentials subdirectory. Correct if necessary.
- This should complete the configuration of the Identity Provider.

## <span id="page-81-0"></span>**15.4.3 Oracle HTTP Server/WebGate Configuration**

Install and configure the [Oracle HTTP Server](https://docs.oracle.com/middleware/1221/webtier/administer-ohs/intro_ohs.htm) (aka Web Tier) and the Oracle Access Manager [Web Gate](https://docs.oracle.com/middleware/1212/webtier/WTINS/webgate.htm) as per the *Oracle Revenue Management and Billing Installation Guide*.

It is recommended that reverse proxy be configured for Oracle HTTP Server to be used with the ORMB application to enable content served by different servers to appear as if coming from a single server.

To enable the reverse proxy functionality, alter the Oracle HTTP Server httpd.conf configuration file with the following example section:

<VirtualHost \*:<portnumber>>

ProxyPreserveHost On

ProxyPass "<context>" "https://<producthost>:<productport>/"

ProxyPassReverse "<context>" "https:// <producthost>:<productport>/"

</VirtualHost>

Where:

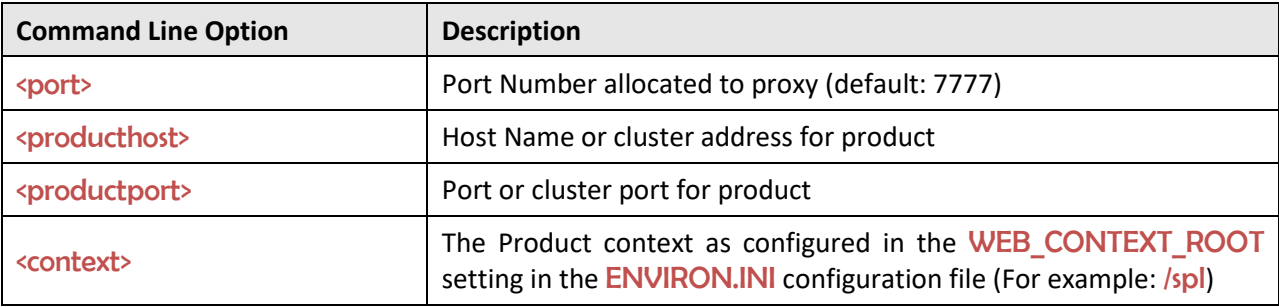

For more information and alternatives refer to the *[Reverse Proxy Guide](https://httpd.apache.org/docs/2.4/howto/reverse_proxy.html)*.

### <span id="page-81-1"></span>**15.4.4 Define Identity Provider Partner in Oracle Access Manager**

The Oracle Access Manager with Oracle Identity Federation needs to define the Identity Provider for the redirect and the integration between the products.

Oracle Identity Federation needs to be configured to identify the IdP and its interface. Refer to the [Managing Identity Federation Partners](https://docs.oracle.com/middleware/12213/oam/AIAAG/managing-identity-federation-partners.htm) documentation for details of the configuration settings.

Using the **Federation** → **Launch Pad** → **Service Provider Management** → **Identity Provider Partner** option, ensure that the following is configured:

- Enable the partner using the Enable Partner function in the Identity Provider Partner portal within Oracle Identity Federation/Oracle Access Manager.
- Load the SAML 2.0 Metadata that was exported from your IdP (or enter it manually). For the example [Shibboleth](https://wiki.shibboleth.net/confluence/display/IDP30/Configuration) interface, this is in the **idp-metadata.xml** configuration file.
- Configure the *User Mapping* to refer to the following:
	- $\circ$  Select the appropriate Identity Store that was configured for your Access Management solution. This is used for Single Sign On.
	- o The userid needs to be explicitly identified via the *Universal Resource Name (URN)* in the SAML metadata from the IdP metadata. For example:

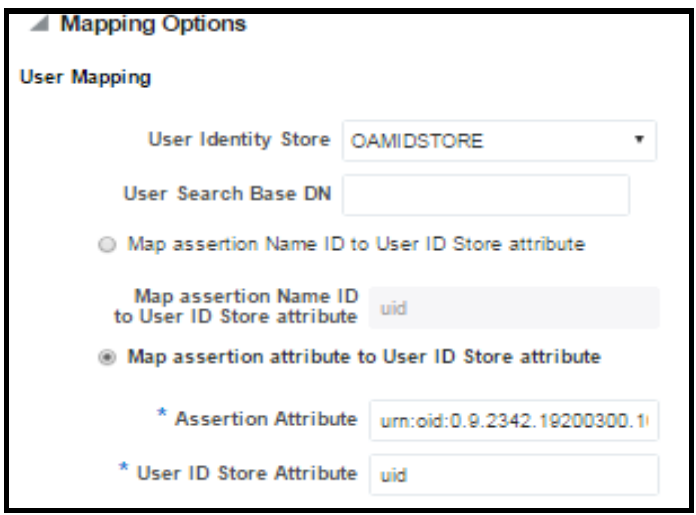

#### **Figure 7: Mapping Options**

- $\circ$  The above attribute must be mapped to the **uid** attribute in Oracle Access Manager
- o Optionally, set Enable global logout and HTTP POST SSO Response Binding for SSO integration.
- o Within Oracle Access Manager, use the Create Authentication Scheme and Module option to generate and implement the definitions. If necessary, this generated configuration can be viewed or altered using **Access Manager** → **Authentication Schemes and Plug-ins → Authentication Modules respectively.**

For example, for the example [Shibboleth](https://wiki.shibboleth.net/confluence/display/IDP30/Configuration) interface refer to [Oracle Interoperability](https://wiki.shibboleth.net/confluence/display/SHIB2/OracleInterop) for additional detailed instructions.

## <span id="page-82-0"></span>**15.4.5 Enable Just In Time Provisioning in Identity Federation**

The Oracle Access Manager authenticator requires that the SAML assertion from the IdP exists in the Oracle Access Manager Identity Store.

When a new user log into the solution for the first time, the user exists in IdP and ORMB but needs to exist in the Identity Store to complete the login. As the user already is in the IdP and user object, it is recommended to provision the user in the Identity Store automatically (also known as *Just In Time Provisioning*) upon first login.

This is achieved by setting the *userprovisionenabled* configuration setting to *true* within Oracle Access Manager. Refer to JIT User Provisioning in OIF/SP and Oracle Access Manager Administration for more information.

Configure the credentials for access by setting the Bind DN to the connection group and the Identity Store on the *User Identity Stores* as per th[e Registering and Managing User Identity Stores.](https://docs.oracle.com/cd/E52734_01/oam/AIAAG/GUID-E0E5FC60-EA81-4791-B1DF-20EC8D95F775.htm#AIAAG265)

## <span id="page-83-0"></span>**15.4.6 Define WebGate Agent**

Within Oracle Access Management, the OAM Agent for ORMB must be registered and configured with the following settings at a minimum:

- Set the Security to *Simple* (or *Cert* for two-way certificate implementations.).
- Set *Auto Create Policies* to create default access policies.
- Set the *Base URL* to the Oracle HTTP Server/Webgate used for the product.
- Set the *Access Client Password* to the password for the Webgate.
- Set the *Relative URI* to the WEB CONTEXT ROOT setting in the ENVIRON.INI (prefixed with /) in the *Protected Resource List*. For example, /spl.
- It is recommended to add the *User Defined Parameter* authorizationResultCacheTimeout to 0 to avoid *Invalid SAML Assertion* errors.

Refer t[o Introduction to Agents and Registration](http://docs.oracle.com/middleware/12213/oam/AIAAG/introduction-agents-and-registration.htm) for more information.

## <span id="page-83-1"></span>**15.4.7 Copy WebGate Agent Configuration to OHS/WebGate**

Ensure that the configuration in the previous step is available to the Oracle HTTP Server/Web Gate configuration is transferred to the config directory as per the Registering an OAM Agent Using the [Console.](http://docs.oracle.com/middleware/12213/oam/AIAAG/registering-and-managing-oam-11g-agents.htm#GUID-D2E877E6-658D-40A7-A995-C2512B05AD86)

## <span id="page-83-2"></span>**15.4.8 Define Authentication Policy for the Product Domain**

To link the Oracle Access Manager and the IdP, an *Authentication Policy* must be configured to connect the WebGate to the IdP for communications. The following process is recommended at a minimum:

- An *Application Domain* is automatically created by the WebGate configuration implementation. This will be used by the process.
- Create an *Authentication Policy* for the selected domain with the authentication scheme appropriate for the IdP.
- Set the *Resources* to the protocol and resource URLs (set to the WEB CONTEXT ROOT setting in the ENVIRON.INI, prefixed with / and suffixed with \*, for example /ouaf\*) as a *Protected Resource Policy*.
- **•** Repeat the above step for subdirectories under the context, for example,  $\sqrt{\text{oudf}}$ <sup>\*\*</sup>.

| Actions $\blacktriangledown$ View $\blacktriangledown$ |                  | Create / Duplicate     | Edit   Delete<br>$\overline{ }$ | <b>Detach</b>       |                              |                                                     |        |
|--------------------------------------------------------|------------------|------------------------|---------------------------------|---------------------|------------------------------|-----------------------------------------------------|--------|
| <b>Row</b>                                             | Resource<br>Type | <b>Host Identifier</b> | <b>Resource URL</b>             | <b>Query String</b> | <b>Authentication Policy</b> | <b>Authorization Policy</b>                         |        |
|                                                        | <b>HTTP</b>      |                        | $f_i$ $f^{xx}$                  |                     |                              | <b>Protected Resource Policy</b>                    | A.     |
|                                                        | 2 HTTP           |                        |                                 |                     |                              | Protected Resource Policy Protected Resource Policy | $\sim$ |
| <b>Columns Hidden</b>                                  |                  |                        |                                 |                     |                              |                                                     |        |

**Figure 8: Authentication Policy for Product Domain**

• Set the *Operations* to **All** and ensure the Authentication Policy is set correctly for the IdP for each policy.

## <span id="page-84-0"></span>**15.4.9 Export the OAM SAML Metadata (optional)**

If the IdP requires to understand the format of the messages from the Oracle Access Manager SAML request and format the response it is recommended to export the definition using the Export SAML 2.0 Metadata option on the provider. Refer to [Managing Settings for Identity Federation](http://docs.oracle.com/middleware/12213/oam/AIAAG/managing-settings-identity-federation.htm#AIAAG6832) for more information.

Refer to the documentation of the IdP for how to import the settings into that product. For the example [Shibboleth](https://wiki.shibboleth.net/confluence/display/IDP30/Configuration) interface, this is not required as this is automatically performed as part of the handshaking process.

## **15.4.10 Configure the Product Identity Asserter and Authenticators**

The security realm in the product Oracle WebLogic domain must be set to do the following:

- Configure the Oracle Access Manager Identity Asserter to provide the identity from the transaction flow to the product.
- Configure the [Custom Authentication Service Provider](#page-73-3) that is available with the product to participate in the authentication process.
- If Oracle Unified Directory is used, as a supplemental security repository, then its Authentication Adapter must be configured to participate in the authentication process.
- If the Default Authenticator is used, as a supplemental security repository, then it must be configured to participate in the authentication process. This Authenticator is used by the administration consoles to administrate the product.

#### <span id="page-84-1"></span>**15.4.10.1 Oracle Access Manager Identity Asserter**

For Oracle Access Manager to participate in the authentication the OAMIdentityAsserter must be added to your security realm as an Authentication Provider as per the [Implementing the Service](#page-73-2)  [Provider.](#page-73-2) The following should be setup for federated security:

- Set the *Type* to OAMIdentityAsserter.
- Set the *Control Flag* to SUFFICIENT. This tells the security system that if the user existence is confirmed by this adapter then it is a valid user.
- Set the *Active Types* to OAM\_REMOTE\_USER and OAM\_IDENTITY\_ASSERTION. This denotes the login types used by federation.

#### <span id="page-84-2"></span>**15.4.10.2 Custom Authenticator**

**Note**: Use of the Custom Authenticator Service Provider is optional and only recommended for sites with more than one security repository that requires adjudication.

Oracle Revenue Management and Billing ships a [Custom Authentication Service Provider](#page-73-3) which checks that the user is defined to the product, in the user object, and that user object is active. Set the *Control Flag* for this Authenticator Service Provider to SUFFICIENT. Refer to [Implementing the Service Provider](#page-73-2) for more details of this adapter.

If you are using Unified Authenticator and/or the Default Authenticator for system and administration account then the following should be configured in the Plugin Properties:

- Set the *userGroup* property to the user group used for the subsetting the users accessing this plugin.
- Set the excludeUsers property to the comma separated list of system and administration users that are not checked by this plugin. This assumes they will be checked by other authentication providers.
- Optionally, set the debug property to true for non-production debugging of your configuration to send debug log messages to the Web Server logs.

#### <span id="page-85-0"></span>**15.4.10.3 Oracle Unified Authenticator (Optional)**

**Note:** Oracle Unified Directory is used in this example but any LDAP based security repository can be used instead using the LDAP Adapter.

If you have administration users that are not defined to your IdP but need to administrate the domain then they should either be defined in the Default Authenticator or an Oracle Unified Authentication Provider. For the latter, refer to [Using OUD as a WebLogic Authentication Provider](https://blogs.oracle.com/sduloutr/using-oud-as-a-weblogic-authentication-provider) or [Configuring An](https://docs.oracle.com/middleware/1212/wls/SECMG/atn.htm#SECMG683)  [Authentication Provider for Oracle Unified Directory.](https://docs.oracle.com/middleware/1212/wls/SECMG/atn.htm#SECMG683) Set the *Control Flag* for this Authenticator Service Provider to SUFFICIENT.

#### <span id="page-85-1"></span>**15.4.10.4 Default Authenticator**

Typically, implementations would continue to use the inbuilt Default LDAP server (DefaultAuthenticator) for the user identities used by the product to start and stop each component (for example, the system or weblogic account). It is highly recommended that these types of accounts need to be defined in at least one security repository defined in the security realm. Set the Control Flag for this Authenticator Service Provider to SUFFICIENT.

#### **15.4.10.5 Provider Ordering**

The most important aspect of configuring [multiple authentication providers](https://docs.oracle.com/middleware/1221/wls/SECMG/atn_intro.htm#SECMG171) is to order them in the right order to optimize the login process. Reordering can be performed as outlined in [Changing the Order of](https://docs.oracle.com/middleware/1221/wls/SECMG/atn_intro.htm#SECMG173)  [Authentication Providers](https://docs.oracle.com/middleware/1221/wls/SECMG/atn_intro.htm#SECMG173) with the following guidelines:

- It is highly recommended that [Oracle Access Manager Identity Asserter](#page-84-1) and Custom [Authenticator](#page-73-3) be placed first and second respectively. This will ensure the bulk of the users are authenticated efficiently.
- If the [Oracle Unified Authenticator \(optional\)](#page-85-0) is used, then it can be placed in the third place to catch administration accounts. It can also be placed in second place, if it is required, but if that is before the [Custom Authenticator](#page-84-2) then the group used for authentication, for example cisusers, must also be defined in Oracle Unified Directory.
- It is recommended that the [Default Authenticator](#page-85-1) be placed last as it is typically only used for the accounts that start and stop the product.

## **15.4.11 Configure CLIENT-CERT**

The last step in the online federation process is to configure the login method used by ORMB. For federation, it is highly recommended to set the login method to CLIENT-CERT which tells the product domain that authentication is coming from an external source. Failure to set this correctly will result in the login screen to be displayed upon connection, which is not desirable in a Single Sign On based solution.

Refer to the *Oracle Revenue Management and Billing Server Administration Guide* to set this value.

## <span id="page-86-0"></span>**15.5 Federated Web Services**

Product based SOAP and REST Web Services are secured and federated using [Oracle Web Services](https://docs.oracle.com/middleware/1221/owsm/security/toc.htm)  [Manager](https://docs.oracle.com/middleware/1221/owsm/security/toc.htm) (OWSM).

**Note:** The product supports OAuth 2.0 and uses the "2-legged" Authorization model. Refer to [Understanding OAuth2 with Oracle Web Services Manager](https://docs.oracle.com/middleware/1221/owsm/security/configure-authorization.htm#OWSMS7117) and [Oracle Access Management OAuth](http://www.oracle.com/technetwork/middleware/id-mgmt/overview/oauthservicewhitepaper-2110557.pdf)  [Service](http://www.oracle.com/technetwork/middleware/id-mgmt/overview/oauthservicewhitepaper-2110557.pdf) for more details.

### **15.5.1 Overview**

The architecture of the Web Services federation is similar in nature to the online federation with the following important differences:

- Oracle HTTP Server and WebGate are used in a similar role but delegate, via exclusion, to Oracle Web Services Manager rather than to the IdP and Oracle Access Manager.
- The architecture has an authorization server to determine the validity of the user. An authorized user is issued an access token that is used for transaction security. In this document, Oracle Identity Federation is used but any [OAuth 2.0](https://tools.ietf.org/html/rfc6749) compliant authorization server can be used.
- <span id="page-86-1"></span>• Inbound Web Services and REST use the Oracle Web Service Manager integration to implement OAuth2 with support inline and at the container level.

### **15.5.2 Process Flow**

The flow of the Web Services transaction is as follows:

- The Web Service call is redirected to the Authorization Server to be granted access to the requested resources. Optionally, depending on the policy used access certificates can be used.
- If the Web Service identity is valid on the Authorization Server an Access Token is issued that is used for relevant calls for the Web Services.
- Trust is established between the Authorization Server and Product Server to ensure proper security protocols are maintained between the servers. For example,

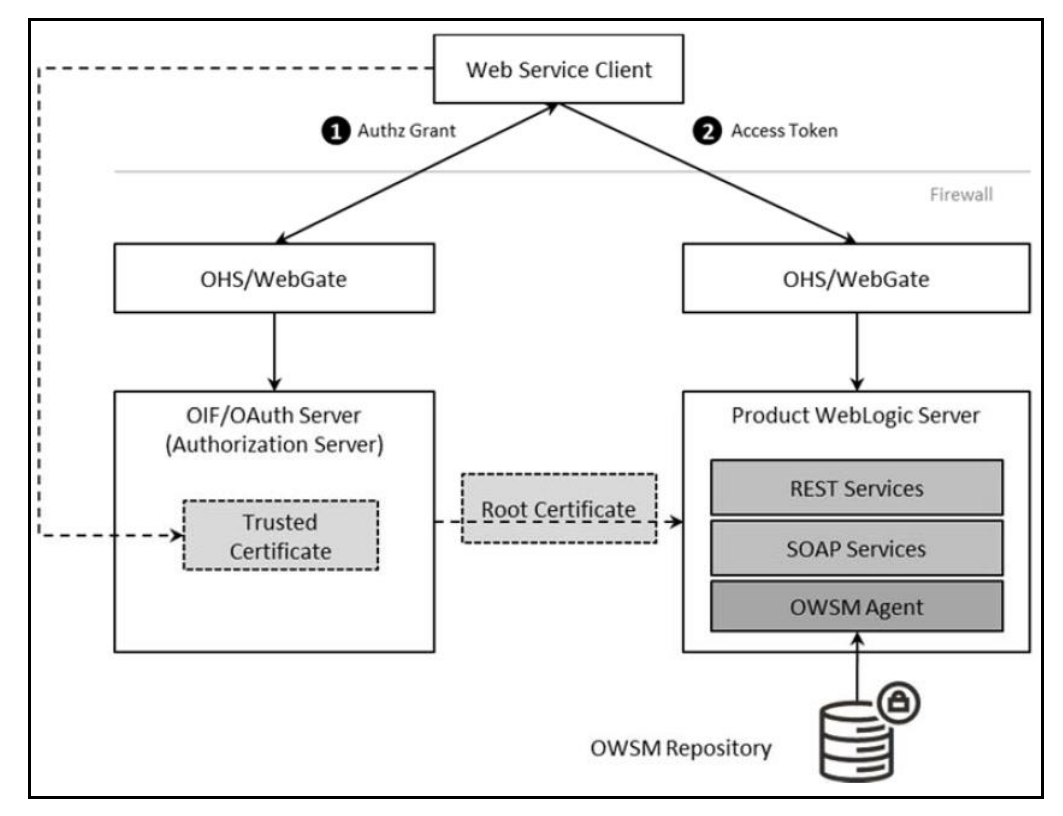

**Figure 9: Federated Web Services Process Flow**

## **15.5.3 Setup OAuth Service**

The first step in the configuration process is to setup the OAuth component for Oracle Identity Federation in the Authorization Server. Refer to Managing the Oracle Access Management OAuth [Service](https://docs.oracle.com/middleware/12213/oam/AIAAG/managing-oauth-service.htm) for instructions on this process.

## **15.5.4 Configure WebGate for SOAP/REST Communications**

The online WebGate configuration needs to be altered with the following changes for securing SOAP and REST based services:

• Alter the Application domain within the Authorization Server to add the SOAP and REST URLs as separate resources.

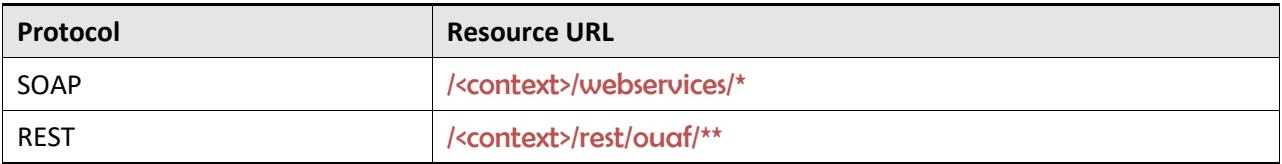

Where <context> is the value in WEB CONTEXT ROOT variable configured in the ENVIRON.INI.

• Ensure the *Protection Level* is set to Excluded to delegate the security to Oracle Web Services Manager for these resource URL's. This will disable the *Authentication Policy* and *Authorization Policy* for the resource URL's above.

### **15.5.5 Create OAuth Client**

In the online federation, an identity domain was created for use with online users. For integration with Web Services, a new identity domain must be created and configured specifically for Web Services. Refer to *[Configuring OAuth Services Settings](https://docs.oracle.com/cd/E52734_01/oam/AIAAG/GUID-1E3E3014-A1BB-40FC-82AF-19944ADD8D26.htm#AIAAG89204)* for detailed information on how to create a new domain and generate a new client to interface to the domain.

When creating the new domain, the following recommendations apply to the configuration:

- Ensure the *Refresh Token Enabled* is set to *true*.
- Ensure *Lifecycle Enabled* is set to true.
- Ensure the *endpoints* are unique across domains. For example, ouafoauthservice.
- Set the *Attributes* to match your site settings:

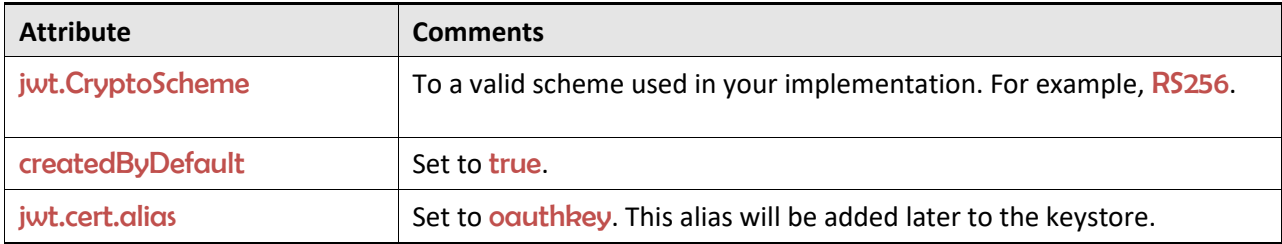

• In the OAuth Web Service Client for the above domain, specify the default identity, in the *Client ID*, to be used for Web Services. This user must be defined to the product User Object used for authorization. Generate the *Client Secret* for the identity. Ensure *Shown in Clear Text* is set for the identity. Under *Grant Types* under *Privileges*, ensure Client Credentials is enabled to make sure that the token is generated correctly for the Web Services when using a JWT token . Refer to [Understanding OAuth2 with Oracle Web Services Manager](https://docs.oracle.com/middleware/1221/owsm/security/configure-authorization.htm#OWSMS7117) for additional advice.

## **15.5.6 Using Keystores and Credentials**

As keystores and credentials are typically used, they must match each component of the architecture so that communication can proceed. This subsection will outline the steps to generate, import and configure the various identities in keystores to provide secure communications.

#### <span id="page-89-0"></span>**15.5.6.1 Setup Oracle Web Service Manager Client**

The Oracle Web Services Manager must define and generate keys to be used in the architecture:

• **Define the OWSM Credential to the Credential Store Framework (CSF)** - Add the Client identifier and the Secret generated in the OAuth Web Service Client, using the WLST command below or using **Fusion Middleware Control** console:

createCred('oracle.wsm.security', key=<key>', user='<user>', password='<secret>', desc='<description>')

Where:

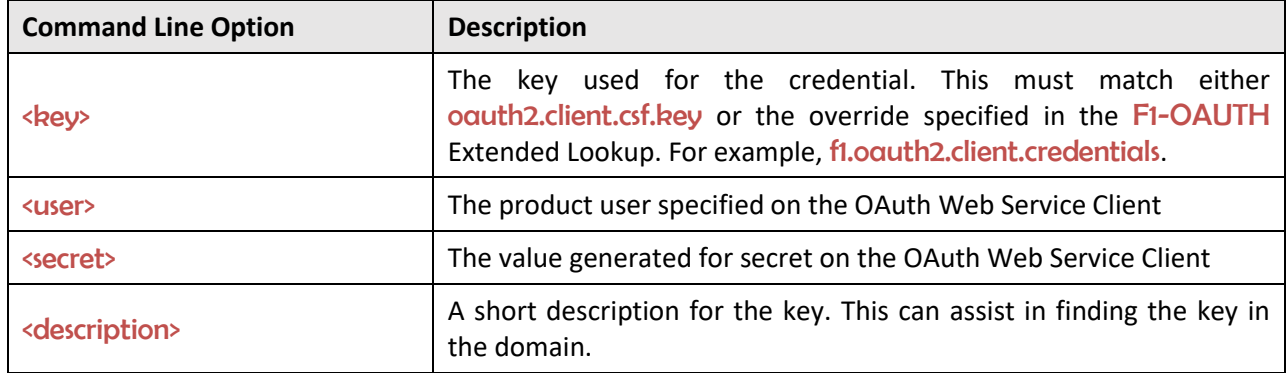

**Generate the Client JWT Bearer Key Pair** - Using **keytool** generate the orakey key pair and certificate into a temporary JKS keystore. For example:

keytool -genkeypair -noprompt -keyalg RSA -keystore /tmp/orakey-keystore.jks storepass '<pw>' -alias orakey -keypass '<pw>' -validity 7200 -dname "<cn>"

Where:

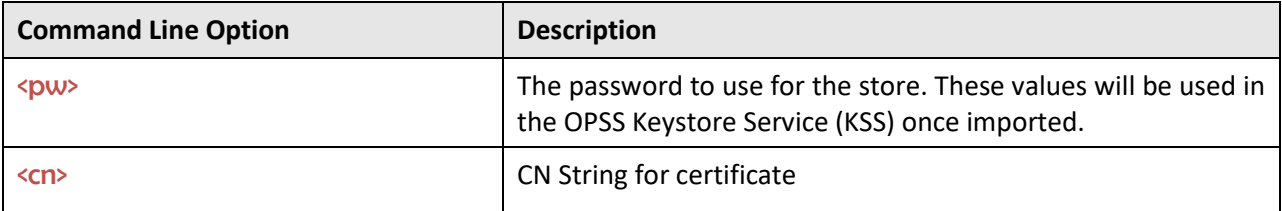

#### **Points to Note:**

This example is for non-production only. Alter the command for alternative certificates.

In non-production, the WebLogic demo certificate can be used. It is recommended to use a valid thirdparty certificate for production. Refer to Using Third-Party [CA Signed Certificates](https://docs.oracle.com/middleware/1221/opss/JISEC/kssadm.htm#JISEC10339) for more information.

• **Define the OPSS Keystore Service (KSS) and Import Keys** – Using Fusion Middleware Control or WLST create the KSS and import the orakey pair. For example:

svc = getOpssService(name='KeyStoreService')

svc.createKeyStore(appStripe='owsm', name='keystore', password='<ksspw>') svc.importKeyStore(appStripe='owsm', name='keystore', password='<pw>', aliases='orakey', keypasswords='<pw>', type='JKS', permission=false,

filepath='/tmp/orakey-keystore.jks')

Where:

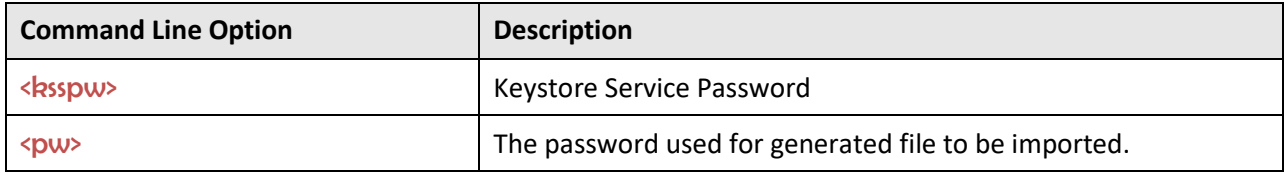

• Export the certificate for use on the Authorization Server using the following WLST command. For example:

svc.exportKeyStoreCertificate(appStripe='owsm', name='keystore', password='', alias='orakey', keypassword='<ksspw>', type='Certificate', filepath='<file>)

Where:

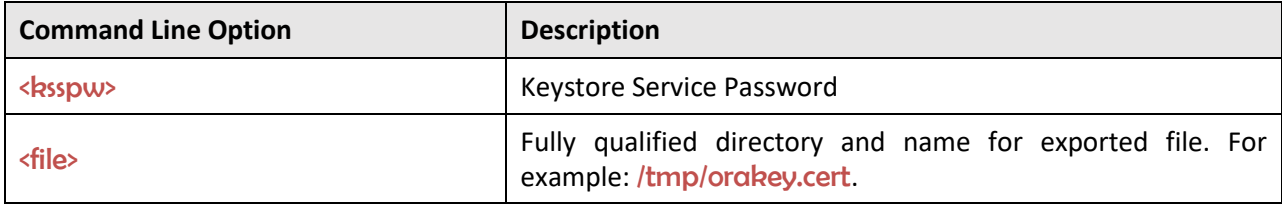

#### **15.5.6.2 Setup Authorization Server**

On the OAuth Server the following must be performed:

• **Import the Certificate** – Import the **orakey** certificate from the client into the OAuth server using the **keytool** command. For example:

cd \$DOMAIN\_HOME/config/fmwconfig

keytool -importcert -file <file> -trustcacerts -alias orakey -keystore default-keystore.jks

Where:

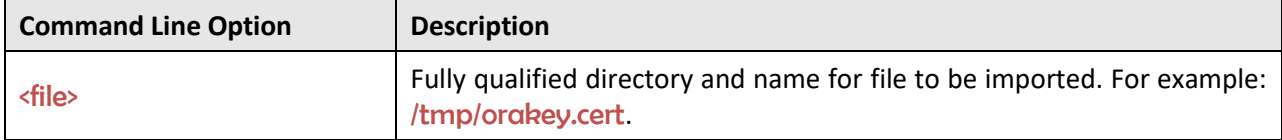

• **Generate the JKS Key Pair** – Generate the JKS Key Pair to ensure that the tokens used are signed appropriately using the **keytool** utility. For example:

keytool -genkeypair -noprompt -keyalg RSA -sigalg SHA1withRSA -keystore defaultkeystore.jks -storepass '<store\_password>' -alias oauthkey -keypass '<key\_password>' validity 3600 -dname "<cn>"

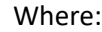

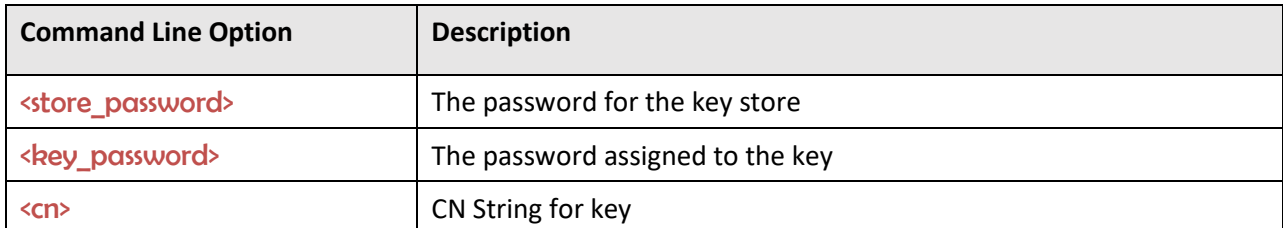

• **Update OAuth CSF Credentials** – The CSF credentials within Oracle Web Services Manager must be updated to include the private key using the Fusion Middleware Control or a set of WLST commands. For example:

```
updateCred(map="oracle.wsm.security", key="keystore-csf-key", user="owsm", 
password="<store_password>", desc="Keystore key")
```
updateCred(map="oracle.wsm.security", key="sign-csf-key", user="oauthkey", password="<key\_password>", desc="Signing key")

updateCred(map="oracle.wsm.security", key="enc-csf-key", user="oauthkey", password="<key\_password>", desc="Encryption key")

Where:

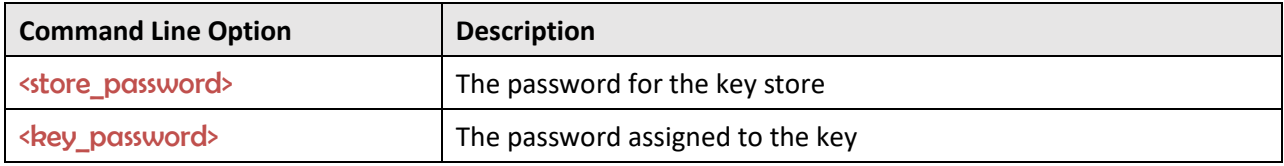

• **Export Certificate for use in product** – The final step within the Authorization Server is to export the certificate for use in the product using the **keytool** utility. For example:

keytool -exportcert -keystore default-keystore.jks -storetype JKS -storepass <store\_password> -alias oauthkey -file <file>

Where:

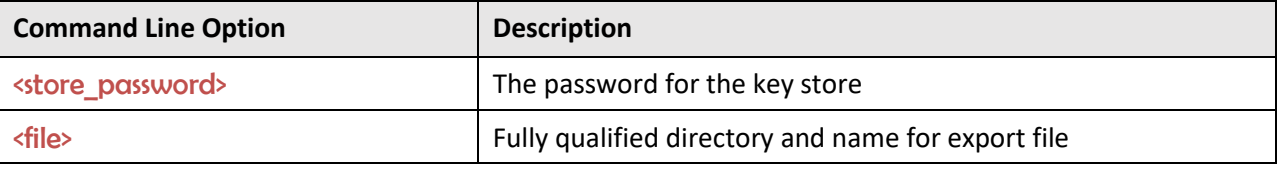

### **15.5.6.3 Import Certificate into Product**

On the product server the certificate and trust from the Authorization Server must be imported so that a trust is established between the servers. To achieve this the following steps are recommended to be performed on the product application server:

- Transfer the exported certificate file from the Authorization Server.
- Convert the format of the certificate file into PEM format. For example: openssl x509 -inform der -in <file> -out <pemfile>

Where:

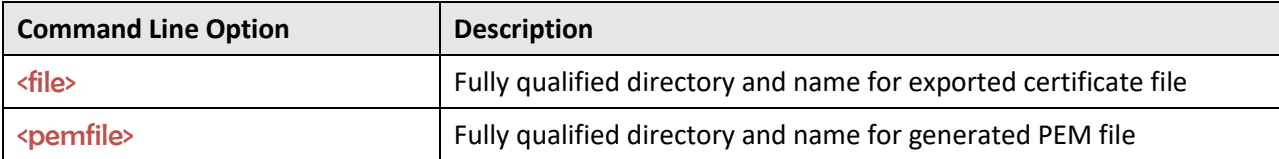

• Import the PEM certificate into the OPSS keystore used by the product using Fusion Middleware Control or WLST commands. For example:

svc = getOpssService(name='KeyStoreService')

```
svc.importKeyStoreCertificate(appStripe='owsm', name='keystore', password='', 
alias='oauthkey', keypassword='', type='TrustedCertificate', filepath='<file>')
```
Where:

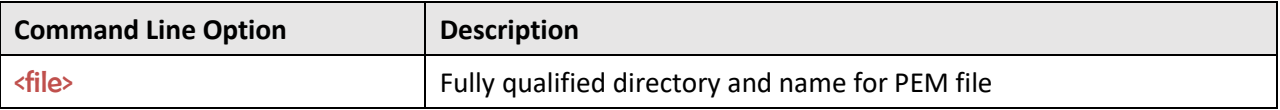

### **15.5.7 Enable OAuth on Product**

To use OAuth within the product the following is recommended to be configured:

• Using the **configureEnv.sh**  $-a$  command set the following settings:

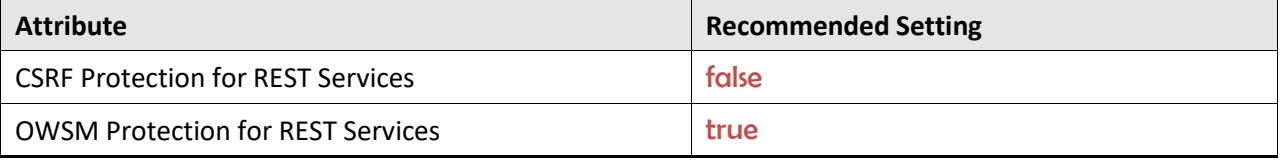

**Note:** Execute the initialSetup.sh utility to reflect the changes.

• The following Oracle Web Service Management Policies must be attached with Oracle Web Services Manager or within the product configuration for both REST and SOAP:

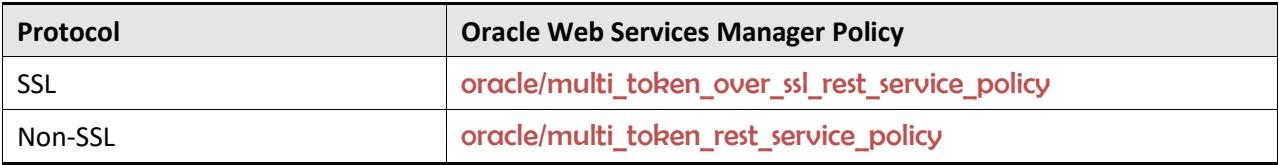

### **15.5.8 Use Oracle Web Service Manager Policies**

The above Web Services policies must be configured within the product to configure OAuth2 support. This may be done at the individual service level (when part of your solution is federated) or globally for all services.

### **15.5.8.1 Individual Web Service Policies**

To attach the token policies to individual Inbound Web Services the following process is recommended to be performed:

- If it does not already exist, create a Web Service Annotation of type *Annotation for OWS Security Policy*. In the uri *Parameter Name*, specify the appropriate policy (SSL or non-SSL outlined in the previous section.
- Attach the Web Service Annotation to the relevant services.
- Deploy/Redeploy the Inbound Web Services to implement the policy. Refer to the *Oracle Revenue Management and Billing Server Administration Guide* for more information.

#### **15.5.8.2 Global Web Service Policies**

**Note:** It is possible to override the global setting on individual Inbound Web Services by specifying additional annotations.

If security policies are to apply globally across all services then the following process is recommended:

- Create or alter the F1\_EMAILCFG *Feature* of Feature Type *External Messages* and specify the *Default Security Type* option with the relevant security policy.
- Deploy/Redeploy the Inbound Web Services to implement the policies across services. Refer to the *Oracle Revenue Management and Billing Server Administration Guide* for more information.

## <span id="page-93-0"></span>**15.6 Federated Outbound Messages**

**Note:** The Authorization Server setup and Client Setup are identical to the configuration of Inbound Web Services. Refer to the **Process Flow** section for initial setup instructions.

Outbound Messages allows product transactions to send information out of the product via technology connectors in synchronous and asynchronous modes.

### **15.6.1 Overview**

As with the Inbound Web Services the architecture of the Federated security involves issuing a token from an authorized user from the Authorization Server to the External System:

- An Outbound Message is created by the business process of a certain type and with the relevant payload.
- An External System definition with the product decides how this information is sent to the External System (the technology and mode).
- A Message Sender is configured to use the relevant policy in its context parameters to send to the external system. The policies supported are configured on an Extended Lookup to filter the policies available.
- When sending the information out, the Authorization Server issues a token to an authorized transaction to use in the transaction to the external system.
- Trust is established between the Authorization Server and Resource Server for the external system to accept valid transactions. This certificate must be exported from the Authorization Server and imported into the technology used by the Resource Server.

For example:

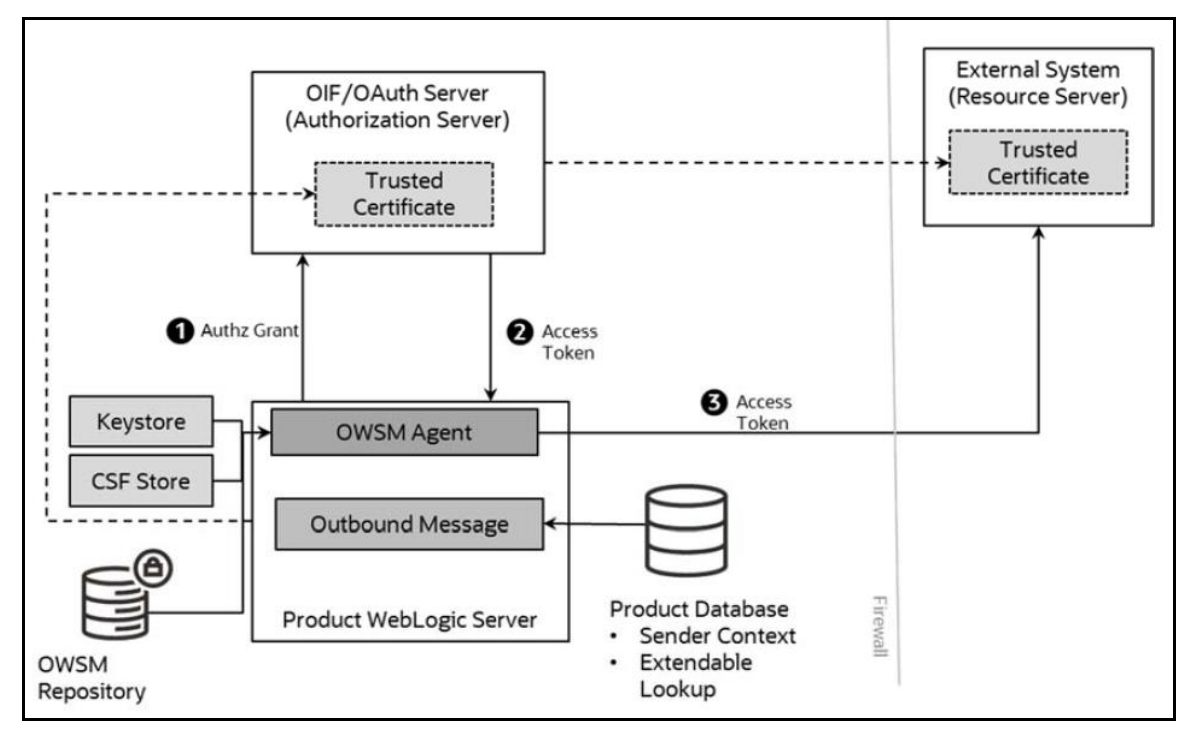

**Figure 10: Federated Outbound Messages**

### **15.6.2 OAuth Policies**

To use this facility the following policies are recommended for use from Oracle Web Service Manager and the product:

- [oracle/oauth2\\_config\\_client\\_policy](http://docs.oracle.com/middleware/1221/owsm/security/owsm-predefined-policies.htm#OWSMS7146)
- [oracle/http\\_oauth2\\_token\\_client\\_policy](http://docs.oracle.com/middleware/1221/owsm/security/owsm-predefined-policies.htm#OWSMS7127)

These two policies are compatible with the [oracle/multi\\_token\\_rest\\_service\\_policy](http://docs.oracle.com/middleware/1213/owsm/security/owsm-predefined-policies.htm#OWSMS5487)\_used for Inbound Web Services (REST and SOAP).

## **15.6.3 Extendable Lookup Configuration**

**Note:** These values are shipped with the product metadata and the policy configuration values set for the policy used should refer to the *Oracle Web Services Manager* documentation for a description of the valid values.

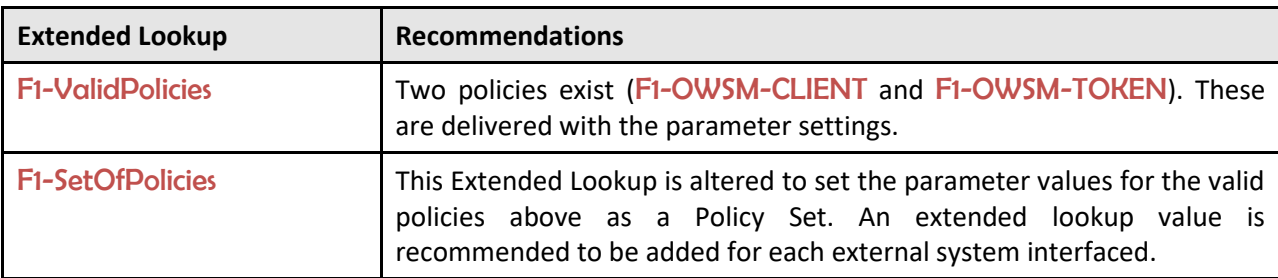

The following Extended Lookups are provided to be used:

The following recommendations apply to the configuration of the above policies:

- For any CSF key parameters, the keys need to be added to the CSF as outlined in the Setup [Oracle Web Service Manager Client.](#page-89-0)
- The URI parameters may be hardcoded or use substitution variables as outlined in the *Oracle Revenue Management and Billing Server Administration Guide*. If substitution variables are used, they should be configured in the substitution Variable.xml configuration file. For example:

<uriVariable>

<name>F1\_TOKEN\_URI</name>

<value>http://<server>:<port>/ms\_oauth/oauth2/endpoints/oauthservice/tokens</value> </uriVariable>

• Additional parameters may be set according the documentation for the [Client and Token.](http://docs.oracle.com/middleware/1221/owsm/security/owsm-predefined-policies.htm#OWSMS7146)

### **15.6.4 Message Sender Configuration**

The final step in the configuration of the use of federation for Outbound Messages is to configure the context of the Message Sender to use the Policy Set that was configured in the earlier step. To use the federation the following content types must be set:

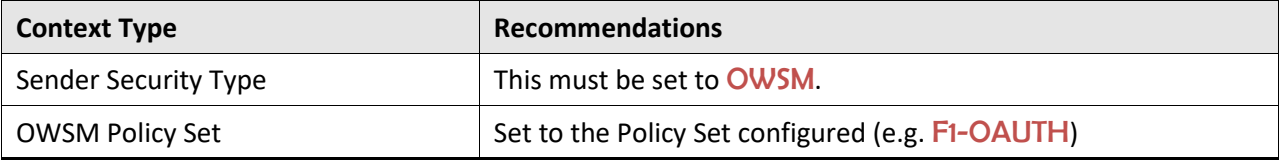

# **16. Securing JNDI Access**

By default, the JNDI used for the Oracle WebLogic Domain is open to read access by any valid user in the domain. This behavior may not be appropriate as dictated by the security policies at your site. It is possible to set the domain permissions, after installation, to minimize access to the JNDI.

**Note:** The instructions in this section use the JNDI facilities described in the [Access policies for JNDI](http://docs.oracle.com/cd/E72987_01/wls/WLACH/taskhelp/security/DefinePoliciesForJNDIResources.html)  [resources](http://docs.oracle.com/cd/E72987_01/wls/WLACH/taskhelp/security/DefinePoliciesForJNDIResources.html) section and [Resource Types You Secure Using Roles and Policies](https://docs.oracle.com/cd/E24329_01/web.1211/e24421/types.htm#ROLES123) of the Oracle WebLogic documentation. Refer to that section before configuring the security of the JNDI.

This section includes the following topics:

- [Securing Product Access](#page-96-0)
- [Providing Additional Access to the JNDI](#page-97-0)

## <span id="page-96-0"></span>**16.1 Securing Product Access**

The JNDI registers all the resources used in the Oracle WebLogic domain for the product. For the product to operate the following is recommended:

- Administration Users should be part of an Admin role. Additional [roles](https://docs.oracle.com/cd/E24329_01/web.1211/e24421/types.htm) are supplied with Oracle WebLogic.
- Product users are in group designated by the WEB\_PRINCIPAL\_NAME and WEB\_ROLE\_NAME settings in the ENVIRON.INI.
- Optionally, it is possible to create additional groups in your security repository to allocate specific permissions. This is outlined in [Providing Additional Access to the JNDI.](#page-97-0)
- View the JNDI tree for the product servers/clusters in the console and assign the following policies:

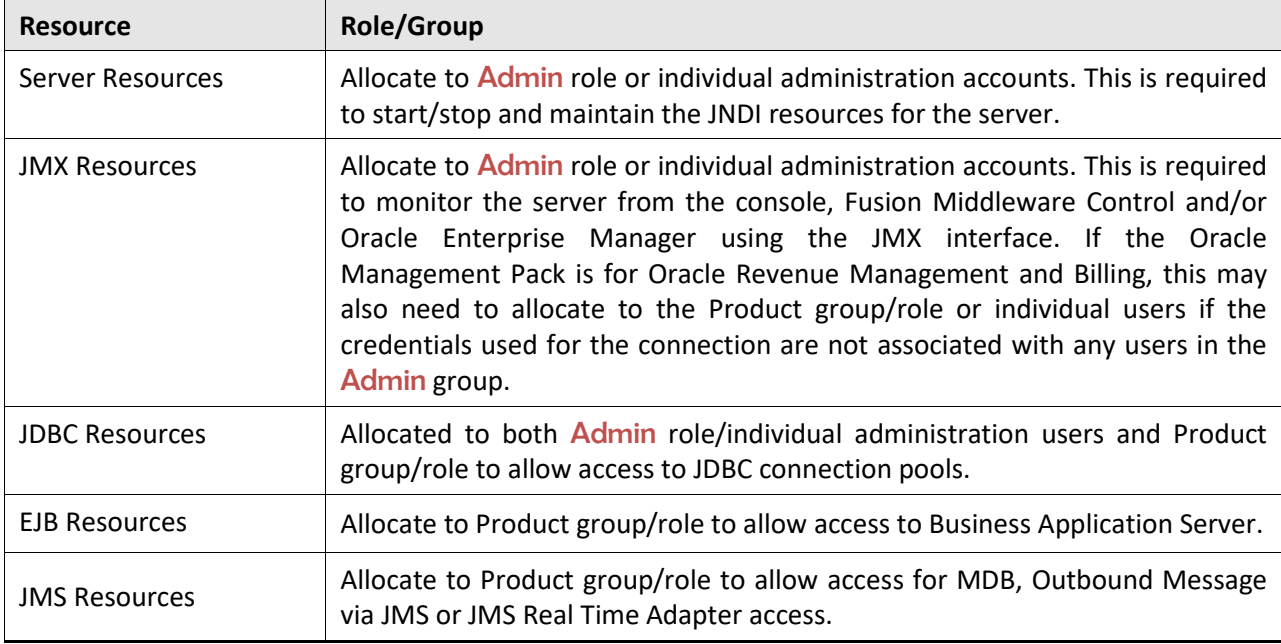

• It is also recommended to set the weblogic.jdbc.remoteEnabled to false in the JAVA\_OPTIONS and WLS\_JDBC\_REMOTE\_ENABLED variables in the setDomainEnv.sh utility provided with Oracle WebLogic or by ese. For example:

-Dweblogic.jdbc.remoteEnabled=false

- If the SSL protocol is used it is recommended to set the RMI JDBC Setting to Secure on the Product Server/Cluster [Advanced Settings.](http://docs.oracle.com/middleware/12213/wls/WLACH/taskhelp/jdbc/EnableRMIJDBCSecurity.html)
- Save the JNDI changes

## <span id="page-97-0"></span>**16.2 Providing Additional Access to the JNDI**

If third-party access is required for access to the JNDI of the product, then the following is recommended:

- Setup the role or group in your security repository. In a configuration where multiple security repositories exist, this identity should only exist in one repository.
- Allocate the relevant permission as outlined in [Access policies for JNDI resources](http://docs.oracle.com/cd/E72987_01/wls/WLACH/taskhelp/security/DefinePoliciesForJNDIResources.html) section and [Resource Types You Secure Using Roles and Policies](https://docs.oracle.com/cd/E24329_01/web.1211/e24421/types.htm#ROLES123) of the Oracle WebLogic documentation.
- The configuration of this additional access should be appended to the existing configuration.

# **17. Object Erasure Support**

To support data privacy concerns, the product now supports erasure functionality for master objects. This allows for removal of Personally Identifiable Information (PII) from the product whilst respecting business rules.

Note: This capability is restricted to be used with moster data. Transaction data is supported for erasure using the Information Lifecycle Management (ILM).

## **17.1 Configuration Of Object Erasure**

The Object Erasure functionality provides an ability to define the following for erasure:

- An Object Erasure Maintenance Object (F1-OBJERSCH) that can be used to map the reassure of the object. This maintenance object should be used as a basis for the Business Object to describe the storage of the Object Erasure information for individual objects.
- A maintenance object algorithm to Maintain Object Erasure Schedule to define the rules and retention for the object including any obfuscation rules.
- A generic Batch Control (F1-OESMN) that can be used to implement the erasure or obfuscation rules in batch.

Refer to **The Approach to Implementing Object Erasure** section of the online documentation for details of the process for configuring Object Erasure.

# **18. Garbling Customer Information**

Oracle Revenue Management and Billing enables you to garble the personal information of a customer, such as the customer name, address, email ID, social security number or any other identifier, birth date, gender, and so on. On receiving the data erasure request from a customer, the data controller will garble the personal information of the customer by masking the data with random characters and then cease the access to the customer records.

To garble the information of one or more persons, you need to do the following:

- 1. Define the **Garble Data (C1-GRBL)** characteristic for each person whose data needs to be garbled and set its value to **Y**.
- 2. Execute the **Garble Person Information (C1-GRBPI)** batch. For more information about this batch, see *Oracle Revenue Management and Billing Batch Guide*.

On executing the **Garble Person Information (C1-GRBPI)** batch, the system identifies the persons where the **Garble Data (C1-GRBL)** characteristic is set to **Y** and the **Garbling Completed (C1-GBCM)**  characteristic is either not defined or set to **N**. Note that the system considers the **Garble Data (C1- GRBL)** characteristic value which is effective on the batch business date.

Once the persons are identified, the data in the following fields is masked with random characters across all records in the system:

- ACCOUNT\_NBR
- ACCT\_NBR
- ADDRESS1
- ADDRESS1\_UPR
- ADDRESS2
- ADDRESS3
- ADDRESS4
- BIRTH\_DT
- BROKER\_NAME
- CITY
- COUNTRY
- COUNTY
- CUSTOMER\_NAME
- EMAILID
- ENTITY\_NAME
- ENTITY\_NAME1
- ENTITY\_NAME2
- ENTITY\_NAME3
- GEO\_CODE
- **HOUSE TYPE**
- IN CITY LIMIT
- NAME1
- OVRD\_MAIL\_NAME1
- OVRD\_MAIL\_NAME2
- OVRD\_MAIL\_NAME3
- PER\_ID\_NBR
- PHONE
- POSTAL
- POSTAL\_UPR
- STATE

In other words, the personal and account related information of a customer is garbled across the system. In addition, this batch allows you to garble the required characteristics and identifiers of a person and account.

**Note:** An account may have one or more persons linked to it. The information of an account is garbled only when the data erasure request is received for the main customer of the account.

Once the personal and account related information of a customer is garbled, the access group of the person is changed to **C1GB** (which does not have any data access role). This ensures that the data of the person and his or her accounts cannot be accessed from any screens in the system. If an approval transaction contains personal and account related information of a customer, you cannot even view the approval transaction in the system.

**Note:** The access is forbidden for performing any transaction for the person and account only from the user interface and web services and not through the background process.

You can also garble the data of a person using the **C1-GRBPI** inbound web service. However, you can garble the data of only one person at a time using this inbound web service.